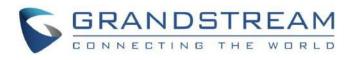

# Grandstream Networks, Inc.

Wi-Fi Access Points GWN76xx – User Manual

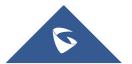

# **OVERVIEW**

Grandstream's powerful indoor and outdoor Wi-Fi Access Points (APs) offer high-performance networking and an exceptional Wi-Fi coverage range. The outdoor series offers weatherproof certified casing and supports up to a 750-meter coverage range. They are supported by GWN.Cloud and GWN Manager, Grandstream's cloud and on-premise free management platforms. Each device also includes an embedded controller within the product's web user interface for easy administration of locally deployed Wi-Fi APs. GWN Wi-Fi APs are ideal for any size business or enterprise and can be scaled over time as your business grows.

#### Caution

Changes or modifications to this product not expressly approved by Grandstream, or operation of this product in any way other than as detailed by this User Manual, could void your manufacturer warranty.

#### Note

"Out of the box" Grandstream Access Points are not affected by this issue. APs with old firmware are only affected after changing into client-bridge mode. Please refer to our white paper of "WPA Security Vulnerability" here.

## **PRODUCT OVERVIEW**

#### **Technical Specifications**

#### **GWN7665 Technical Specifications**

| Wi-Fi Standards  | IEEE 802.11 a/b/g/n/ac/ <b>ax</b>                                                                  |
|------------------|----------------------------------------------------------------------------------------------------|
|                  | 7 single frequency internal antennas                                                               |
|                  | <b>2.4GHz</b> x 2, gain 4.0dBi                                                                     |
| Antennas         | 5GHz x 2, gain 5.0dBi                                                                              |
|                  | 6GHz x 2, gain 4.5dBi                                                                              |
|                  | BT, gain 4.0dBI                                                                                    |
|                  | 2.4GHz:                                                                                            |
|                  | IEEE 802.11ax: 7.3 Mbps to 573.5 Mbps IEEE                                                         |
|                  | IEEE 802.11n: 6.5Mbps to 300Mbps IEEE 802.11b: 1, 2, 5.5, 11 Mbps                                  |
|                  | IEEE 802.11g: 6, 9, 12, 18, 24, 36, 48, 54 Mbps                                                    |
|                  | 5GHz:                                                                                              |
|                  | IEEE 802.11ax: 7.3 Mbps to 2402 Mbps IEEE                                                          |
|                  | IEEE 802.11ac: 6.5 Mbps to 1733 Mbps                                                               |
|                  | IEEE 802.11n: 6.5Mbps to 300Mbps                                                                   |
| Wi-Fi Data Rates | <b>IEEE 802.11a:</b> 6, 9, 12, 18, 24, 36, 48, 54 Mbps                                             |
|                  | 6GHz:                                                                                              |
|                  | IEEE 802.11ax: 7.3 Mbps to 2403 Mbps                                                               |
|                  | IEEE 802.11ac: 6.5 Mbps to 1734 Mbps                                                               |
|                  | IEEE 802.11n: 6.5Mbps to 300Mbps                                                                   |
|                  | <b>IEEE 802.11a:</b> 6, 9, 12, 18, 24, 36, 48, 54 Mbps                                             |
|                  | *Actual throughput may vary depending on many factors including environmental conditions, distance |
|                  | between devices, radio                                                                             |
|                  | interference in the operating environment and mix of devices in the network                        |
|                  | <b>2.4GHz Radio:</b> 2412 - 2484 MHz                                                               |
| Frequency Bands  | <b>5GHz Radio:</b> 5180 - 5825 MHz                                                                 |
| requency banus   | <b>6GHz</b> Radio: 5945 -7125MHz                                                                   |
|                  | *Not all frequency bands can be used in all regions                                                |

| Channel Bandwidth            | <b>2.4G</b> : 20 and 40 MHz<br><b>5G</b> : 20, 40, 80 and 160MHz<br><b>6G</b> : 20, 40 80 and 160MHz                                                                                                    |
|------------------------------|----------------------------------------------------------------------------------------------------|
| Wi-Fi and System<br>Security | WEP, WPA/WPA2-PSK, WPA/WPA2 Enterprise (TKIP/AES); WPA3, anti-hacking secure boot and critical data/control lockdown via digital signatures, unique security certificate and random default password per device                                                                                                    |
| МІМО                         | 2×2:2 2.4GHz (MU-MIMO)<br>2×2:2 5GHz (MU-MIMO)<br>2×2:2 6GHz                                                                                                    |
| Coverage Range               | Up to 175 meters<br>*coverage range can vary based on the environment                                                                                                    |
| Maximum TX Power             | <ul> <li>2.4G: 24 dBm</li> <li>5G: 27dBm</li> <li>6G: 26 dBm</li> <li>*Maximum power varies by country, frequency band, and MCS rate</li> </ul>                                                                                                    |
| Receiver Sensitivity         | <ul> <li>2.4GHz</li> <li>802.11b: -96dBm@11Mbps, -88dBm@11Mbps;</li> <li>802.11g: -93dBm @6Mbps, -75dBm@54Mbps;</li> <li>802.11a 20MHz: -73dBm @MCS7; 802.11a 40MHz:-70dBm @MCS7</li> <li>802.11ax 20MHz: -64dBm @ MCS11; 802.11ax 40MHz: -63dBm @MCS11</li> <li>5GHz</li> <li>802.11a: -92dBm @6Mbps, -74dBm @54Mbps;</li> <li>802.11a 20MHz: -67dBm@MCS7; 802.11a 40MHz:-71dBm @MCS7</li> <li>802.11ac 20MHz: -67dBm@MCS8; 802.11ac HT40:- 63dBm @MCS9; 802.11ac 80MHz: -59dBm @MCS9</li> <li>802.11ax 20MHz: -64dBm @ MCS11; 802.11ax 40MHz: -62dBm @MCS11; 802.11ax 80MHz: -59dBm @MCS9</li> <li>802.11a 20MHz: -64dBm @ MCS11; 802.11ax 40MHz: -62dBm @MCS11; 802.11ax 80MHz: -59dBm @MCS9</li> <li>802.11a 20MHz: -71dBm @MCS7; 802.11a 40MHz: -61dBm @MCS7;</li> <li>802.11a 20MHz: -65dBm@MCS8; 802.11ac 40MHz: -61dBm @MCS9; 802.11ac 80MHz: -57dBm @MCS9; 802.11ac 20MHz: -55dBm @MCS9;</li> <li>802.11a 20MHz: -65dBm@MCS8; 802.11ac 40MHz: -61dBm @MCS9; 802.11ac 80MHz: -57dBm @MCS9; 802.11ac 160MHz: -55dBm @MCS9;</li> <li>802.11ax 20MHz: -65dBm@MCS8; 802.11ac 40MHz: -61dBm @MCS9; 802.11ac 80MHz: -57dBm @MCS9; 802.11ac 160MHz: -55dBm @MCS9;</li> <li>802.11ax 20MHz: -55dBm @MCS11; 802.11ax 40MHz: -61dBm @MCS9; 802.11ac 80MHz: -57dBm @MCS9; 802.11ac 160MHz: -55dBm @MCS9;</li> <li>802.11ax 20MHz: -55dBm @MCS11; 802.11ax 40MHz: -56dBm @MCS11; 802.11ax 80MHz: -57dBm @MCS9; 802.11ac 160MHz: -55dBm @MCS9;</li> <li>802.11ax 20MHz: -51dBm @MCS11; 802.11ax 40MHz: -56dBm @MCS11; 802.11ax 80MHz: -54dBm @MCS11; 802.11ax 160MHz: -51dBm @MCS11; 802.11ax 80MHz: -54dBm @MCS11; 802.11ax 160MHz: -51dBm @MCS11; 802.11ax 80MHz: -54dBm @MCS11; 802.11ax 160MHz: -51dBm @MCS11</li> </ul> |
| SSIDs                        | <b>48</b> SSIDs total, <b>16 per radio</b> (2.4GHz & 5GHz & 6GHz)                                                                                                    |
| Concurrent Clients           | 384                                                                                                    |
| Network Interfaces           | <ul> <li>1x autosensing 10/100/1000 Base-T Ethernet Port</li> <li>1x autosensing 10/100/1000/2500 Base-T Ethernet Port</li> </ul>                                                                                                    |
| Auxiliary Ports              | 1x Reset Pinhole, 1x Kensington lock                                                                                                    |
| Mounting                     | Indoor wall mount or ceiling mount, kits included                                                                                                    |
| LEDs                         | 3 tri-color LEDs for device tracking and status indication                                                                                                    |
| Network Protocols            | IPv4, IPv6, 802.1Q, 802.1p, 802.1x, 802.11e/WMM                                                                                                    |
| QoS                          | 802.11e/WMM, VLAN, TOS                                                                                                    |
| Network Management           | Embedded controller can manage up to 50 local GWN APs<br>GWN.Cloud offers a free cloud management platform for unlimited GWN APs                                                                                                    |

|                   | GWN Manager offers premise-based software controller for up to 3,000 GWN APs                                                                                                    |
|-------------------|----------------------------------------------------------------------------------------------------|
| Auto Power Saving | Self-power adaptation upon auto detection of PoE or PoE+                                                                                                    |
| Power and Green   | PoE 802.3at                                                                                                    |
| Energy Efficiency | Maximum Power Consumption: 22.55W                                                                                                    |
|                   | <b>Operation:</b> 0°Cto 50°C                                                                                                    |
| Environmental     | Storage: -10°C to 60°C                                                                                                    |
|                   | Humidity: 10% to 95% Non-condensing                                                                                                    |
| Physical          | <ul> <li>Unit Dimension: 205.3mm(L)x205.3mm(W)x45.9mm(H); Unit Weight: 540g</li> <li>Entire Package Dimension: 258mm(L)x247mm(W)x86mm(H); Entire Package Weight: 1106g</li> </ul> |
| Package Content   | GWN7665 Wireless AP, Mounting Kits, Quick Start Guide                                                                                                    |
| Compliance        | FCC, CE, RCM, IC, UKCA                                                                                                    |
|                   | GWN7665 Technical Specifications                                                                                                    |

GWN7665 Technical Specifications

#### **GWN7661 Technical Specifications**

| IEEE 802.11 a/b/g/n/ac/ax                                                                                 |
|----------------------------------------------------------------------------------------------------|
| 4 single band internal antennas.                                                                          |
| 2.4GHz x 2: gain 3.30dBi, gain 3.51dBi                                                                    |
| <b>5GHz x 2</b> : gain 4.79dBi, gain 5.37dBi                                                              |
| 2.4GHz:                                                                                                   |
| IEEE 802.11ax: 7.3 Mbps to 573.5 Mbps                                                                     |
| IEEE 802.11n: 6.5Mbps to 300Mbps                                                                          |
| IEEE 802.11b: 1, 2, 5.5, 11 Mbps                                                                          |
| IEEE 802.11g: 6, 9, 12, 18, 24, 36, 48, 54 Mbps                                                           |
| 5GHz:                                                                                                    |
| IEEE 802.11ax: 7.3 Mbps to 1201 Mbps                                                                      |
| IEEE 802.11ac: 6.5 Mbps to 1733 Mbps                                                                      |
| IEEE 802.11n: 6.5Mbps to 600Mbps                                                                          |
| IEEE 802.11a: 6, 9, 12, 18, 24, 36, 48, 54 Mbps                                                           |
| *Actual throughput may vary depending on many factors including environmental conditions, distance        |
| between devices, radio                                                                                    |
| interference in the operating environment and mix of devices in the network                               |
| <b>2.4GHz Radio:</b> 2412 - 2484 MHz                                                                      |
| <b>5GHz Radio:</b> 5180 - 5825 MHz                                                                        |
| *Not all frequency bands can be used in all regions                                                       |
| <b>2.4G</b> : 20 and 40 MHz                                                                               |
| 5G: 20, 40 and 80 MHz                                                                                     |
| WEP, WPA/WPA2-PSK, WPA/WPA2 Enterprise (TKIP/AES); WPA3, anti-hacking secure boot and critical            |
| data/control lockdown via digital signatures, unique security certificate and random default password per |
| device                                                                                                    |
| 2×2:2 2.4GHz (MIMO)                                                                                       |
| 2×2:2 5GHz (MU-MIMO)                                                                                      |
| Up to <b>100 meters</b>                                                                                   |
| 1                                                                                                    |
|                                                                                                    |

| Maximum TX Power                     | <ul> <li>5G: 27dBm</li> <li>2.4G: 24dBm</li> <li>*Maximum power varies by country, frequency band and MCS rate</li> </ul>                                                                                                    |
|--------------------------------------|----------------------------------------------------------------------------------------------------|
| Receiver Sensitivity                 | 2.4GHz<br>802.11b: -96dBm@1Mbps, -88dBm@11Mbps;<br>802.11g: -93dBm @6Mbps, -75dBm@54Mbps;<br>802.11n 20MHz: -73dBm @MCS7; 802.11n 40MHz:-70dBm @MCS7<br>@MCS11;<br>802.11ax 20MHz: -60dBm @MCS11; 802.11ax 40MHz: -58dBm @MCS11<br>5GHz<br>802.11a: -92dBm @6Mbps, -74dBm @54Mbps;<br>802.11a: -92dBm @MCS7; 802.11n 40MHz:-71dBm @MCS7<br>802.11ac 20MHz: -67dBm@MCS8; 802.11ac: HT40:- 63dBm @MCS9; 802.11ac 80MHz: -59dBm @MCS9<br>802.11ax 20MHz: -60dBm @MCS11; 802.11ax 40MHz: -58dBm @MCS11; 802.11ax 80MHz: -56dBm<br>@MCS11 |
| SSIDs                                | 32 SSIDs total, 16 per radio (2.4GHz & 5GHz)                                                                                                    |
| Concurrent Clients                   | Up to <b>500</b> +                                                                                                    |
| Network Interfaces                   | 1x 10/100/1000M uplink Ethernet port with PoE/PoE+<br>2x 10/100/1000M Ethernet port with PSE<br>1x 10/100/1000M Ethernet port                                                                                                    |
| Auxiliary Ports                      | 1x Reset Pinhole                                                                                                    |
| Mounting                             | In-wall mountable                                                                                                    |
| LEDs                                 | 1 tri-color LEDs for device tracking and status indication                                                                                                    |
| Network Protocols                    | IPv4, IPv6, 802.1Q, 802.1p, 802.1x, 802.11e/WMM                                                                                                    |
| QoS                                  | 802.11e/WMM, VLAN, TOS                                                                                                    |
| Network Management                   | Embedded controller can manage up to 50 local GWN APs<br>GWN.Cloud offers a free cloud management platform for unlimited GWN APs<br>GWN Manager offers premise-based software controller for up to 3,000 GWN APs                                                                                                    |
| Auto Power Saving                    | Self-power adaptation upon auto detection of PoE or PoE+                                                                                                    |
| Power and Green<br>Energy Efficiency | Support 802.3az<br>PoE 802.3af/ 802.3at;<br>PSE Maximum Output Per Port: 6W; Maximum Power Consumption: 25W                                                                                                    |
| Environmental                        | Operation:-10°Cto 50°C<br>Storage: -30°C to 60°C<br>Humidity: 5% to 95% Non-condensing                                                                                                    |
| Physical                             | Unit Dimension: 135mm(L)x86mm(W)x38.5mm(H); Unit Weight: 185g<br>Entire Package Dimension: 176mm(L)x118.5mm(W)x65mm(H); Entire Package Weight: 400g                                                                                                    |
| Package Content                      | GWN7661 In-Wall Wireless AP<br>4x Screws(KB 3.5*26)<br>Quick Installation Guide                                                                                                    |
| Compliance                           | FCC, CE, RCM, IC, UKCA                                                                                                    |

#### **GWN7662 Technical Specifications**

| Wi-Fi Standards      | IEEE 802.11 a/b/g/n/ac/ax                                                                                                    |
|----------------------|----------------------------------------------------------------------------------------------------|
|                      | 6 single frequency internal antennas                                                                                                    |
| Antennas             | 2.4GHz, gain 3.65dBi                                                                                                    |
|                      | <b>5 GHz</b> , gain 5.26dBi                                                                                                    |
|                      | 2.4GHz:                                                                                                    |
|                      | IEEE 802.11ax: 8 Mbps to 1147 Mbps IEEE                                                                                                    |
|                      | IEEE 802.11n: 6.5Mbps to 300Mbps                                                                                                    |
|                      | <b>IEEE 802.11b</b> : 1, 2, 5.5, 11 Mbps                                                                                                    |
|                      | <b>IEEE 802.11g</b> : 6, 9, 12, 18, 24, 36, 48, 54 Mbps<br><b>5GHz</b> :                                                                                              |
| Wi-Fi Data Rates     | <b>IEEE 802.11 ax</b> : 8 Mbps to 2402 Mbps IEEE                                                                                                    |
| wi-fi Data Kates     | IEEE 802.11ax: 8 Mops to 2402 Mops IEEE<br>IEEE 802.11ac: 6.5 Mbps to 1733 Mbps                                                                                       |
|                      | <b>IEEE 802.11n</b> : 6.5Mbps to 600Mbps                                                                                                    |
|                      | <b>IEEE 802.11a</b> : 6, 9, 12, 18, 24, 36, 48, 54 Mbps                                                                                                    |
|                      | *Actual throughput may vary depending on many factors including environmental conditions, distance                                                                    |
|                      | between devices, radio                                                                                                    |
|                      | interference in the operating environment and mix of devices in the network                                                                                           |
|                      | <b>2.4GHz Radio:</b> 2412 - 2484 MHz                                                                                                    |
| Frequency Bands      | <b>5GHz Radio:</b> 5180 - 5825 MHz                                                                                                    |
| I V                  | *Not all frequency bands can be used in all regions                                                                                                    |
|                      | 2.4G: 20 and 40 MHz                                                                                                    |
| Channel Bandwidth    | <b>5G</b> : 20, 40 , 80 and 160MHz                                                                                                    |
|                      | WEP, WPA/WPA2-PSK, WPA/WPA2 Enterprise (TKIP/AES); WPA3, anti-hacking secure boot and critical                                                                        |
| Wi-Fi and System     | data/control lockdown via digital signatures, unique security certificate and random default password per                                                             |
| Security             | device                                                                                                    |
|                      | 2×2:2 2.4GHz (MU-MIMO)                                                                                                    |
| MIMO                 | 4×4:4 5GHz (MU-MIMO)                                                                                                    |
|                      | Up to 175 meters                                                                                                    |
| Coverage Range       | *coverage range can vary based on the environment                                                                                                    |
|                      | <b>5G</b> : 25dBm                                                                                                    |
| Maximum TX Power     | <b>2.4G</b> : 27dBm                                                                                                    |
|                      | *Maximum power varies by country, frequency band, and MCS rate                                                                                                    |
|                      | 2.4GHz                                                                                                    |
|                      | 802.11b: -96dBm@1Mbps, -88dBm@11Mbps;                                                                                                    |
|                      | 802.11g: -93dBm @6Mbps, -75dBm@54Mbps;                                                                                                    |
|                      | 802.11n 20MHz: -73dBm @MCS7; 802.11n 40MHz:-70dBm @MCS7                                                                                                    |
| D                    | 802.11ax 20MHz: -64dBm @ MCS11; 802.11ax 40MHz: -63dBm @MCS11                                                                                                    |
| Receiver Sensitivity | 5GHz<br>802 11a: 02dBm @6Mhns: 74dBm @54Mhns:                                                                                                    |
|                      | 802.11a: -92dBm @6Mbps, -74dBm @54Mbps;<br>802.11n 20MHz: -74dBm @MCS7; 802.11n 40MHz:-71dBm @MCS7                                                                    |
|                      | 802.11ac 20MHz: -67dBm@MCS8; 802.11ac HT40:-63dBm @MCS9; 802.11ac 80MHz: -59dBm @MCS9                                                                                 |
|                      | 802.11ac 20MHz: -6/dBm@MCS3, 802.11ac 1114005dBm@MCS9, 802.11ac 80MHz: -59dBm<br>802.11ax 20MHz: -64dBm @ MCS11; 802.11ax 40MHz: -62dBm @MCS11;802.11ax 80MHz: -59dBm |
|                      | @MCS11                                                                                                    |
| SSIDs                | 32 SSIDs total, 16 per radio ( <b>2.4GHz &amp; 5GHz</b> )                                                                                                    |
|                      |                                                                                                    |

| Network Interfaces                   | <ul> <li>1x autosensing 10/100/1000 Base-T Ethernet Port</li> <li>1x autosensing 10/100/1000/2500 Base-T Ethernet Port</li> </ul>                                                                                |
|--------------------------------------|----------------------------------------------------------------------------------------------------|
| Auxiliary Ports                      | 1x Reset Pinhole                                                                                                    |
| Mounting                             | Indoor wall mount or ceiling mount, kits included                                                                                                    |
| LEDs                                 | 1 tri-color LEDs for device tracking and status indication                                                                                                    |
| Network Protocols                    | IPv4, IPv6, 802.1Q, 802.1p, 802.1x, 802.11e/WMM                                                                                                    |
| QoS                                  | 802.11e/WMM, VLAN, TOS                                                                                                    |
| Network Management                   | Embedded controller can manage up to 50 local GWN APs<br>GWN.Cloud offers a free cloud management platform for unlimited GWN APs<br>GWN Manager offers premise-based software controller for up to 3,000 GWN APs |
| Auto Power Saving                    | Self-power adaptation upon auto detection of PoE or PoE+                                                                                                    |
| Power and Green<br>Energy Efficiency | Supports 802.3az PoE 802.3af/ 802.3at;<br>Maximum Power Consumption: 16W                                                                                                    |
| Environmental                        | Operation:-10°Cto 45°C<br>Storage: -30°C to 60°C<br>Humidity: 5% to 90% Non-condensing                                                                                                    |
| Physical                             | <ul> <li>Unit Dimension: 205.3mm(L)x205.3mm(W)x45.9mm(H); Unit Weight: 540g</li> <li>Entire Package Dimension: 258mm(L)x247mm(W)x86mm(H); Entire Package Weight: 910g</li> </ul>                                 |
| Package Content                      | GWN7664LR 802.11ax Wireless AP, Mounting Kits, Quick Installation Guide                                                                                                    |
| Compliance                           | FCC, CE, RCM, IC, UKCA                                                                                                    |
|                                      | GWN7662 Technical Specifications                                                                                                    |

GWN7662 Technical Specifications

#### **GWN7624 Technical Specifications**

| Wi-Fi Standards  | IEEE 802.11 a/b/g/n/ac                                                                                                    |
|------------------|----------------------------------------------------------------------------------------------------|
| Antennas         | Internal Antennas: 2x 5GHz + 2x (5GHz & 2.4GHz)<br>2.4GHz, gain 3dBi;<br>5GHz, gain 5dBi                                                                                                    |
| Wi-Fi Data Rates | <ul> <li>2.4GHz:</li> <li>IEEE 802.11n: 6.5Mbps to 300Mbps</li> <li>IEEE 802.11b: 1, 2, 5.5, 11 Mbps</li> <li>IEEE 802.11g: 6, 9, 12, 18, 24, 36, 48, 54 Mbps</li> <li>5GHz:</li> <li>IEEE 802.11ac: 6.5 Mbps to 1733 Mbps</li> <li>IEEE 802.11a: 6, 9, 12, 18, 24, 36, 48, 54 Mbps</li> <li>*Actual throughput may vary depending on many factors including environmental conditions, distance between devices, radio</li> <li>interference in the operating environment and mix of devices in the network</li> </ul> |

| Frequency Bands                      | 2.4GHz Radio: 2412 - 2484 MHz<br>5GHz Radio: 5180 - 5825 MHz<br>*Not all frequency bands can be used in all regions                                                                                                    |
|--------------------------------------|----------------------------------------------------------------------------------------------------|
| Channel Bandwidth                    | <b>2.4G</b> : 20 and 40 MHz<br><b>5G</b> : 20, 40 and 80 MHz                                                                                                    |
| Wi-Fi and System<br>Security         | WEP, WPA/WPA2-PSK, WPA/WPA2 Enterprise (TKIP/AES); WPA3, anti-hacking secure boot and critical data/control lockdown via digital signatures, unique security certificate and random default password per device                                                                                                    |
| MU-MIMO                              | 2×2:2 2.4GHz (MIMO)<br>4×4:4 5GHz (MU-MIMO)                                                                                                    |
| Coverage Range                       | Up to <b>100 meters</b><br>*coverage range can vary based on environment                                                                                                    |
| Maximum TX Power                     | 5G: 25dBm<br>2.4G: 23dBm<br>*Maximum power varies by country, frequency band and MCS rate                                                                                                    |
| Receiver Sensitivity                 | 2.4GHz<br>802.11b: -96dBm@1Mbps, -88dBm@11Mbps;<br>802.11g: -93dBm @6Mbps, -75dBm@54Mbps;<br>802.11n 20MHz: -73dBm @MCS7; 802.11n 40MHz:-70dBm @MCS7<br>@MCS11<br>5GHz<br>802.11a: -92dBm @6Mbps, -74dBm @54Mbps;<br>802.11a: -92dBm @6Mbps, -74dBm @54Mbps;<br>802.11ac 20MHz: -74dBm @MCS7; 802.11ac HT40:- 63dBm @MCS9; 802.11ac 80MHz: -59dBm @MCS9 |
| SSIDs                                | 16 SSIDs total, 8 per radio (2.4GHz & 5GHz)                                                                                                    |
| Concurrent Clients                   | Up to <b>200</b>                                                                                                    |
| Network Interfaces                   | <b>1x</b> 10/100/1000M uplink Ethernet port <b>with PoE/PoE+</b><br><b>2x</b> 10/100/1000M Ethernet port <b>with PSE</b><br><b>1x</b> 10/100/1000M Ethernet port                                                                                                    |
| Auxiliary Ports                      | 1x Reset Pinhole                                                                                                    |
| Mounting                             | In-wall mountable                                                                                                    |
| LEDs                                 | 1 tri-color LEDs for device tracking and status indication                                                                                                    |
| Network Protocols                    | IPv4, IPv6, 802.1Q, 802.1p, 802.1x, 802.11e/WMM                                                                                                    |
| QoS                                  | 802.11e/WMM, VLAN, TOS                                                                                                    |
| Network Management                   | Embedded controller can manage up to 30 local GWN APs<br>GWN.Cloud offers a free cloud management platform for unlimited GWN APs<br>GWN Manager offers premise-based software controller for up to 3,000 GWN APs                                                                                                    |
| Auto Power Saving                    | Self-power adaptation upon auto detection of PoE or PoE+                                                                                                    |
| Power and Green<br>Energy Efficiency | Support 802.3az<br>PoE 802.3af/ 802.3at;                                                                                                    |

|                 | PSE Maximum Output Per Port: 6W; Maximum Power Consumption: 25W                                     |
|-----------------|----------------------------------------------------------------------------------------------------|
| Environmental   | Operation:-10°Cto 50°C<br>Storage: -30°C to 60°C<br>Humidity: 5% to 95% Non-condensing              |
| Physical        | Unit Dimension: 135mm(L)x86mm(W)x38.5mm(H)<br>Entire Package Dimension: 176mm(L)x118.5mm(W)x65mm(H) |
| Package Content | GWN7624 In-Wall Wireless AP<br>4x Screws(KB 3.5*26)<br>Quick Installation Guide                     |
| Compliance      | FCC, CE, RCM, IC, UKCA                                                                              |

GWN7624 Technical Specifications

#### GWN7664LR Technical Specifications

| Wi-Fi Standards   | IEEE 802.11 a/b/g/n/ac/ax                                                                                 |
|-------------------|----------------------------------------------------------------------------------------------------|
|                   | 4 dual band external antennas                                                                             |
| Antennas          | 2.4GHz, gain 3.5dBi                                                                                       |
|                   | 5 GHz, gain 3.5dBi                                                                                        |
|                   | 2.4GHz:                                                                                                   |
|                   | IEEE 802.11ax: 8 Mbps to 1147 Mbps IEEE                                                                   |
|                   | IEEE 802.11n: 6.5Mbps to 300Mbps                                                                          |
|                   | <b>IEEE 802.11b</b> : 1, 2, 5.5, 11 Mbps                                                                  |
|                   | IEEE 802.11g: 6, 9, 12, 18, 24, 36, 48, 54 Mbps                                                           |
|                   | 5GHz:                                                                                                    |
| Wi-Fi Data Rates  | <b>IEEE 802.11ax</b> : 8 Mbps to 2402 Mbps IEEE                                                           |
|                   | IEEE 802.11ac: 6.5 Mbps to 1733 Mbps                                                                      |
|                   | IEEE 802.11n: 6.5Mbps to 600Mbps<br>IEEE 802.11a: 6, 9, 12, 18, 24, 36, 48, 54 Mbps                       |
|                   | *Actual throughput may vary depending on many factors including environmental conditions, distance        |
|                   | between devices, radio                                                                                    |
|                   | interference in the operating environment and mix of devices in the network                               |
|                   | ······································                                                                    |
|                   | <b>2.4GHz Radio:</b> 2412 - 2484 MHz                                                                      |
| Frequency Bands   | 5GHz Radio: 5180 - 5825 MHz                                                                               |
|                   | *Not all frequency bands can be used in all regions                                                       |
|                   | <b>2.4G</b> : 20 and 40 MHz (x4)                                                                          |
| Channel Bandwidth | 5G: 20, 40 and 80 MHz (x4)                                                                                |
|                   | WEP, WPA/WPA2-PSK, WPA/WPA2 Enterprise (TKIP/AES); WPA3, anti-hacking secure boot and critical            |
| Wi-Fi and System  | data/control lockdown via digital signatures, unique security certificate and random default password per |
| Security          | device                                                                                                    |
|                   | 4×4:4 <b>2.4GHz</b>                                                                                       |
| MU-MIMO           | 4×4:4 5GHz                                                                                                |
|                   | Up to 300 meters                                                                                          |
| Coverage Range    | of the proceeding                                                                                         |
|                   | *coverage range can vary based on environment                                                             |
|                   | <b>5G</b> : 25dBm                                                                                         |
| Maximum TX Power  | <b>2.4G</b> : 26dBm                                                                                       |
|                   | *Maximum power varies by country, frequency band and MCS rate                                             |

| Concurrent Clients750+etwork Interfaces1x 14uxiliary Ports1x RIountingWallEDs1 tri-etwork ProtocolsIPv4boS802.etwork ManagementEmbGWIGWIuto Power SavingSelf-ower and GreenPoE                                                                                                    | ASIDs total, 16 per radio (2.4GHz & 5GHz) + G Port and 1x 2.5G Port, support 3.5Gbps aggregate wired throughout Reset Pinhole I mount or pole mount, kits included -color LEDs for device tracking and status indication 4, IPv6, 802.1Q, 802.1p, 802.1x, 802.11e/WMM, 802.11h |
|----------------------------------------------------------------------------------------------------|----------------------------------------------------------------------------------------------------|
| ietwork Interfaces       1x 1         iuxiliary Ports       1x R         Iounting       Wall         EDs       1 tri-         ietwork Protocols       IPv4         boS       802.         ietwork Management       Emb<br>GWI         uto Power Saving       Self-         ower and Green       PoE | G Port and 1x 2.5G Port, support 3.5Gbps aggregate wired throughout Reset Pinhole I mount or pole mount, kits included -color LEDs for device tracking and status indication                                                                                                   |
| uxiliary Ports       1x R         lounting       Wall         EDs       1 tri-         retwork Protocols       IPv4         ooS       802.         retwork Management       Emb<br>GWI<br>GWI         uto Power Saving       Self-         ower and Green       PoE                                 | Reset Pinhole I mount or pole mount, kits included -color LEDs for device tracking and status indication                                                                                                    |
| Iounting       Wall         EDs       1 tri-         etwork Protocols       IPv4         voS       802.         etwork Management       GWI         GWI       GWI         uto Power Saving       Self-         ower and Green       PoE                                                             | l mount or pole mount, kits included<br>-color LEDs for device tracking and status indication                                                                                                    |
| EDs 1 tri-<br>etwork Protocols 1Pv4<br>ooS 802.<br>etwork Management Emb<br>GW1<br>GW1<br>uto Power Saving Self-<br>ower and Green PoE                                                                                                    | -color LEDs for device tracking and status indication                                                                                                    |
| etwork Protocols IPv4<br>boS 802.<br>Emb<br>GWI<br>GWI<br>uto Power Saving Self-<br>ower and Green PoE                                                                                                    |                                                                                                    |
| boS 802.<br>Emb<br>GWI<br>GWI<br>GWI<br>GWI<br>GWI<br>GWI<br>GWI<br>GWI<br>GWI<br>Ower Saving Self-<br>ower and Green PoE                                                                                                    | 4, IPv6, 802.1Q, 802.1p, 802.1x, 802.11e/WMM, 802.11h                                                                                                    |
| etwork Management Emb<br>GWI<br>GWI<br>uto Power Saving Self-<br>ower and Green PoE                                                                                                    |                                                                                                    |
| etwork Management     GWI       GWI     GWI       uto Power Saving     Self-       ower and Green     PoE                                                                                                    | 11e/WMM, VLAN, TOS                                                                                                    |
| ower and Green PoE                                                                                                    | bedded controller can manage up to 50 local GWN APs<br>N.Cloud offers a free cloud management platform for unlimited GWN APs<br>N Manager offers premise-based software controller for up to 3,000 GWN APs                                                                     |
|                                                                                                    | -power adaptation upon auto detection of PoE or PoE+                                                                                                    |
|                                                                                                    | 802.3af/ 802.3at;<br>timum Power Consumption: 18W                                                                                                    |
| nvironmental Stora                                                                                                    | ration:-30°Cto 60°C<br>age: -30°C to 60°C<br>nidity: 10% to 90% Non-condensing                                                                                                    |
| hysical Unit                                                                                                    | t Dimension: 562.3mm(L)x140mm(W)x44.9mm(H);<br>t + Mounting Kits Dimension: 562.3mm(L)x140mm(W)x66.9mm(H);<br>re Package Dimension: 260mm(L)x218.5mm(W)x108mm(H);                                                                                                    |
| ackage Content GWI                                                                                                    | N7664LR 802.11ax Wireless AP, Mounting Kits, Quick Installation Guide                                                                                                    |
| Veatherproof Grade IP66                                                                                                    | 5-level weatherproof capability when installed vertically                                                                                                    |
| ompliance FCC                                                                                                    |                                                                                                    |

#### GWN7625 Technical Specifications

Wi-Fi Standards

| Antennas             | 6 single frequency internal antennas<br>2.4GHz, gain 3.5dBi<br>5GHz, gain 4.5dBi                                 |
|----------------------|----------------------------------------------------------------------------------------------------|
|                      | 2.4GHz:                                                                                                    |
|                      | IEEE 802.11n: 6.5Mbps to 300Mbps<br>IEEE 802.11b: 1, 2, 5.5, 11 Mbps                                             |
|                      | IEEE 802.11g: 6, 9, 12, 18, 24, 36, 48, 54 Mbps<br>5GHz:                                                         |
| Wi-Fi Data Rates     | IEEE 802.11ac: 6.5 Mbps to 1733 Mbps                                                                             |
|                      | IEEE 802.11n: 6.5Mbps to 600Mbps<br>IEEE 802.11a: 6, 9, 12, 18, 24, 36, 48, 54 Mbps                              |
|                      | *Actual throughput may vary depending on many factors including environmental conditions, distance               |
|                      | between devices, radio<br>interference in the operating environment and mix of devices in the network            |
|                      |                                                                                                    |
|                      | <b>2.4GHz Radio:</b> 2412 - 2484 MHz                                                                             |
| Frequency Bands      | <b>5GHz Radio:</b> 5180 - 5825 MHz<br>*Not all frequency bands can be used in all regions                        |
|                      |                                                                                                    |
| Channel Bandwidth    | <b>2.4GHz:</b> 20 and 40 MHz                                                                                     |
|                      | 5GHz: 20, 40 and 80 MHz                                                                                          |
| Wi-Fi and System     | WEP, WPA/WPA2-PSK, WPA/WPA2 Enterprise (TKIP/AES); WPA3, anti-hacking secure boot and critical                   |
| Security             | data/control lockdown via digital signatures, unique security certificate and random default password per device |
|                      |                                                                                                    |
| MIMO                 | 2×2:2 <b>2.4GHz</b> (MIMO)                                                                                       |
|                      | 4×4:4 <b>5GHz</b> (MU-MIMO)                                                                                      |
|                      | <b>2.4GHz</b> : 23dBm                                                                                            |
| Maximum TX Power     | <b>5GHz</b> : 25dBm<br>*Maximum power varies by country, frequency band and MCS rate                             |
|                      |                                                                                                    |
|                      | 2.4GHz                                                                                                    |
|                      | 802.11b: -96dBm@1Mbps, -88dBm@11Mbps;<br>802.11g: -93dBm @6Mbps, -75dBm@54Mbps;                                  |
| Receiver Sensitivity | 802.11n 20MHz: -73dBm @MCS7; 802.11n 40MHz:-70dBm @MCS7                                                          |
|                      | <b>5GHz</b><br>802.11a: -92dBm @6Mbps, -74dBm @54Mbps;                                                           |
|                      | 802.11n 20MHz: -74dBm @MCS7; 802.11n 40MHz:-71dBm @MCS7                                                          |
|                      | 802.11ac 20MHz: -67dBm@MCS8; 802.11ac: HT40:- 63dBm @MCS9; 802.11ac 80MHz: -59dBm @MCS9                          |
| SSIDs                | 16 SSIDs total, 8 per radio (2.4GHz & 5GHz)                                                                      |
| Concurrent Clients   | 200                                                                                                    |
| Network Interfaces   | 2x autosensing 10/100/1000 Base-T Ethernet Ports                                                                 |
| Auxiliary Ports      | 1x Reset Pinhole, 1x Kensington lock                                                                             |
| Mounting             | Indoor wall mount or ceiling mount, kits included                                                                |
| LEDs                 | 3 tri-color LEDs for device tracking and status indication                                                       |
|                      | IPv4, IPv6, 802.1Q, 802.1p, 802.1x, 802.11e/WMM, 802.11h                                                         |
| Network Protocols    | IF V4, IF V0, 802.1Q, 802.1P, 802.11c/ WIVIN, 802.11I                                                            |

| Network Management                   | Embedded controller can manage up to 30 local GWN APs<br>GWN.Cloud offers a free cloud management platform for unlimited GWN APs<br>GWN Manager offers premise-based software controller for up to 3,000 GWN APs |
|--------------------------------------|----------------------------------------------------------------------------------------------------|
| Auto Power Saving                    | Self-power adaptation upon auto detection of PoE or PoE+                                                                                                    |
| Power and Green<br>Energy Efficiency | Supports 802.3az<br>PoE 802.3af/ 802.3at<br>Maximum Power Consumption: <13W                                                                                                    |
| Environmental                        | Operation: 0°C to 40°C<br>Storage: -10°C to 60°C<br>Humidity: 10% to 90% Non-condensing                                                                                                    |
| Physical                             | Unit Dimension: 205.3mm(L)x205.3mm(W)x45.9mm(H); Unit Weight: 530g; Entire Package Dimension: 258mm(L)x247mm(W)x86mm(H); Entire Package Weight: 897.3g                                                           |
| Package Content                      | GWN7625 802.11ac Wave-2 Wireless AP, Mounting Kits, Quick Installation Guide                                                                                                    |
| Compliance                           | FCC, CE, RCM, IC, UKCA                                                                                                    |

GWN7625 Technical Specifications

#### **GWN7664 Technical Specifications**

| Wi-Fi Standards  | IEEE 802.11 a/b/g/n/ac/ax.                                                                                                    |
|------------------|----------------------------------------------------------------------------------------------------|
| Antennas         | 8 individual internal antennas, 4 per band                                                                                                    |
|                  | 2.4GHz, gain 3dBi / 5 GHz, gain 4dBi                                                                                                    |
|                  | 5G:                                                                                                    |
|                  | IEEE 802.11ax: 8 Mbps to 2402 Mbps                                                                                                    |
|                  | IEEE 802.11ac: 6.5 Mbps to 1733 Mbps                                                                                                    |
|                  | IEEE 802.11n: 6.5 Mbps to 600 Mbps                                                                                                    |
|                  | IEEE 802.11a: 6, 9, 12, 18, 24, 36, 48, 54 Mbps                                                                                                    |
| Wi-Fi Data Rates | 2.4G:                                                                                                    |
| WI-FI Data Kates | IEEE 802.11ax: 8 Mbps to 1147 Mbps                                                                                                    |
|                  | IEEE 802.11n: 6.5 Mbps to 600Mbps                                                                                                    |
|                  | IEEE 802.11b: 1, 2, 5.5, 11Mbps                                                                                                    |
|                  | IEEE 802.11g: 6, 9, 12, 18, 24, 36, 48, 54 Mbps                                                                                                    |
|                  | *Actual throughput may vary depending on many factors including environmental conditions,<br>distance between devices, radio interference in the operating environment and mix of devices in the<br>network. |
|                  | 2.4GHz Radio: 2412 – 2484 MHz                                                                                                    |
| Frequency Bands  | 5GHz Radio: 5180 – 5825 MHz                                                                                                    |
|                  | *Not all frequency bands can be used in all regions                                                                                                    |

| Channel Bandwidth            | 2.4G: 20 and 40 MHz (x4)                                                                                                    |  |
|------------------------------|----------------------------------------------------------------------------------------------------|--|
|                              | 5G: 20, 40 and 80 MHz (x4)                                                                                                    |  |
| Wi-Fi and System<br>Security | WEP, WPA/WPA2-PSK, WPA/WPA2 Enterprise (TKIP/AES); WPA3, anti-hacking secure boot and critical data/ control lockdown via digital signatures, unique security certificate and random default password per device |  |
| ΜΙΜΟ                         | 4×4:4 2.4GHz<br>4×4:4 5GHz                                                                                                    |  |
| Coverage Range               | Up to 175 meters<br>*Coverage range can vary based on environment                                                                                                    |  |
|                              | 5G: 25dBm                                                                                                    |  |
| Maximum TX<br>Power          | 2.4G: 26dBm                                                                                                    |  |
|                              | *Maximum power varies by country, frequency band and MCS rate                                                                                                    |  |
|                              | 2.4G                                                                                                    |  |
|                              | 802.11b: -99dBm@1Mbps, -91dBm@11Mbps;                                                                                                    |  |
|                              | 802.11g: -94dBm @6Mbps, -78dBm@54Mbps;                                                                                                    |  |
|                              | 802.11n 20MHz: -75dBm @MCS7; 802.11n 40MHz:-71dBm @MCS7;                                                                                                    |  |
|                              | 802.11ax 20MHz: -64dBm @ MCS11; 802.11ax 40MHz: -63dBm @MCS11                                                                                                    |  |
|                              | 5G                                                                                                    |  |
| Receiver Sensitivity         | 802.11a: -95dBm @6Mbps, -77dBm @54Mbps;                                                                                                    |  |
|                              | 802.11n 20MHz: -74dBm @MCS7; 802.11n 40MHz:-71dBm @MCS7                                                                                                    |  |
|                              | 802.11ac 20MHz: -70dBm@MCS8; 802.11ac: HT40:- 66dBm @MCS9; 802.11ac 80MHz: -62dBm<br>@MCS9;                                                                                                    |  |
|                              | 802.11ax 20MHz: -64dBm @ MCS11; 802.11ax 40MHz: -62dBm @MCS11;802.11ax 80MHz: -59dBm<br>@MCS11                                                                                                    |  |
|                              | *Receiver sensitivity varies by frequency band, channel width and MCS rate                                                                                                    |  |
| SSIDs                        | 32 SSIDs total, 16 per radio (2.4GHz and 5GHz)                                                                                                    |  |
| Concurrent Clients           | 750+                                                                                                    |  |
| Network Interfaces           | 1x 1G Port and 1x 2.5G Port, support 3.5Gbps aggregate wire throughput                                                                                                    |  |
| Auxiliary Ports              | 1x Reset Pinhole, 1x Kensington lock                                                                                                    |  |
| Mounting                     | Indoor wall mount or ceiling mount, kits included                                                                                                    |  |
| LEDs                         | 3 tri-color LEDs for device tracking and status indication                                                                                                    |  |
| Network Protocols            | IPv4, 802.1Q, 802.1p, 802.1x, 802.11e/WMM, 802.11h                                                                                                    |  |
|                              |                                                                                                    |  |

| QoS                                  | 802.11e/WMM, VLAN, TOS                                                                                                    |
|--------------------------------------|----------------------------------------------------------------------------------------------------|
| Network<br>Management                | Embedded controller can manage up to 50 local GWN APs<br>GWN.Cloud offers a free cloud management platform for unlimited GWN APs<br>GWN Manager offers premise-based software controller for up to 3,000 GWN APs |
| Auto Power Saving                    | Self-power adaptation upon auto detection of PoE or PoE+                                                                                                    |
| Power and Green<br>Energy Efficiency | Power over Ethernet 802.3af/802.3at compliant<br>Maximum Power Consumption: 17W.                                                                                                    |
| Environmental                        | Operation: 0°C to 45°C<br>Storage: -10°C to 60°C<br>Humidity: 10% to 90% Non-condensing                                                                                                    |
| Physical                             | Unit Dimension: 205.3mm(L)x205.3mm(W)x405.9mm(H); Unit Weight: 0.714Kg Entire Package<br>Dimension: 258x247x86mm; Entire Package Weight: 1.06Kg                                                                  |
| Package Content                      | GWN7664 802.11ax Wireless AP, Mounting Kits, Quick Start Guide                                                                                                    |
| Compliance                           | FCC, CE, RCM, IC                                                                                                    |

#### GWN7664 Technical Specifications

#### **GWN7660 Technical Specifications**

| Wi-Fi Standards | IEEE 802.11 a/b/g/n/ac/ax.                                            |
|-----------------|-----------------------------------------------------------------------|
| Antennas        | 2 dual band internal antennas<br>2.4GHz, gain 3dBi / 5 GHz, gain 4dBi |

|                              | 5G:                                                                                                    |
|------------------------------|----------------------------------------------------------------------------------------------------|
|                              | IEEE 802.11ax: 7.3 Mbps to 1201 Mbps                                                                                                    |
|                              | IEEE 802.11ac: 6.5 Mbps to 867 Mbps                                                                                                    |
|                              | IEEE 802.11n: 6.5Mbps to 300Mbps                                                                                                    |
|                              | IEEE 802.11a: 6, 9, 12, 18, 24, 36, 48, 54 Mbps                                                                                                    |
|                              | 2.4G:                                                                                                    |
| Wi-Fi Data Rates             | IEEE 802.11ax: 7.3 Mbps to 573.5 Mbps                                                                                                    |
|                              | IEEE 802.11n: 6.5Mbps to 300Mbps                                                                                                    |
|                              | IEEE 802.11b: 1, 2, 5.5, 11Mbps                                                                                                    |
|                              | IEEE 802.11g: 6, 9, 12, 18, 24, 36, 48, 54 Mbps                                                                                                    |
|                              | *Actual throughput may vary depending on many factors including environmental conditions,<br>distance between devices, radio interference in the operating environment and mix of devices in the<br>network.    |
|                              | 2.4 GHz Radio: 2412 – 2484 GHz                                                                                                    |
| Frequency Bands              | 5 GHz Radio: 5180-5825 GHz (FCC, IC, RCM)                                                                                                    |
| Channel Bandwidth            | 2.4G: 20 and 40 MHz                                                                                                    |
|                              | 5G: 20, 40 and 80 MHz                                                                                                    |
| Wi-Fi and System<br>Security | WEP, WPA3, WPA/WPA2-PSK, WPA/WPA2-Enterprise (TKIP/AES), anti-hacking secure boot and critical data/control lockdown via digital signatures, unique security certificate and random default password per device |
|                              | 2×2:2 5GHz                                                                                                    |
| ΜΙΜΟ                         | 2×2:2 2.4GHz                                                                                                    |
|                              | 575ft. (175 meters)                                                                                                    |
| Coverage Range               | *coverage range can vary based on environment                                                                                                    |
|                              | 2.4G: 24 dBm                                                                                                    |
| Maximum TX Power             | 5G: 22 dBm                                                                                                    |
|                              | *Maximum power varies by country, frequency band and MCS rate                                                                                                    |

|                           | 2.4G                                                                                    |
|---------------------------|-----------------------------------------------------------------------------------------|
|                           | 2.40                                                                                    |
|                           | 802.11b: -96dBm@1Mbps, -88dBm@11Mbps; 802.11g: -93dBm @6Mbps, -75dBm@54Mbps;            |
|                           | 802.11n 20MHz: -73dBm @MCS7; 802.11n 40MHz:-70dBm @MCS7; 802.11ax 20MHz: -60dBm @       |
|                           | MCS11; 802.11ax 40MHz: -58dBm @MCS11                                                    |
| Receiver Sensitivity      | 5G                                                                                      |
|                           | 802.11a: -92dBm @6Mbps, -74dBm @54Mbps; 802.11ac 20MHz: -67dBm@MCS8;                    |
|                           | 802.11ac: HT40:- 63dBm @MCS9; 802.11ac 80MHz: -59dBm @MCS9; 802.11ax 20MHz: -60dBm @    |
|                           | MCS11; 802.11ax 40MHz: -58dBm @MCS11;802.11ax 80MHz: -56dBm @MCS11 Receiver sensitivity |
|                           | varies by frequency band, channel width and MCS rate                                    |
| SSIDs                     | 32 SSIDs total, 16 per radio (2.4GHz and 5GHz)                                          |
| <b>Concurrent Clients</b> | 500+                                                                                    |
| Network Interfaces        | 2x autosensing 10/100/1000 Base-T Ethernet Ports                                        |
| Auxiliary Ports           | 1x Reset Pinhole, 1x Kensington lock                                                    |
|                           |                                                                                         |
| Mounting                  | Indoor wall mount or ceiling mount, kits included                                       |
| LEDs                      | 3 tri-color LEDs for device tracking and status indication                              |
| Network Protocols         | IPv4, 802.1Q, 802.1p, 802.1x, 802.11e/WMM, 802.11h                                      |
| QoS                       | 802.11e/WMM, VLAN, TOS                                                                  |
|                           | Embedded controller can manage up to 50 local GWN APs                                   |
| Network<br>Management     | GWN.Cloud offers a free cloud management platform for unlimited GWN APs                 |
|                           | GWN Manager offers premise-based software controller for up to 3,000 GWN APs            |
| Auto Power Saving         | Self-power adaptation upon auto detection of PoE or PoE+                                |
| Power and Green           | Power over Ethernet 802.3af/802.3at compliant                                           |
| Energy Efficiency         | Maximum Power Consumption: 9W.                                                          |
|                           | Operation: 0°C to 45°C                                                                  |
| Environmental             | Storage: -10°C to 60°C                                                                  |
|                           | Humidity: 10% to 90% Non-condensing                                                     |
| Director                  | Unit Dimension: 180.4mm x 180.4mm x 40.8mm; Unit Weight: 443g                           |
| Physical                  | Entire Package Dimension: 228.5x220x79mm; Entire Package Weight: 774g                   |
| Package Content           | GWN7660 802.11ax Wireless AP, Mounting Kits, Quick Start Guide                          |
| Compliance                | FCC, CE, RCM, IC                                                                        |
|                           |                                                                                         |

#### GWN7660LR Technical Specifications

| Wi-Fi Standards           | IEEE 802.11 a/b/g/n/ac/ax                                                                                                    |
|---------------------------|----------------------------------------------------------------------------------------------------|
| Antennas                  | 2 dual band external antennas<br>2.4GHz, gain 3.5dBi<br>5 GHz, gain 3.5dBi                                                                                                    |
| Wi-Fi Data Rates          | 5G:<br>IEEE 802.11ax: 7.3 Mbps to 1201 Mbps<br>IEEE 802.11ac: 6.5 Mbps to 867 Mbps<br>IEEE 802.11ac: 6.5 Mbps to 867 Mbps<br>IEEE 802.11a: 6.9, 12, 18, 24, 36, 48, 54 Mbps<br>2.4G:<br>IEEE 802.11ax: 7.3 Mbps to 573.5 Mbps<br>IEEE 802.11ax: 7.3 Mbps to 573.5 Mbps<br>IEEE 802.11b: 1, 2, 5.5, 11 Mbps<br>IEEE 802.11b: 1, 2, 5.5, 11 Mbps<br>IEEE 802.11g: 6, 9, 12, 18, 24, 36, 48, 54 Mbps<br>*Actual throughput may vary depending on many factors including environmental<br>conditions, distance<br>between devices, radio interference in the operating environment and mix of devices in<br>the network |
| Frequency Bands           | 2.4GHz radio: 2412 – 2484 MHz<br>5GHz radio: 5180 – 5825 MHz<br>*Not all frequency bands can be used in all regions.                                                                                                    |
| Channel Bandwidth         | 2.4G: 20 and 40 MHz<br>5G: 20, 40 and 80 MHz                                                                                                    |
| Wi-Fi and System Security | WEP, WPA/WPA2-PSK, WPA/WPA2 Enterprise (TKIP/AES); WPA3, anti-hacking secure<br>boot and<br>critical data/control lockdown via digital signatures, unique security certificate and<br>random default<br>password per device                                                                                                    |
| мімо                      | 2×2:2 2.4GHz (MIMO)<br>2×2:2 5GHz (MU-MIMO))                                                                                                    |
| Coverage Range            | Up to 250 meters<br>*coverage range can vary based on environment                                                                                                    |
| Maximum TX Power          | 5G: 26dBm<br>2.4G: 30dBm<br>*Maximum power varies by country, frequency band, and MCS rate                                                                                                    |

| Receiver Sensitivity                 | 2.4G<br>802.11b: -99dBm@1Mbps, -90dBm@11Mbps;<br>802.11g: -93dBm @6Mbps, -77dBm@54Mbps;<br>802.11n 20MHz: -74dBm @MCS7; 802.11n 40MHz:-72dBm @MCS7;<br>802.11ax 20MHz: -64dBm @ MCS11; 802.11ax 40MHz: -62dBm @MCS11<br>5G<br>802.11a: -95dBm @6Mbps, -77dBm @54Mbps;<br>802.11ac 20MHz: -71dBm@MCS8; 802.11ac: HT40:- 67dBm @MCS9; 802.11ac 80MHz:<br>-64dBm @<br>MCS9;<br>802.11ax 20MHz: -63dBm @ MCS11; 802.11ax 40MHz: -62dBm @MCS11;802.11ax<br>80MHz: -58dBm<br>@MCS11 |
|--------------------------------------|----------------------------------------------------------------------------------------------------|
| SSIDs                                | 32 SSIDs total, 16 per radio (2.4GHz & 5GHz)                                                                                                    |
| Concurrent Clients                   | 500+                                                                                                    |
| Network Interfaces                   | 2× autosensing 10/100/1000 Base-T Ethernet Ports                                                                                                    |
| Auxiliary Ports                      | 1× Reset Pinhole                                                                                                    |
| Mounting                             | Outdoor metal bar mount or wall mount, kits included                                                                                                    |
| LEDs                                 | 1 tri-color LED for device tracking and status indication                                                                                                    |
| Network Protocols                    | IPv4, 802.1Q, 802.1p, 802.1x, 802.11e/WMM, 802.11h                                                                                                    |
| QoS                                  | 802.11e/WMM, VLAN, TOS                                                                                                    |
| Network Management                   | Embedded controller can manage up to 50 local GWN APs<br>GWN.Cloud offers a free cloud management platform for almost unlimited GWN Aps<br>GWN Manager offers premise-based software controller for up to 3,000 GWN APs                                                                                                    |
| Power and Green Energy<br>Efficiency | POE 802.3af/ 802.3at;<br>Maximum Power Consumption: 10.16W                                                                                                    |
| Environmental                        | Operation: -30°C to 60°C<br>Storage: -30°C to 70°C<br>Humidity: 5% to 95% Non-condensing                                                                                                    |
| Physical                             | Physical Unit Dimension: 358.3mm(L)*115mm(W)*45.3mm(H); Unit Weight: 500g<br>Entire Package Dimension: 258 × 247× 86mm; Entire Package Weight:655.3g                                                                                                    |
| Package Content                      | GWN7660LR 802.11ax Wave-2 Wireless AP, Mounting Kits, Quick Start Guide                                                                                                    |
| Water Proof                          | IP66-level weatherproof capability when installed vertically                                                                                                    |
| Compliance                           | FCC, CE, RCM, IC                                                                                                    |

GWN7660LR Technical Specifications

| Wi-Fi Standards              | IEEE 802.11 a/b/g/n/ac (Wave-2).                                                                                                    |
|------------------------------|----------------------------------------------------------------------------------------------------|
| Antennas                     | 4x 2.4 GHz, gain 4dBi, internal antenna                                                                                                    |
| Antennus                     | 4x 5 GHz, gain 5dBi, internal antenna                                                                                                    |
|                              | IEEE 802.11ac: 6.5 Mbps to 1733Mbps                                                                                                    |
|                              | IEEE 802.11a: 6, 9, 12, 18, 24, 36, 48, 54 Mbps                                                                                                    |
|                              | IEEE 802.11n: 6.5Mbps to 600Mbps                                                                                                    |
| Wi-Fi Data Rates             | IEEE 802.11b: 1, 2, 5.5, 11Mbps                                                                                                    |
|                              | IEEE 802.11g: 6, 9, 12, 18, 24, 36, 48, 54 Mbps                                                                                                    |
|                              | *Actual throughput may vary depending on many factors including environmental conditions,<br>distance between devices, radio interference in the operating environment and mix of devices in the<br>network. |
| Froquency Panda              | 2.4 GHz Radio: 2412 – 2484 GHz                                                                                                    |
| Frequency Bands              | 5 GHz Radio: 5180-5825 GHz (FCC, IC, RCM)                                                                                                    |
| Channel Bandwidth            | 2.4G: 20 and 40 MHz                                                                                                    |
|                              | 5G: 20, 40, 80 MHz                                                                                                    |
| Wi-Fi and System<br>Security | WEP, WPA3, WPA/WPA2-PSK, WPA/WPA2-Enterprise (TKIP/AES), anti-hacking secure boot and critical data/control lockdown via digital signatures, unique security certificate and random default                  |
| -                            | password per device                                                                                                    |
| МІМО                         | 4×4:4 2.4GHz (MIMO)                                                                                                    |
|                              | 4×4:4 5GHz (MU-MIMO)                                                                                                    |
| Coverage Range               | 575ft. (175 meters)                                                                                                    |
| coverage nullge              | *coverage range can vary based on environment                                                                                                    |
|                              | 2.4G: 27 dBm                                                                                                    |
| Maximum TX Power             | 5G: 25 dBm                                                                                                    |
|                              | *Maximum power varies by country, frequency band and MCS rate                                                                                                    |
|                              | 2.4G                                                                                                    |
|                              | 802.11b: -96dBm@1Mbps, -88dBm@11Mbps; 802.11g: -93dBm @6Mbps,                                                                                                    |
|                              | -75dBm@54Mbps; 802.11n 20MHz: -73dBm @MCS7; 802.11n 40MHz:-70dBm @MCS7                                                                                                    |
| Receiver Sensitivity         | 5G                                                                                                    |
|                              | 802.11a: -92dBm @6Mbps, -74dBm @54Mbps; 802.11ac 20MHz: -67dBm@MCS8;                                                                                                    |
|                              | 802.11ac: HT40:- 63dBm @MCS9; 802.11ac 80MHz: -59dBm @MCS9;                                                                                                    |
|                              | * Receiver sensitivity varies by frequency band, channel width and MCS rate                                                                                                    |
|                              |                                                                                                    |

| SSIDs                     | 32 SSIDs total, 16 per radio (2.4GHz and 5GHz)                                                                     |
|---------------------------|----------------------------------------------------------------------------------------------------|
| <b>Concurrent Clients</b> | 200+                                                                                                    |
| Network Interfaces        | 2x autosensing 10/100/1000 Base-T Ethernet Ports                                                                   |
| Auxiliary Ports           | 1x Reset Pinhole, 1x Kensington lock                                                                               |
| Mounting                  | Indoor wall mount or ceiling mount, kits included                                                                  |
| LEDs                      | 3 tri-color LEDs for device tracking and status indication                                                         |
| Network Protocols         | IPv4, 802.1Q, 802.1p, 802.1x, 802.11e/WMM, 802.11h                                                                 |
| QoS                       | 802.11e/WMM, VLAN, TOS                                                                                             |
| Network<br>Management     | Embedded controller in GWN7630 allows it to auto-discover, auto-provision and manage up to 50 GWN76XX in a network |
|                           | GWN.Cloud offers a free cloud management platform for unlimited GWN APs                                            |
| Auto Power Saving         | Self-power adaptation upon auto detection of PoE or PoE+                                                           |
| Power and Green           | Power over Ethernet 802.3af/802.3at compliant                                                                      |
| Energy Efficiency         | Maximum Power Consumption: 16.5W; Supports 802.3 az.                                                               |
|                           | Operation: 0°C to 40°C                                                                                             |
| Environmental             | Storage: -10°C to 60°C                                                                                             |
|                           | Humidity: 10% to 90% Non-condensing                                                                                |
|                           | Unit Dimension: 205.3 x 205.3 x 45.9mm; Unit Weight: 590g                                                          |
| Physical                  | Unit + Mounting Kits Dimension: 205.3 x 205.3 x 50.9mm; Unit + Mounting Kits Weight: 710g                          |
|                           | Entire Package Dimension: 258 x 247 x 86mm; Entire Package Weight:930g                                             |
| Package Content           | GWN7630 802.11ac Wireless AP, Mounting Kits, Quick Start Guide                                                     |
| Compliance                | FCC, CE, RCM, IC                                                                                                   |
|                           |                                                                                                    |

#### GWN7630 Technical Specifications

#### **GWN7615 Technical Specifications**

| Wi-Fi Standards | IEEE 802.11a/b/g/n/ac (Wave-2) |
|-----------------|--------------------------------|
|                 | 3 dual band internal antennas  |
| Antennas        | 2.4GHz, gain 3dBi              |
|                 | 5 GHz, gain 3dBi               |
|                 |                                |

|                           | IEEE 802.11ac: 6.5 Mbps to 1300Mbps                                                                                                    |
|---------------------------|----------------------------------------------------------------------------------------------------|
|                           | IEEE 802.11a: 6, 9, 12, 18, 24, 36, 48, 54 Mbps                                                                                                    |
|                           | IEEE 802.11n: 6.5 Mbps to 450 Mbps                                                                                                    |
| Wi-Fi Data Rates          | IEEE 802.11b: 1, 2, 5.5, 11Mbps                                                                                                    |
|                           | IEEE 802.11g: 6, 9, 12, 18, 24, 36, 48, 54 Mbps                                                                                                    |
|                           | *Actual throughput may vary depending on many factors including environmental conditions,<br>distance between devices, radio interference in the operating environment and mix of devices in the<br>network |
|                           | 2.4 GHz Radio: 2412 – 2484 MHz                                                                                                    |
| Frequency Bands           | 5 GHz Radio: 5180-5825 MHz                                                                                                    |
| Channel Bandwidth         | 2.4G: 20 and 40MHz                                                                                                    |
|                           | 5G: 20, 40, and 80MHz                                                                                                    |
| Wi-Fi and System          | WEP, WPA3, WPA/WPA2-PSK, WPA/WPA2 Enterprise, anti-hacking secure boot and critical data/control lockdown via digital signatures, unique security certificate and random default                            |
| Security                  | password per device                                                                                                    |
| мімо                      | 3×3:3 2.4G(MIMO)                                                                                                    |
|                           | 3×3:3 5G(MU-MIMO)                                                                                                    |
| Coverage Range            | Up to175 meters                                                                                                    |
| yy-                       | *coverage range can vary based on environment                                                                                                    |
| Maximum TX Power          | <b>2.4G:</b> 26 dBm                                                                                                    |
|                           | <b>5G:</b> 24 dBm                                                                                                    |
|                           | 2.4G                                                                                                    |
|                           | 802.11b: -96dBm@1Mbps, -88dBm@11Mbps; 802.11g: -93dBm @6Mbps, -75dBm@54Mbps;<br>802.11n 20MHz: -73dBm @MCS7; 802.11n 40MHz:-70dBm @MCS7                                                                     |
| Receiver Sensitivity      | 5G                                                                                                    |
|                           | 802.11a: -92dBm @6Mbps, -74dBm @54Mbps; 802.11ac 20MHz: -67dBm@MCS8; 802.11ac: HT40:-                                                                                                    |
|                           | 63dBm @MCS9; 802.11ac 80MHz: -59dBm @MCS9                                                                                                    |
| SSIDs                     | 32 SSIDs total, 16 per radio (2.4GHz and 5GHz)                                                                                                    |
| <b>Concurrent Clients</b> | 200+                                                                                                    |
| Network Interfaces        | 2× autosensing 10/100/1000 Base-T Ethernet Ports                                                                                                    |
| Auxiliary Ports           | 1× Reset Pinhole , 1× Kensington lock                                                                                                    |
| Mounting                  | Indoor wall mount or ceiling mount, kits included                                                                                                    |
| LEDs                      | 1× tri-color LED for device tracking and status indication                                                                                                    |
|                           |                                                                                                    |

| Network Protocols                    | IPv4, 802.1Q, 802.1p, 802.1x, 802.11e/WMM, 802.11h                                                                                      |
|--------------------------------------|----------------------------------------------------------------------------------------------------|
| QoS                                  | 802.11e/WMM, VLAN, TOS                                                                                                    |
| Network<br>Management                | <ul> <li>≤ 50 APs: Light-weight Master in AP</li> <li>≤ 3000 APs: On-Premises controller</li> <li>≤ +∞ APs: Cloud management</li> </ul> |
| Power and Green<br>Energy Efficiency | POE 802.3af/ 802.3at;<br>Max Consumption: 12.5W                                                                                         |
| Environmental                        | Operation: 0°C to 40°C<br>Storage: -10°C to 60°C<br>Humidity: 10% to 90% Non-condensing                                                 |
| Physical                             | Unit Dimension: 205.4 x 205.4 x 45.9mm; Unit Weight: 500g<br>Entire Package Dimension: 258 x 247 x 86mm; Entire Package Weight: 867.3g  |
| Package Content                      | GWN7615 802.11ac Wireless AP, Mounting Kits, Quick Start Guide                                                                          |
| Compliance                           | FCC, CE, RCM, IC                                                                                                    |

#### GWN7615 Technical Specifications

## GWN7610 Technical Specifications

| Wi-Fi Standards   | IEEE 802.11 a/b/g/n/ac                                                                                                    |
|-------------------|----------------------------------------------------------------------------------------------------|
| Antennas          | 3x 2.4 GHz, gain 3 dBi, internal antenna, 3x 5 GHz, gain 3 dBi, internal antenna                                                                                                    |
| Wi-Fi Data Rates  | IEEE 802.11ac: 6.5 Mbps to 1300 Mbps<br>IEEE 802.11a: 6, 9, 12, 18, 24, 36, 48, 54 Mbps<br>IEEE 802.11n: 6.5 Mbps to 450 Mbps<br>IEEE 802.11b: 1, 2, 5.5, 11 Mbps<br>IEEE 802.11g: 6, 9, 12, 18, 24, 36, 48, 54 Mbps<br>*Actual throughput may vary depending on many factors including environmental conditions,<br>distance between devices, radio interference in the operating environment and mix of devices in the<br>network |
| Frequency Bands   | 2.4GHz radio: 2.400 – 2.4835 GHz<br>5GHz radio: 5.150 – 5.250 GHz, 5.725 – 5.850 GHz (FCC, IC, RCM)                                                                                                    |
| Channel Bandwidth | 2.4G: 20 and 40 MHz<br>5G: 20,40 and 80 MHz                                                                                                    |

| Wi-Fi and System<br>Security         | WEP, WPA3, WPA/WPA2-PSK, WPA/WPA2-Enterprise (TKIP/AES), anti-hacking secure boot and critical data/control lockdown via digital signatures, unique security certificate and random default password per device |
|--------------------------------------|----------------------------------------------------------------------------------------------------|
| МІМО                                 | 3×3:3 2.4GHz,                                                                                                    |
|                                      | 3×3:3 5GHz                                                                                                    |
|                                      | 575ft. (175 meters)                                                                                                    |
| Coverage Range                       | *coverage range can vary based on environment                                                                                                    |
|                                      | 5G: 26dBm (FCC) / 20dBm (CE)                                                                                                    |
| Maximum TX Power                     | 2.4G: 26dBm (FCC) / 17dBm (CE)                                                                                                    |
|                                      | *Maximum power varies by country, frequency band and MCS rate                                                                                                    |
|                                      | 2.4G                                                                                                    |
|                                      | 802.11b:-92dBm@11Mbps; 802.11g:-76dBm@54Mbps; 802.11n 20MHz:                                                                                                    |
| Receiver Sensitivity                 | -73dBm@MCS7; 802.11n 40MHz:-70dBm@MCS7<br><b>5G</b>                                                                                                    |
| ·····,                               | 802.11a:-94dBm@6Mbps; 801.11a:-77dBm@54Mbps; 802.11ac 20MHz:                                                                                                    |
|                                      | -69dBm@MCS8; 802.11ac HT40:-65dBm@MCS9; 802.11ac 80MHz: 1dBm@MCS9                                                                                                    |
|                                      | * Receiver sensitivity varies by frequency band, channel width and MCS rate                                                                                                    |
| SSIDs                                | 32 SSIDs total, 16 per radio (2.4GHz and 5GHz)                                                                                                    |
| <b>Concurrent Clients</b>            | 250+                                                                                                    |
| Network Interfaces                   | 2x autosensing 10/100/1000 Base-T Ethernet Ports                                                                                                    |
| Auxiliary Ports                      | 1x USB 2.0 port, 1x Reset Pinhole, 1x Kensington lock                                                                                                    |
| Mounting                             | Indoor wall mount or ceiling mount, kits included                                                                                                    |
| LEDs                                 | 3 multi-color LEDs for device tracking and status indication                                                                                                    |
| Network Protocols                    | IPv4, 802.1Q, 802.1p, 802.1x, 802.11e/WMM, 802.11h                                                                                                    |
| QoS                                  | 802.11e/WMM, VLAN, TOS                                                                                                    |
| Network                              | Embedded controller in GWN7610 allows it to auto-discover, auto-provision and manage up to 50 GWN76XX s in a network.                                                                                           |
| Management                           | GWN.Cloud offers a free cloud management platform for unlimited GWN Aps                                                                                                    |
| Auto Power Saving                    | Self-power adaptation upon auto detection of PoE or PoE+                                                                                                    |
|                                      | DC Input: 24VDC/1A                                                                                                    |
| Power and Green<br>Energy Efficiency | Power over Ethernet 802.3af/802.3at compliant                                                                                                    |
| , <b>_</b>                           | Maximum Power Consumption: 13.8W                                                                                                    |

|                 | Operation: 0°C to 50°C                                                                    |
|-----------------|-------------------------------------------------------------------------------------------|
| Environmental   | Storage: -10°C to 60°C                                                                    |
|                 | Humidity: 10% to 90% Non-condensing                                                       |
|                 | Unit Dimension: 205.3 x 205.3 x 45.9mm; Unit Weight: 540g                                 |
| Physical        | Unit + Mounting Kits Dimension: 205.3 x 205.3 x 50.9mm; Unit + Mounting Kits Weight: 600g |
|                 | Entire Package Dimension: 258 x 247 x 86mm; Entire Package Weight: 900g                   |
| Package Content | GWN7610 802.11ac Wireless AP, Mounting Kits, Quick Start Guide                            |
| Compliance      | FCC, CE, RCM, IC                                                                          |

GWN7610 Technical Specifications

#### **GWN7605 Technical Specifications**

| Wi-Fi Standards              | IEEE 802.11 a/b/g/n/ac (Wave-2)                                                                                                    |
|------------------------------|----------------------------------------------------------------------------------------------------|
| Antennas                     | 2 dual band internal antennas<br>2.4GHz, gain 3dBi<br>5 GHz, gain 4dBi                                                                                                    |
| Wi-Fi Data Rates             | IEEE 802.11ac: 6.5 Mbps to 867 Mbps<br>IEEE 802.11a: 6, 9, 12, 18, 24, 36, 48, 54 Mbps<br>IEEE 802.11n: 6.5Mbps to 300Mbps.<br>IEEE 802.11b: 1, 2, 5.5, 11 Mbps<br>IEEE 802.11g: 6, 9, 12, 18, 24, 36, 48, 54 Mbps<br>*Actual throughput may vary depending on many factors including environmental conditions,<br>distance between devices, radio interference in the operating environment and mix of devices in the<br>network |
| Frequency Bands              | 2.4GHz radio : 2412 – 2484 MHz<br>5GHz radio : 5180-5825 MHz                                                                                                    |
| Channel Bandwidth            | 2.4G: 20 and 40 MHz<br>5G: 20,40 and 80 MHz                                                                                                    |
| Wi-Fi and System<br>Security | WEP, WPA3, WPA/WPA2-PSK, WPA/WPA2-Enterprise (TKIP/AES), anti-hacking secure boot and critical data/control lockdown via digital signatures, unique security certificate and random default password per device                                                                                                    |
| МІМО                         | 2×2:2 2.4GHz (MIMO)<br>2×2:2 5GHz (MU-MIMO)                                                                                                    |

| Coverage Range                       | Up to 165 meters                                                                                                    |
|--------------------------------------|----------------------------------------------------------------------------------------------------|
| -                                    | *coverage range can vary based on environment                                                                                           |
|                                      | 5G: 24dBm                                                                                                    |
| Maximum TX Power                     | 2.4G: 22dBm                                                                                                    |
|                                      | *Maximum power varies by country, frequency band and MCS rate                                                                           |
|                                      | 2.4G                                                                                                    |
|                                      | 802.11b: -96dBm@1Mbps, -88dBm@11Mbps; 802.11g: -93dBm @6Mbps, -75dBm@54Mbps;<br>802.11n 20MHz: -73dBm @MCS7; 802.11n 40MHz:-70dBm @MCS7 |
| Receiver Sensitivity                 | 5G                                                                                                    |
|                                      | 802.11a: -92dBm @6Mbps, -74dBm @54Mbps; 802.11ac 20MHz: -67dBm@MCS8; 802.11ac: HT40:-<br>63dBm @MCS9; 802.11ac 80MHz: -59dBm @MCS9      |
|                                      | * Receiver sensitivity varies by frequency band, channel width and MCS rate                                                             |
| SSIDs                                | 16 SSIDs total, 8 per radio (2.4GHz and 5GHz)                                                                                           |
| 55123                                | *GWN7605 when deployed as Master can only be added to 8 SSIDs.                                                                          |
| <b>Concurrent Clients</b>            | 100+                                                                                                    |
| Network Interfaces                   | 2x autosensing 10/100/1000 Base-T Ethernet Ports                                                                                        |
| Auxiliary Ports                      | 1x Reset Pinhole, 1x Kensington lock                                                                                                    |
| Mounting                             | Indoor wall mount or ceiling mount, kits included                                                                                       |
| LEDs                                 | 3 multi-color LEDs for device tracking and status indication                                                                            |
| Network Protocols                    | IPv4, 802.1Q, 802.1p, 802.1x, 802.11e/WMM, 802.11h                                                                                      |
| QoS                                  | 802.11e/WMM, VLAN, TOS                                                                                                    |
|                                      | ≤ 50 APs: Light-weight Master in AP                                                                                                    |
| Network<br>Management                | ≤ 3000 APs: On-Premise controller                                                                                                    |
|                                      | ≤ +∞ APs: Cloud management                                                                                                    |
|                                      | DC Input: 24VDC/1A                                                                                                    |
| Power and Green<br>Energy Efficiency | Power over Ethernet 802.3af/802.3at compliant                                                                                           |
| Energy Energies                      | Maximum Power Consumption: 13.8W                                                                                                    |
|                                      | Operation: 0°C to 40°C                                                                                                    |
| Environmental                        | Storage: -10°C to 60°C                                                                                                    |
|                                      | Humidity: 10% to 90% Non-condensing                                                                                                    |
|                                      |                                                                                                    |

| Physical        | Unit Dimension: 180.4mmx180.4mmx40.8mm; Unit Weight: 388.2g<br>Entire Package Dimension: 228.5x220x79mm; Entire Package Weight: 719.3g |
|-----------------|----------------------------------------------------------------------------------------------------|
| Package Content | GWN7610 802.11ac Wireless AP, Mounting Kits, Quick Start Guide                                                                         |
| Compliance      | FCC, CE, RCM, IC                                                                                                    |

GWN7605 Technical Specifications

#### GWN7605LR Technical Specifications

| Wi-Fi Standards              | IEEE 802.11a/b/g/n/ac (Wave-2)                                                                                                    |
|------------------------------|----------------------------------------------------------------------------------------------------|
| Antennas                     | 2 dual band external antennas<br>2.4GHz, gain 3.5dBi<br>5 GHz, gain 3.5dBi                                                                                                    |
| Wi-Fi Data Rates             | IEEE 802.11ac: 6.5 Mbps to 867 Mbps<br>IEEE 802.11a: 6, 9, 12, 18, 24, 36, 48, 54 Mbps<br>IEEE 802.11n: 6.5Mbps to 300Mbps<br>IEEE 802.11b: 1, 2, 5.5, 11Mbps<br>IEEE 802.11g: 6, 9, 12, 18, 24, 36, 48, 54 Mbps<br>*Actual throughput may vary depending on many factors including environmental conditions,<br>distance between devices, radio interference in the operating environment and mix of devices in the<br>network |
| Frequency Bands              | 2.4GHz Radio: 2412 – 2484 MHz, 5 GHz Radio: 5180-5825 MHz                                                                                                    |
| Channel Bandwidth            | 2.4G: 20 and 40MHz, 5G: 20, 40 and 80 MHz                                                                                                    |
| Wi-Fi and System<br>Security | WEP, WPA3, WPA/WPA2-PSK, WPA/WPA2 Enterprise, anti-hacking secure boot and critical data/control lockdown via digital signatures, unique security certificate and random default password per device                                                                                                    |
| МІМО                         | 2×2:2 2.4GHz (MIMO)<br>2×2:2 5GHz (MU-MIMO))                                                                                                    |
| Coverage Range               | Up to 250 meters<br>*coverage range can vary based on environment                                                                                                    |
| Maximum TX Power             | 2.4G: 24 dBm<br>5G: 22dBm                                                                                                    |

| Receiver Sensitivity      | 2.4G                                                                                                    |
|---------------------------|----------------------------------------------------------------------------------------------------|
|                           | 802.11b: -96dBm@1Mbps, -88dBm@11Mbps; 802.11g: -93dBm @6Mbps, -75dBm@54Mbps;<br>802.11n 20MHz: -73dBm @MCS7; 802.11n 40MHz:-70dBm @MCS7<br>5G                  |
|                           |                                                                                                    |
|                           | 802.11a: -92dBm @6Mbps, -74dBm @54Mbps; 802.11ac 20MHz: -67dBm@MCS8; 802.11ac: HT40:-<br>63dBm @MCS9; 802.11ac 80MHz: -59dBm @MCS9                             |
| SSIDs                     | 16 SSIDs total, 8 per radio (2.4GHz and 5GHz)                                                                                                    |
| זעוכב                     | *GWN7605LR when deployed as Master can only be added to 8 SSIDs.                                                                                               |
| <b>Concurrent Clients</b> | 100+                                                                                                    |
| Network Interfaces        | 2× autosensing 10/100/1000 Base-T Ethernet Ports                                                                                                    |
| Auxiliary Ports           | 1× Reset Pinhole                                                                                                    |
| Mounting                  | Outdoor metal bar mount or wall mount, kits included                                                                                                    |
| LEDs                      | 1 tri-color LED for device tracking and status indication                                                                                                    |
| Network Protocols         | IPv4, 802.1Q, 802.1p, 802.1x, 802.11e/WMM, 802.11h                                                                                                    |
| QoS                       | 802.11e/WMM, VLAN, TOS                                                                                                    |
| Network                   | Embedded controller can manage up to 50 local GWN APs                                                                                                    |
| Management                | GWN.Cloud offers a free cloud management platform for almost unlimited GWN Aps<br>GWN Manager offers premise-based software controller for up to 3,000 GWN APs |
| Power and Green           | POE 802.3af/ 802.3at;                                                                                                    |
| Energy Efficiency         | Maximum Power Consumption: 10.16W                                                                                                    |
|                           | Operation: -30°C to 60°C                                                                                                    |
| Environmental             | Storage: -30°C to 70°C                                                                                                    |
|                           | Humidity: 10% to 90% Non-condensing                                                                                                    |
| Dhusiaal                  | Physical Unit Dimension: 358.3mm(L)*115mm(W)*45.3mm(H); Unit Weight: 500g                                                                                      |
| Physical                  | Entire Package Dimension: 258 × 247× 86mm; Entire Package Weight:655.3g                                                                                        |
| Package Content           | GWN7605LR 802.11ac Wave-2 Wireless AP, Mounting Kits, Quick Start Guide                                                                                        |
| Water Proof               | IP66-level weatherproof capability when installed vertically                                                                                                   |
| Compliance                | FCC, CE, RCM, IC                                                                                                    |
|                           |                                                                                                    |

GWN7605LR Technical Specifications

#### **GWN7600 Technical Specifications**

| Antennas                  | 2x 2.4 GHz, gain 3 dBi, internal antenna, 2x 5 GHz, gain 3 dBi, internal antenna                                                                                                    |
|---------------------------|----------------------------------------------------------------------------------------------------|
|                           | IEEE 802.11ac: 6.5 Mbps to 877 Mbps                                                                                                    |
|                           | IEEE 802.11a: 6, 9, 12, 18, 24, 36, 48, 54 Mbps                                                                                                    |
|                           | IEEE 802.11n: 6.5 Mbps to 300 Mbps; 400 Mbps with 256-QAM on 2.4GHz                                                                                                    |
| Wi-Fi Data Rates          | IEEE 802.11b: 1, 2, 5.5, 11 Mbps                                                                                                    |
|                           | IEEE 802.11g: 6, 9, 12, 18, 24, 36, 48, 54 Mbps                                                                                                    |
|                           | *Actual throughput may vary depending on many factors including environmental conditions,<br>distance between devices, radio interference in the operating environment and mix of devices in the<br>network. |
|                           | 2.4GHz radio : 2.400 – 2.4835 GHz                                                                                                    |
| Frequency Bands           | 5GHz radio: 5.150 – 5.250 GHz, 5.725 – 5.850 GHz                                                                                                    |
| Channel Bandwidth         | 2.4G: 20 and 40 MHz                                                                                                    |
|                           | 5G: 20,40 and 80 MHz                                                                                                    |
| Wi-Fi and System          | WEP, WPA3, WPA/WPA2-PSK, WPA/WPA2-Enterprise (TKIP/AES), anti-hacking secure boot and                                                                                                    |
| Security                  | critical data/control lockdown via digital signatures, unique security certificate and random default password per device.                                                                                   |
| МІМО                      | 2×2:2 2.4GHz, 2×2:2 5GHz                                                                                                    |
| Coverage Range            | Up to 541ft. (165 meters) for GWN7600.                                                                                                    |
| eererage nange            | *Coverage range can vary based on environment                                                                                                    |
| Maximum TX                | 5G: 22dBm<br>2.4G: 22dBm                                                                                                    |
| Power                     | *Maximum power varies by country, frequency band and MCS rate.                                                                                                    |
|                           | <b>2.4G</b><br>802.11b:-99dBm @1Mbps,-91dBm @11Mbps;802.11g:-93dBm @6Mbps,-75dBm @54Mbps; 80.11n                                                                                                    |
|                           | 20MHz:-72dBm @MCS7;802.11n 40MHz:-69dBm @MCS7                                                                                                    |
| Receiver Sensitivity      | 5G                                                                                                    |
|                           | 802.11a:-91dBm @6Mbps,-74dBm @54Mbps;802.11ac 20MHz:-67dBm @MCS8;802.11ac<br>HT40:-63dBm @MCS9;802.11ac 80MHz:-60dBm @MCS9                                                                                   |
| BSSID                     | 32 SSIDs total, 16 per radio (2.4GHz and 5GHz)                                                                                                    |
| <b>Concurrent Clients</b> | 450+                                                                                                    |
| Network Interfaces        | 2x autosensing 10/100/1000 Base-T Ethernet Ports                                                                                                    |
| Auxiliary Ports           | 1x USB 2.0 port, 1x Reset Pinhole, 1x Kensington lock                                                                                                    |
| Mounting                  | Indoor wall mount or ceiling mount, kits included                                                                                                    |
| LEDs                      | multi-color LEDs for device tracking and status indication                                                                                                    |
|                           |                                                                                                    |

| Network Protocols                    | IPv4, 802.1Q, 802.1p, 802.1x, 802.11e/WMM, 802.11h                                                                                                    |
|--------------------------------------|----------------------------------------------------------------------------------------------------|
| QoS                                  | 802.11e/WMM, VLAN, TOS                                                                                                    |
| Network<br>Management                | Embedded controller in GWN7600 allows it to auto-discover, auto-provision and manage up to 30<br>GWN76XX in a network<br>GWN.Cloud offers a free cloud management platform for unlimited GWN APs                                 |
| Power and Green<br>Energy Efficiency | DC Input: 24VDC/1A<br>Power over Ethernet (802.3af) compliant<br>Maximum Power Consumption: 13.8W                                                                                                    |
| Temperature<br>& Humidity            | Operation: 0°C to 40°C<br>Storage: -10°C to 60°C<br>Humidity: 10% to 90% Non-condensing                                                                                                    |
| Physical                             | Unit Dimension: 205.3 x 205.3 x 45.9mm; Unit Weight: 526g<br>Unit + Mounting Kits Dimension: 205.3 x 205.3 x 53.9mm; Unit + Mounting Kits Weight : 610g<br>Entire Package Dimension: 228.5*220*79mm; Entire Package Weight: 854g |
| Package Content                      | GWN7600 Wave-2 802.11ac Wireless AP, Mounting Kits, Quick Installation Guide                                                                                                    |
| Compliance                           | FCC, CE, RCM, IC                                                                                                    |

GWN7600 Technical Specifications

#### **GWN7600LR Technical Specifications**

| Wi-Fi Standards  | IEEE 802.11 a/b/g/n/ac (Wave-2)                                                                                                    |
|------------------|----------------------------------------------------------------------------------------------------|
| Antennas         | 2x 2.4 GHz, gain 4 dBi, internal antenna<br>2x 5 GHz, gain 5 dBi, internal antenna                                                                                                    |
| Wi-Fi Data Rates | IEEE 802.11ac: 6.5 Mbps to 867 Mbps<br>IEEE 802.11a: 6, 9, 12, 18, 24, 36, 48, 54 Mbps<br>IEEE 802.11n: 6.5 Mbps to 300 Mbps; 400Mbps with 256-QAM on 2.4GHz<br>IEEE 802.11b: 1, 2, 5.5, 11 Mbps<br>IEEE 802.11g: 6, 9, 12, 18, 24, 36, 48, 54 Mbps<br>*Actual throughput may vary depending on many factors including environmental conditions,<br>distance between devices, radio interference in the operating environment and mix of devices in<br>the network |
| Frequency Bands  | 2.4GHz radio: 2.400 – 2.4835 GHz<br>5GHz radio: 5.150 – 5.250 GHz, 5.725 – 5.850 GHz                                                                                                    |

| Security       chical data/control lockdown wa digital signatures, unique security certificate and random default password per device         MIMO       2×2:2.2.4GHz (MIMO), 2×2:2 SGHz (MU-MIMO)         Coverage Range       Up to 984ft, (300 meters)         'Coverage range can vary based on environment       Coverage range can vary based on environment         Maximum TX Power       2.4G         'Adximum power varies by country, frequency band and MCS rate         Passes       2.4G         802:11b: -99dBm@1Mbps, -91dBm@11Mbps; 802.11g:-93dBm@6Mbps, -75dBm@54Mbps; 802.11ac /01dBm@6Mbps, -75dBm@54Mbps; 802.11ac /01dBm@6Mbps, -75dBm@54Mbps; 802.11ac /01dBm@6Mbps, -75dBm@54Mbps; 802.11ac /01dBm@6Mbps, -75dBm@94CS7         SG       802.11b: -99dBm@1Mbps, -74dBm@54Mbps; 802.11ac /01HHz: -67dBm@MCS8; 802.11ac /HT40: -63dBm@MCS9         -63dBm@MCS7       SG         802.11a: -91dBm@6Mbps, -74dBm@54Mbps; 802.11ac /01HHz: -67dBm@MCS8; 802.11ac /HT40: -63dBm@MCS9; 802.11ac /01HHz: -60dBm@MCS9         -63dBm@MCS9       802.11ac /01Hz: -60dBm@MCS9         SSIDs       32 SSIDs total, 16 per radio (2.4GHz and SGHz)         Network Interfaces       X autosensing 10/100/1000 Base-T Ethernet Ports         Auxiliary Ports       1x Reset Pinhole         Muticolor LED for device tracking and status indication         Network Protocols       10utdoor base bracket and cover bracket included         Network Protocols       10utloor LED for device t                                                                                          |                              |                                                                                                    |
|----------------------------------------------------------------------------------------------------|------------------------------|----------------------------------------------------------------------------------------------------|
| SG: 20,40 and 80 MHz       Wi-Fi and System     WEP, WPA3, WPA/WPA2-PSK, WPA/WPA2 Enterprise (TKIP/AES), anti-hacking secure boot and<br>critical data/control lockdown via digital signatures, unique security certificate and random default<br>password per device       MIMO     > 2<2.2 4.GHz (MIMO), 2×2.2 SGHz (MU-MIMO)       Coverage Range     Up to 984ft (300 meters)<br>"coverage range can vary based on environment       Maximum TX Prove     Sc: 22dim (FCC) / 20dim (CE)<br>24.G: 22aBm (FCC) / 17dBm (CE)<br>"Maximum power varies by country, frequency band and MCS rate       Receiver Sensitivity     Sc: 21 Lin: -99dBm@11Mbps, 91dBm@11Mbps, 802.11g93dBm@0Mbps,<br>-75dBm@54Mbps, 802.11n 20MHz: -72dBm@MCS7       Sc     B02.11n: -99dBm@1Mbps, -91dBm@91Mbps, 802.11ac. 20MHz: -67dBm@MCS8, 802.11ac; HT40:<br>-69dBm@MCS7       Sd     B02.11n: -91dBm@6Mbps, -74dBm@94Mbps, 802.11ac 20MHz: -67dBm@MCS8, 802.11ac; HT40:<br>-69dBm@MCS7       StDs     2SIDs total.16 per radio (24GHz and 5GHz)       Concurrent Client     1X.Reat Pinhole       Mationary     Ix.Reat Pinhole       Mutolor LED for device tracking and status indication       Network Interface     IX.Reat Pinhole       Receiver Sensitivi     Inclicol LED for device tracking and status indication       Receiver Sensitivi     Inclicol LED for device tracking and status indication       Receiver Sensitivi     Inclicol LED for device tracking and status indication       Receiver Sensitivi     Inclicol LED for device tracking and status indication       Retwork Managementh | Channel Bandwidth            | 2.4G: 20 and 40 MHz                                                                                   |
| With and system         critical data/control lockdown via digital signatures, unique security certificate and random default<br>password per device           MIMO         2×22 2.4 GHz (MIMO), 2×22 5 GHz (MU-MIMO)           Coverage Range         Up to 984ft. (300 meters)           "Coverage range can vary based on environment           Maximum TX Powe         2-4G: 22dBm (FCC) / 17dBm (CE)           "Maximum power varies by country, frequency band and MCS rate           Receiver Sensitivity         2-4G           802.11b: -99dBm@1Mbps, -91dBm@11Mbps; 802.11g93dBm@6Mbps,<br>-75dBm@54Mbps; 802.11n 20MHz: -72dBm@MCS7; 802.11n 40MHz:<br>-69dBm @MCS7           56         802.11a: 91dBm@6Mbps, -74dBm@54Mbps; 802.11ac 20MHz: -67dBm@MCS8; 802.11ac; HT40:<br>-63dBm@MCS9; 802.11ac 80MHz: -60dBm@MCS9           SSIDs         32 SSIDs total, 16 per radio (2.4GHz and 5GHz)           Concurrent Clients         2x autosensing 10/100/1000 Base.T Ethernet Ports           Auxiliary Ports         1x Reset Pinhole           Network Protocols         IPv4, 802.1Q, 802.11x, 802.11e, WIMM, 802.11h           QS         802.11e/WMM, VLAN, TOS           Network Protocols         IPv4, 802.1Q, 802.11x, 802.11e, WIMM, 802.11h           QS         30 GWW760X s in a network.           SWW760X s in a network.         30 GWW760X s in a network.           SWW760X s in a network.         30 GWW760X s in a network.           SWW760X s in a n                                                                                                    |                              | 5G: 20,40 and 80 MHz                                                                                  |
| Coverage Range       Up to 984ft (300 meters)         Coverage range can vary based on environment         Maximum TX Power       2:6: 22dBm (FCC) / 20dBm (CE)         'Maximum power varies by country, frequency band and MCS rate         Receiver Sensitivity       2:4G         8:02:11b: -99dBm@1Mbps, -91dBm@11Mbps: 802:11g:-93dBm@6Mbps,         -75dBm@54Mbps; 802:11a: 02MHz: -72dBm@MCS7; 802:11n 40MHz:         -69dBm@MCS7         5G         8:02.11a: -91dBm@6Mbps, -74dBm@54Mbps; 802.11ac 20MHz: -67dBm@MCS8; 802.11ac; HT40:         -63dBm@MCS7         5G         8:02.11a: -91dBm@6Mbps, -74dBm@54Mbps; 802.11ac 20MHz: -67dBm@MCS8; 802.11ac; HT40:         -63dBm@MCS7         5G         8:02.11a: -91dBm@6Mbps, -74dBm@54Mbps; 802.11ac 20MHz: -67dBm@MCS8; 802.11ac; HT40:         -63dBm@MCS7         5G         8:02.11a: -91dBm@6Mbps, -74dBm@54Mbps; 802.11ac 20MHz: -67dBm@MCS8; 802.11ac; HT40:         -63dBm@MCS7         5G         8:02.11a: -91dBm@6Mbps, -74dBm@54Mbps; 802.11ac 20MHz: -67dBm@MCS8; 802.11ac; HT40:         -63dBm@MCS7         5G         8:02.11a: -91dBm@6Mbps, -74dBm@54Mbps; 802.11ac; 20MHz: -67dBm@MCS8; 802.11ac; HT40:         •6:04Bm@MCS9       802.11a: -91dBm@6Mbps, -91dBm@1Mbm@MCS9         8:05       12 x autosensing 10/100/1000 Base-T Ethernet Ports <th>Wi-Fi and System<br/>Security</th> <th>critical data/control lockdown via digital signatures, unique security certificate and random default</th>                                                                                                    | Wi-Fi and System<br>Security | critical data/control lockdown via digital signatures, unique security certificate and random default |
| Coverage Range       : Coverage range can vary based on environment         Maximum TX Power       SG: 22dBm (FCC) / 20dBm (CE)<br>: Maximum power varies by country, frequency band and MCS rate         Receiver Sensitivity       2.4G         B02.11b: -99dBm@1Mbps, -91dBm@11Mbps; 802.11g: 93dBm@6Mbps,         - F5dBm@54Mbps, 502.11n 20MHz: -72dBm@MCS7; 802.11n 40MHz:         - 69dBm@MCS7         SG         B02.11a: -91dBm@6Mbps, -74dBm@54Mbps; 802.11a 20MHz: -67dBm@MCS8; 802.11ac; HT40;<br>-63dBm@MCS9; 802.11ac 80MHz: -60dBm@MCS9         SSIDs       25 SIDs total. 16 per radio (2.4GHz and 5GHz)         Concurrent Cliens       2 sutosensing 10/100/1000 Base-T Ethernet Ports         Atxiliary Ports       1x Reset Pinhole         Itels       0uticolor LED for device tracking and status indication         Record Protocol       10/4, 802.10, 802.11a, 802.11ar, 802.11h, 802.11h         Retwork Protocol       10/4, 802.10, 802.11a, 802.11e, VMMM, 802.11h         B02.11e: -9104Bm@6Mbps, -9104Base in cluidedi       1000000000000000000000000000000000000                                                                                                    | ΜΙΜΟ                         | 2×2:2 2.4GHz (MIMO), 2×2:2 5GHz (MU-MIMO)                                                             |
| Maximum TX Power       2.4G: 22dBm (FCC) / 17dBm (CE)         *Maximum power varies by country, frequency band and MCS rate.         Receiver Sensitivity       2.4G         B02.11b: -99dBm@1Mbps, -91dBm@11Mbps; 802.11g93dBm@6Mbps,         -75dBm@54Mbps; 802.11n 20MHz: -72dBm@MCS7; 802.11n 40MHz:         -69dBm@MCS7         SG         B02.11a: -91dBm@6Mbps, -74dBm@54Mbps; 802.11ac 20MHz: -67dBm@MCS8; 802.11ac; HT40:         -63dBm@MCS9; 802.11ac 80MHz: -60dBm@MCS9         SSIDs       32 SSIDs total, 16 per radio (2.4GHz and 5GHz)         Concurrent Clients       450+         Auxiliary Ports       1x Reset Pinhole         Mounting       0utdoor base bracket and cover bracket included         LEDs       multicolor LED for device tracking and status indication         Network Protocols       Pv4, 802.10, 802.10, 802.11a, 802.11e/WMM, 802.11h         QoS       B02.11e/WMM, VLAN, TOS         Revork       Embedded controller in GWN7600LR allows it to auto-discover, auto-provision and manage up to 30 GWN76XX si in a network         Revork and Greem       Power over Ethernet 802.3af and 802.3at compliant                                                                                                    | Coverage Range               |                                                                                                    |
| Receiver Sensitivitya02.11b: -99dBm@1Mbps, -91dBm@11Mbps; 802.11g: -93dBm@6Mbps,<br>-75dBm@54Mbps; 802.11n 20MHz: -72dBm@MCS7; 802.11n 40MHz:<br>-69dBm @MCS7<br>56Solutiona02.11a: -91dBm@6Mbps, -74dBm@54Mbps; 802.11ac 20MHz: -67dBm@MCS8; 802.11ac; HT40:<br>-63dBm@MCS9; 802.11ac 80MHz: -60dBm@MCS9SSIDs32 SSIDs total, 16 per radio (2.4GHz and 5GHz)Concurrent Clients450+Auxiliary Ports1x Reset PinholeMountingOutdoor base bracket and cover bracket includedLEDsmulticolor LED for device tracking and status indicationNetwork ProtocolIPV4, 802.10, 802.11, 802.11, 802.11h(MMM, 802.11h)QsS02.11a:/VMM, VLAN, TOSRetwork ProtocolFmbedded controller in GWN7600LR allows it to auto-discover, auto-provision and manage up to<br>30 GWN76XX s in a network<br>GWN.Cloud offers a free cloud management platform for unlimited GWN APsPower and Green<br>Power and GreenPower ver Ethernet 802.3af and 802.3at compliant                                                                                                    | Maximum TX Power             | 2.4G: 22dBm (FCC) / 17dBm (CE)                                                                        |
| Receiver Sensitivity-75dBm@54Mbps; 802.11n 20MHz: -72dBm@MCS7; 802.11n 40MHz:<br>-69dBm @MCS7SG802.11a: -91dBm@6Mbps, -74dBm@54Mbps; 802.11ac 20MHz: -67dBm@MCS8; 802.11ac; HT40:<br>-63dBm@MCS9; 802.11ac 80MHz: -60dBm@MCS9SSIDs32 SSIDs total, 16 per radio (2.4GHz and 5GHz)Concurrent Clients450+Auxiliary Ports1x Reset PinholeMountingOutdoor base bracket and cover bracket includedLEDsmulticolor LED for device tracking and status indicationNetwork Protocols1Pv4, 802.10, 802.11a, 802.11a/WMM, 802.11hQoSS0_21.11/WMM, VLAN, TOSNetwork<br>ManagementSubded controller in GWN7600LR allows it to auto-discover, auto-provision and manage up to<br>30 GWN.76XX s in a network<br>GWN.Cloud offers a free cloud management platform for unlimited GWN APsPower and Green<br>Power and GreenPower over Ethermet 802.3af and 802.3at compliant                                                                                                    |                              | 2.4G                                                                                                  |
| Receiver Sensitivity-69dBm @MCS75G802.11a: -91dBm@6Mbps, -74dBm@54Mbps; 802.11ac 20MHz: -67dBm@MCS8; 802.11ac; HT40:<br>-63dBm@MCS9; 802.11ac 80MHz: -60dBm@MCS9SSIDs32 SSIDs total, 16 per radio (2.4GHz and 5GHz)Concurrent Clients450+Network Interfaces2x autosensing 10/100/1000 Base-T Ethernet PortsAuxiliary Ports1x Reset PinholeLEDsoutdoor base bracket and cover bracket includedNetwork ProtocolsIPv4, 802.1Q, 802.1p, 802.1x, 802.11e/WMM, 802.11hQoS802.11e/WMM, VLAN, TOSNetwork<br>ManagementSin Badded controller in GWN7600LR allows it to auto-discover, auto-provision and manage up to<br>30 GWN76XX si na network<br>GWN.Cloud offers a free cloud management platform for unlimited GWN APsPower and Green<br>Power and GreenPower over Ethernet 802.3af and 802.3at compliant                                                                                                    |                              | 802.11b: -99dBm@1Mbps, -91dBm@11Mbps; 802.11g:-93dBm@6Mbps,                                           |
| Sedesm @MCS7S6802.11a: -91dBm@6Mbps, -74dBm@54Mbps; 802.11ac 20MHz: -67dBm@MCS8; 802.11ac; HT40:<br>-63dBm@MCS9; 802.11ac 80MHz: -60dBm@MCS9SSIDs32 SSIDs total, 16 per radio (2.4GHz and 5GHz)Concurrent Clients450+Network Interfaces2x autosensing 10/100/1000 Base-T Ethernet PortsAuxiliary Ports1x Reset PinholeMountingOutdoor base bracket and cover bracket includedLEDsmulticolor LED for device tracking and status indicationNetwork ProtocolsIPv4, 802.1Q, 802.1p, 802.1x, 802.11e/WMM, 802.11hQoS802.11e/WMM, VLAN, TOSNetwork<br>ManagementSin Dewer over Ethernet 802.3af and 802.3at compliant                                                                                                    | Receiver Sensitivity         | -75dBm@54Mbps; 802.11n 20MHz: -72dBm@MCS7; 802.11n 40MHz:                                             |
| AutorB02.11a: -91dBm@6Mbps, -74dBm@54Mbps; 802.11ac 20MHz: -67dBm@MCS8; 802.11ac; HT40:<br>-63dBm@MCS9; 802.11ac 80MHz: -60dBm@MCS9SSIDs32 SSIDs total, 16 per radio (2.4GHz and 5GHz)Concurrent Clients450+Network Interfaces2x autosensing 10/100/1000 Base-T Ethernet PortsAuxiliary Ports1x Reset PinholeMountingOutdoor base bracket and cover bracket includedLEDsmulticolor LED for device tracking and status indicationNetwork ProtocolsIPv4, 802.10, 802.11x, 802.11e/WMM, 802.11hQoSEmbedded controller in GWN7600LR allows it to auto-discover, auto-provision and manage up to<br>30 GWN76XX s in a network<br>GWN.Cloud offers a free cloud management platform for unlimited GWN APsPower and Green<br>Power and GreenPower over Ethernet 802.3af and 802.3at compliant                                                                                                    |                              | -69dBm @MCS7                                                                                          |
| -63dBm@MCS9; 802.11ac 80MHz: -60dBm@MCS9SSIDs32 SSIDs total, 16 per radio (2.4GHz and 5GHz)Concurrent Clients450+Network Interfaces2x autosensing 10/100/1000 Base-T Ethernet PortsAuxiliary Ports1x Reset PinholeMountingOutdoor base bracket and cover bracket includedLEDsmulticolor LED for device tracking and status indicationNetwork ProtocolsIPv4, 802.1Q, 802.1p, 802.1x, 802.11e/WMM, 802.11hQoSEmbedded controller in GWN7600LR allows it to auto-discover, auto-provision and manage up to 30 GWN76XX sin a network<br>GWN.Cloud offers a free cloud management platform for unlimited GWN APsPower and Green<br>Finaroy EfficiencyPower over Ethernet 802.3af and 802.3at compliant                                                                                                    |                              | 5G                                                                                                    |
| Concurrent ClientsHermonianConcurrent Clients450+Network Interfaces2x autosensing 10/100/1000 Base-T Ethernet PortsAuxiliary Ports1x Reset PinholeMountingOutdoor base bracket and cover bracket includedLEDsmulticolor LED for device tracking and status indicationNetwork ProtocolsIPv4, 802.1Q, 802.1p, 802.1x, 802.11e/WMM, 802.11hQoS802.11e/WMM, VLAN, TOSNetwork<br>ManagementEmbedded controller in GWN7600LR allows it to auto-discover, auto-provision and manage up to<br>30 GWN76XX s in a network<br>GWN.Cloud offers a free cloud management platform for unlimited GWN APsPower and Green<br>Emerony EfficiencyPower over Ethernet 802.3af and 802.3at compliant                                                                                                    |                              |                                                                                                    |
| Network Interfaces2x autosensing 10/100/1000 Base-T Ethernet PortsAuxiliary Ports1x Reset PinholeMountingOutdoor base bracket and cover bracket includedLEDsmulticolor LED for device tracking and status indicationNetwork ProtocolsIPv4, 802.1Q, 802.1p, 802.1x, 802.11e/WMM, 802.11hQoS802.11e/WMM, VLAN, TOSNetwork<br>ManagementEmbedded controller in GWN7600LR allows it to auto-discover, auto-provision and manage up to<br>30 GWN76XX s in a network<br>GWN.Cloud offers a free cloud management platform for unlimited GWN APsPower and Green<br>Fnorroy EfficiencyPower over Ethernet 802.3af and 802.3at compliant                                                                                                    | SSIDs                        | 32 SSIDs total, 16 per radio (2.4GHz and 5GHz)                                                        |
| Auxiliary Ports1x Reset PinholeMountingOutdoor base bracket and cover bracket includedLEDsmulticolor LED for device tracking and status indicationNetwork ProtocolsIPv4, 802.1Q, 802.1p, 802.1x, 802.11e/WMM, 802.11hQoS802.11e/WMM, VLAN, TOSNetwork<br>ManagementEmbedded controller in GWN7600LR allows it to auto-discover, auto-provision and manage up to<br>30 GWN76XX s in a network<br>GWN.Cloud offers a free cloud management platform for unlimited GWN APsPower and Green<br>Energy EfficiencyPower over Ethernet 802.3af and 802.3at compliant                                                                                                    | <b>Concurrent Clients</b>    | 450+                                                                                                  |
| MountingOutdoor base bracket and cover bracket includedLEDsmulticolor LED for device tracking and status indicationNetwork ProtocolsIPv4, 802.1Q, 802.1p, 802.1x, 802.11e/WMM, 802.11hQoS802.11e/WMM, VLAN, TOSNetwork<br>ManagementEmbedded controller in GWN7600LR allows it to auto-discover, auto-provision and manage up to<br>30 GWN76XX s in a network<br>GWN.Cloud offers a free cloud management platform for unlimited GWN APsPower and Green<br>Fneravy EfficiencyPower over Ethernet 802.3af and 802.3at compliant                                                                                                    | Network Interfaces           | 2x autosensing 10/100/1000 Base-T Ethernet Ports                                                      |
| LEDsmulticolor LED for device tracking and status indicationNetwork ProtocolsIPv4, 802.1Q, 802.1p, 802.1x, 802.11e/WMM, 802.11hQoS802.11e/WMM, VLAN, TOSNetwork<br>ManagementEmbedded controller in GWN7600LR allows it to auto-discover, auto-provision and manage up to<br>30 GWN76XX s in a network<br>GWN.Cloud offers a free cloud management platform for unlimited GWN APsPower and Green<br>Energy EfficiencyPower over Ethernet 802.3af and 802.3at compliant                                                                                                    | Auxiliary Ports              | 1x Reset Pinhole                                                                                      |
| Network ProtocolsIPv4, 802.1Q, 802.1p, 802.1x, 802.11e/WMM, 802.11hQoS802.11e/WMM, VLAN, TOSNetwork<br>ManagementEmbedded controller in GWN7600LR allows it to auto-discover, auto-provision and manage up to<br>30 GWN76XX s in a network<br>GWN.Cloud offers a free cloud management platform for unlimited GWN APsPower and Green<br>Energy EfficiencyPower over Ethernet 802.3af and 802.3at compliant                                                                                                    | Mounting                     | Outdoor base bracket and cover bracket included                                                       |
| QoS       802.11e/WMM, VLAN, TOS         Network       Embedded controller in GWN7600LR allows it to auto-discover, auto-provision and manage up to 30 GWN76XX s in a network         GWN.Cloud offers a free cloud management platform for unlimited GWN APs         Power and Green         Fnergy Efficiency                                                                                                    | LEDs                         | multicolor LED for device tracking and status indication                                              |
| Network       Embedded controller in GWN7600LR allows it to auto-discover, auto-provision and manage up to 30 GWN76XX s in a network         Management       GWN.Cloud offers a free cloud management platform for unlimited GWN APs         Power and Green       Power over Ethernet 802.3af and 802.3at compliant                                                                                                    | Network Protocols            | IPv4, 802.1Q, 802.1p, 802.1x, 802.11e/WMM, 802.11h                                                    |
| Network       30 GWN76XX s in a network         Management       GWN.Cloud offers a free cloud management platform for unlimited GWN APs         Power and Green       Power over Ethernet 802.3af and 802.3at compliant         Fnergy Efficiency       Power over Ethernet 802.3af and 802.3at compliant                                                                                                    | QoS                          | 802.11e/WMM, VLAN, TOS                                                                                |
| Power and Green Fnergy Efficiency                                                                                                    | Network<br>Management        | 30 GWN76XX s in a network                                                                             |
| Power and Green                                                                                                    |                              | GWN.Cloud offers a free cloud management platform for unlimited GWN APs                               |
| Maximum Power Consumption: 12.9 W (PoE supply)   23.0 W (PoE+ supply)                                                                                                    |                              |                                                                                                    |
|                                                                                                    | ,                            | Maximum Power Consumption: 12.9 W (PoE supply)   23.0 W (PoE+ supply)                                 |

| Temperature<br>& Humidity | Operation: -30°C to 60°C<br>Storage: -30°C to 70°C<br>Humidity: 5% to 95% Non-condensing                                                                                                    |
|---------------------------|----------------------------------------------------------------------------------------------------|
| Physical                  | Unit Dimension: 290×150×35mm; Unit Weight: 708g<br>Unit + Mounting Kits Dimension: 290×150×56mm;<br>Unit + Mounting Kits Weight: 1528.2g<br>Entire Package Dimension: 423×187×97mm;<br>Entire Package Weight: 1844g |
| Package Content           | Enterprise 802.11ac Wave-2 Outdoor Long Range Wi-Fi Access Point, Mounting Kits, Quick<br>Installation Guide                                                                                                    |
| Waterproof Grade          | IP66-level weatherproof capability when installed vertically                                                                                                    |
| Compliance                | FCC, CE, RCM, IC                                                                                                    |

GWN7600LR Technical Specifications

## GWN7630LR Technical Specifications

| Wi-Fi Standards                      | IEEE 802.11 a/b/g/n/ac (Wave-2)                                                                                                    |
|--------------------------------------|----------------------------------------------------------------------------------------------------|
| Antennas                             | 4 detachable/changeable dual-band omnidirectional antennas<br>2.4GHz, gain 3.5dBi; 5GHz, gain 3.5dB                                                                                                    |
| Wi-Fi Data Rates                     | IEEE 802.11ac: 6.5 Mbps to 1733Mbps<br>IEEE 802.11a: 6, 9, 12, 18, 24, 36, 48, 54 Mbps<br>IEEE 802.11n: 6.5Mbps to 600Mbps<br>IEEE 802.11b: 1, 2, 5.5, 11Mbps<br>IEEE 802.11g: 6, 9, 12, 18, 24, 36, 48, 54 Mbps<br>*Actual throughput may vary depending on many factors including environmental conditions,<br>distance between devices, radio interference in the operating environment and mix of devices in<br>the network |
| Frequency Bands<br>Channel Bandwidth | 2.4 GHz Radio: 2412 – 2484 MHz<br>5GHz Radio: 5150-5250MHz, 5250-5350MHz, 5470-5725MHz, 5725-5850MHz<br>*Not all frequency bands can be used in all regions.<br>2.4G: 20 and 40 MHz; 5G: 20,40 and 80 MHz                                                                                                    |
| Wi-Fi and System<br>Security         | WEP, WPA3, WPA/WPA2-PSK, WPA/WPA2 Enterprise, anti-hacking secure boot and critical data/control lockdown via digital signatures, unique security certificate and random default password per device                                                                                                    |

| МІМО                      | 4×4:4 2.4G (MIMO),                                                                                                    |
|---------------------------|----------------------------------------------------------------------------------------------------|
|                           | 4×4:4 5G (MU-MIMO)                                                                                                    |
| Coverage Range            | Up to 984ft. (300 meters)                                                                                                    |
| eoreruge nange            | *Coverage range can vary based on environment                                                                                           |
|                           | 2.4G: 27 dBm                                                                                                    |
| Maximum TX Power          | 5G: 25 dBm                                                                                                    |
|                           | *Maximum power varies by country, frequency band and MCS rate                                                                           |
|                           | 2.4G                                                                                                    |
|                           | 802.11b: -96dBm@1Mbps, -88dBm@11Mbps; 802.11g: -93dBm @6Mbps, -75dBm@54Mbps;<br>802.11n 20MHz: -73dBm @MCS7; 802.11n 40MHz:-70dBm @MCS7 |
| Receiver Sensitivity      | 5G                                                                                                    |
|                           | 802.11a: -92dBm @6Mbps, -74dBm @54Mbps; 802.11ac 20MHz: -67dBm@MCS8; 802.11ac: HT40:-<br>63dBm @MCS9; 802.11ac 80MHz: -59dBm @MCS9      |
| SSIDs                     | 32 SSIDs total, 16 per radio (2.4GHz and 5GHz)                                                                                          |
| <b>Concurrent Clients</b> | 250+                                                                                                    |
| Network Interfaces        | 2x autosensing 10/100/1000 Base-T Ethernet Ports                                                                                        |
| Auxiliary Ports           | 1x Reset Pinhole                                                                                                    |
| Mounting                  | Wall mount or pole mount – kits included                                                                                                |
| LEDs                      | 1x tri-color LEDs for device tracking and status indication                                                                             |
| Network Protocols         | IPv4, 802.1Q, 802.1p, 802.1x, 802.11e/WMM, 802.11h                                                                                      |
| QoS                       | 802.11e/WMM, VLAN, TOS                                                                                                    |
| Network                   | Embedded controller can manage up to 50 local GWN APs                                                                                   |
| Management                | GWN.Cloud offers a free cloud management platform for unlimited GWN APs                                                                 |
| Power and Green           | PoE 802.3af/ 802.3at;                                                                                                    |
| Energy Efficiency         | Max Consumption: 16.5W                                                                                                    |
| Temperature               | Operation: -30°C to 60°C                                                                                                    |
| & Humidity                | Storage: -30°C to 70°C                                                                                                    |
|                           | Humidity: 5% to 95% Non-condensing                                                                                                    |
|                           | Unit Dimension: 533.1 × 115 × 40mm; Unit Weight: 564g                                                                                   |
| Physical                  | Unit + Mounting Kits Dimension : 533.1×115 ×62mm; Unit + Mounting Kits Weight : 706g                                                    |
|                           | Entire Package Dimension: 258 × 247× 86mm; Entire Package Weight: 978g                                                                  |
|                           |                                                                                                    |

| Package Content  | GWN7630LR 802.11ac Wireless AP, Mounting Kits, Quick Installation Guide |
|------------------|-------------------------------------------------------------------------|
| Waterproof Grade | IP66-level weatherproof capability when installed vertically            |
| Compliance       | FCC, CE, RCM, IC                                                        |

#### GWN7630LR Technical Specifications

#### **GWN7602 Technical Specifications**

| IEEE 802.11 a/b/g/n/ac                                                                                       |
|----------------------------------------------------------------------------------------------------|
| 2 Dual band internal antennas                                                                                |
| Antenna 1 - 2.4GHz: gain 3.0dBi, 5GHz: gain 3.5dBi<br>Antenna 2 - 2.4GHz: gain 3.5dBi, 5GHz: gain 3.0dBi     |
| 2.4GHz:                                                                                                    |
| IEEE 802.11n: 6.5Mbps to 300Mbps                                                                             |
| <b>IEEE 802.11b</b> : 1, 2, 5.5, 11 Mbps                                                                     |
| <b>IEEE 802.11g</b> : 6, 9, 12, 18, 24, 36, 48, 54 Mbps                                                      |
| 5GHz:                                                                                                    |
| IEEE 802.11ac: 6.5 Mbps to 1733 Mbps<br>IEEE 802.11n: 6.5Mbps to 600Mbps                                     |
| <b>IEEE 802.11a</b> : 6, 9, 12, 18, 24, 36, 48, 54 Mbps                                                      |
| *Actual throughput may vary depending on many factors including environmental conditions, distance           |
| between devices, radio                                                                                       |
| interference in the operating environment and mix of devices in the network                                  |
| <b>2.4GHz Radio:</b> 2412 - 2484 MHz                                                                         |
| 5GHz Radio: 5150-5250 MHz, 5250-5350 MHz, 5470-5725 MHz, 5725-5850 MHz                                       |
| *Not all frequency bands can be used in all regions. The band 5150-5350 MHz is restricted to indoor use only |
| in all EU                                                                                                    |
| states.                                                                                                    |
| 2.4G: 20 and 40 MHz                                                                                          |
| <b>5G</b> : 20, 40 and 80 MHz                                                                                |
| WEP, WPA/WPA2-PSK, WPA/WPA2 Enterprise                                                                       |
| 5G radio                                                                                                    |
| Up to 100 meters                                                                                             |
| *coverage range can vary based on environment                                                                |
| 5G: 21dBm                                                                                                    |
| <b>2.4G</b> : 21dBm                                                                                          |
| *Maximum power varies by country, frequency band and MCS rate                                                |
| 2.4GHz                                                                                                    |
| 802.11b: -96dBm@1Mbps, -88dBm@11Mbps;                                                                        |
| 802.11g: -93dBm @6Mbps, -75dBm@54Mbps;                                                                       |
| 802.11n 20MHz: -73dBm @MCS7; 802.11n 40MHz:-70dBm @MCS7                                                      |
| @MCS11                                                                                                    |
| 5GHz                                                                                                    |
| 802.11a: -92dBm @6Mbps, -74dBm @54Mbps;                                                                      |
| 802.11n 20MHz: -74dBm @MCS7; 802.11n 40MHz:-71dBm @MCS7                                                      |
|                                                                                                    |

| SSIDs                                | 8 SSIDs total, 5 per radio (2.4GHz & 5GHz)                                                                                                    |
|--------------------------------------|----------------------------------------------------------------------------------------------------|
| Concurrent Clients                   | Up to <b>80</b>                                                                                                    |
| Network Interfaces                   | 1x 10/100/1000M uplink Ethernet port with PoE/PoE+<br>2x 10/100M Ethernet port with PSE<br>1x 10/100M Ethernet port                                     |
| Auxiliary Ports                      | 1x Reset Pinhole                                                                                                    |
| Mounting                             | Wall mountable                                                                                                    |
| LEDs                                 | 1 tri-color LEDs for device tracking and status indication                                                                                              |
| Network Protocols                    | IPv4, IPv6, 802.1Q, 802.1p, 802.1x, 802.11e/WMM, 802.11h                                                                                                |
| QoS                                  | 802.11e/WMM, VLAN, TOS                                                                                                    |
| Network Management                   | GWN.Cloud offers a free cloud management platform for unlimited GWN APs<br>GWN.Manager offers premise-based software controller for up to 3,000 GWN APs |
| Auto Power Saving                    | Self-power adaptation upon auto detection of PoE or PoE+                                                                                                |
| Power and Green<br>Energy Efficiency | Support 802.3az<br>PoE 802.3af/ 802.3at;<br>PSE Maximum Output Per Port: 6W; Maximum Power Consumption: 20W                                             |
| Environmental                        | Operation:0°Cto 40°C<br>Storage: -10°C to 60°C<br>Humidity: 10% to 90% Non-condensing                                                                   |
| Physical                             | Unit Dimension:135 x 115 x 30mm; Unit Weight: 188g<br>Entire Package Dimension: 171 x 140 x 33mm; Entire Package Weight: 278.5g                         |
| Package Content                      | GWN7602 802.11ac Wireless AP, Quick Start Guide                                                                                                    |
| Compliance                           | FCC, CE, RCM, IC                                                                                                    |

GWN7602 Technical Specifications

#### **GWN7603 Technical Specifications**

| Wi-Fi Standards  | IEEE 802.11 a/b/g/n/ <b>ac (Wave-2)</b>                                                                                                    |
|------------------|----------------------------------------------------------------------------------------------------|
| Antennas         | 2 Dual band internal antennas<br><b>Antenna 1 -</b> 2.4GHz: gain 3.0dBi, 5GHz: gain 3.5dBi<br><b>Antenna 2 -</b> 2.4GHz: gain 3.5dBi, 5GHz: gain 3.0dBi                                                                                                    |
| Wi-Fi Data Rates | IEEE 802.11ac: 6.5 Mbps to 867 Mbps<br>IEEE 802.11a: 6, 9, 12, 18, 24, 36, 48, 54 Mbps<br>IEEE 802.11a: 6.5Mbps to 300Mbps; 400Mbps with 256-QAM on 2.4Ghz<br>IEEE 802.11b: 1, 2, 5.5, 11 Mbps<br>IEEE 802.11g: 6, 9, 12, 18, 24, 36, 48, 54 Mbps<br>*Actual throughput may vary depending on many factors including environmental conditions, distance<br>between devices, radio<br>interference in the operating environment and mix of devices in the network. |

| Frequency Bands                      | 2.4GHz Radio: 2412 - 2484 MHz<br>5GHz Radio: 5150-5250 MHz, 5250-5350 MHz, 5470-5725 MHz, 5725-5850 MHz<br>*Not all frequency bands can be used in all regions. The band 5150-5350 MHz is restricted to indoor use only<br>in all EU states.                                                                                                    |
|--------------------------------------|----------------------------------------------------------------------------------------------------|
| Channel Bandwidth                    | <b>2.4G</b> : 20 and 40 MHz<br><b>5G</b> : 20, 40 and 80 MHz                                                                                                    |
| System Security                      | WEP, WPA/WPA2-PSK, WPA/WPA2 Enterprise (TKIP/AES); WPA3, anti-hacking secure boot and critical data/control lockdown via digital signatures, unique security certificate and random default password per device.                                                                                                    |
| Mesh                                 | 2×2:2 <b>2.4GHz</b> , 2×2:2 <b>5GHz</b>                                                                                                    |
| Coverage Range                       | Up to <b>100 meters</b><br>*coverage range can vary based on environment                                                                                                    |
| Maximum TX Power                     | 5G: 22dBm<br>2.4G: 24dBm<br>*Maximum power varies by country, frequency band, and MCS rate                                                                                                    |
| Receiver Sensitivity                 | 2.4GHz<br>802.11b: -96dBm@1Mbps, -88dBm@11Mbps;<br>802.11g: -93dBm @6Mbps, -75dBm@54Mbps;<br>802.11n 20MHz: -73dBm @MCS7; 802.11n 40MHz:-70dBm @MCS7<br>@MCS11<br>5GHz<br>802.11a: -92dBm @6Mbps, -74dBm @54Mbps;<br>802.11a: -92dBm @6Mbps, -74dBm @54Mbps;<br>802.11ac 20MHz: -74dBm @MCS7; 802.11a 40MHz:-71dBm @MCS7<br>802.11ac 20MHz: -67dBm@MCS8; 802.11ac: HT40:- 63dBm @MCS9; 802.11ac 80MHz: -59dBm @MCS9 |
| SSIDs                                | 16 SSIDs total, 8 per radio (2.4GHz & 5GHz)                                                                                                    |
| Concurrent Clients                   | 100+                                                                                                    |
| Network Interfaces                   | 1 x 10/100/1000M uplink Ethernet port with POE/POE+<br>2 x 10/100/1000M Ethernet port with PSE<br>1 x 10/100/1000M Ethernet port                                                                                                    |
| Auxiliary Ports                      | 1x Reset Pinhole,1x Kensington lock                                                                                                    |
| Mounting                             | Indoor wall or ceiling mount, kits included                                                                                                    |
| LEDs                                 | 1 x tri-color LED for device tracking and status indication                                                                                                    |
| Network Protocols                    | IPv4, IPv6, 802.1Q, 802.1p, 802.1x, 802.11e/WMM                                                                                                    |
| QoS                                  | 802.11e/WMM, VLAN, TOS                                                                                                    |
| Network Management                   | Embedded controller can manage up to 50 local GWN APs<br>GWN.Cloud offers a free cloud management platform for unlimited GWN APs<br>GWN Manager offers premise-based software controller for up to 3,000 GWN APs                                                                                                    |
| Power and Green<br>Energy Efficiency | PoE 802.3af/ 802.3at;<br>PSE max output per port: 6W<br>Maximum Power Consumption: 20W                                                                                                    |

| Environmental   | Operation: 0°Cto 40°C<br>Storage: -10°C to 60°C<br>Humidity: 10% to 90% Non-condensing                                          |
|-----------------|----------------------------------------------------------------------------------------------------|
| Physical        | Unit Dimension:135 x 115 x 30mm; Unit Weight: 188g<br>Entire Package Dimension: 171 x 140 x 33mm; Entire Package Weight: 278.5g |
| Package Content | GWN7603 AP, Mounting Kits, Quick Installation Guide                                                                             |
| Compliance      | FCC, CE, RCM, IC                                                                                                    |

GWN7603 Technical Specifications

# **INSTALLATION**

Before deploying and configuring the GWN76XX, the device needs to be properly powered up and connected to the network. This section describes detailed information on installation, connection, and warranty policy of the GWN76XX.

## **Equipment Packaging**

| Main Case (GWN7625, GWN7664,GWN7660, GWN7630, GWN7610, GWN7615, GWN7605,<br>GWN7600,GWN7662,GWN7665) | Yes<br>(1) |
|----------------------------------------------------------------------------------------------------|------------|
| Mounting Bracket                                                                                     | Yes<br>(1) |
| Ceiling Mounting Bracket                                                                             | Yes<br>(1) |
| Plastic Expansion Bolt                                                                               | Yes<br>(3) |
| M3 NUT                                                                                               | Yes<br>(3) |
| Screw (PM 3 x 50)                                                                                    | Yes<br>(3) |
| Screw (PM 3.5 x 20)                                                                                  | Yes<br>(3) |
| Quick Installation Guide                                                                             | Yes<br>(1) |

GWN76xx Equipment Packaging

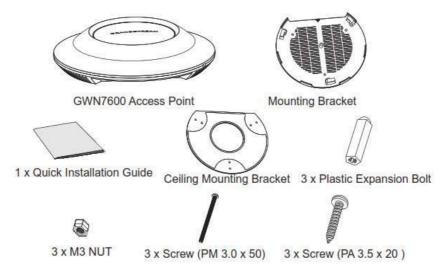

GWN76xx Equipment Packaging

Below is the equipment packaging for GWN7600LR model.

| Main Case                | Yes (1) |
|--------------------------|---------|
| Cover Interface          | Yes (1) |
| Base Bracket             | Yes (1) |
| Cover Bracket            | Yes (1) |
| Assembled Screw          | Yes (4) |
| Locknut                  | Yes (4) |
| Anchors + Screws         | Yes (4) |
| Screw (PM8 x 115)        | Yes (4) |
| Quick Installation Guide | Yes (1) |
|                          |         |

GWN7600LR Equipment Packaging

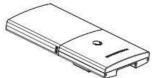

1 x GWN7600LR Access Point

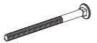

4 x Screw (PM8 x 115)

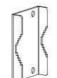

1 x Cover Bracket

(\*)

2 x Assembled Screw

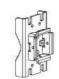

1 x Base Bracket

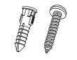

4 x Screws and Anchors

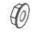

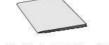

4 x Locknut

1 x Quick Installation Guide

GWN7600LR Equipment Package

Below is the equipment packaging for GWN7630LR, GWN7605LR, GWN7660LR and GWN7664LR models.

| Main Case                | Yes (1)                                                                              |
|--------------------------|--------------------------------------------------------------------------------------|
| Antenna                  | GWN7630LR: Yes (4)<br>GWN7605LR: Yes (2)<br>GWN7660LR: Yes (2)<br>GWN7664LR: Yes (4) |
| Base Bracket             | Yes (1)                                                                              |
| Screw (PM 3.0×7)         | Yes (4)                                                                              |
| Expansion Screw          | Yes (4)                                                                              |
| Metal Strap              | Yes (2)                                                                              |
| Quick Installation Guide | Yes (1)                                                                              |

GWN76xxLR Equipment Packaging

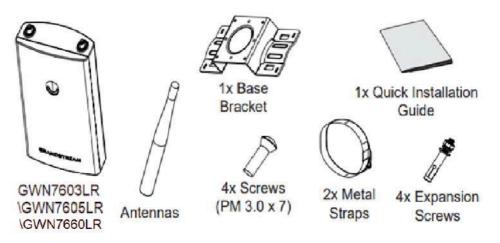

GWN7630LR/GWN7605LR/GWN7660LR /GWN7664LR Equipment Package

Below is the equipment packaging for GWN7624 and GWN7661 models.

| Main Case                | Yes (1) |
|--------------------------|---------|
| Screw PM 2.5*6*4 mm      | Yes (2) |
| Screw KB 2.6*6           | Yes (1) |
| Screw KB 3.5*26          | Yes (4) |
| Quick Installation Guide | Yes (1) |

GWN7624/GWN7661 Equipment Packaging

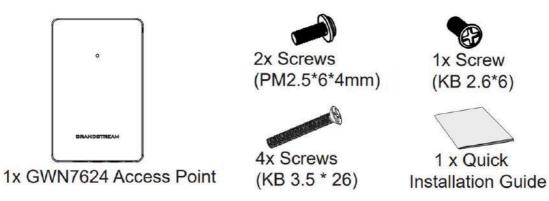

GWN7624/GWN7661 Equipment Package

The equipment packaging for GWN7602 and GWN7603 model.

| Main Case                | Yes (1) |
|--------------------------|---------|
| PA3.5*20 Screws          | Yes (2) |
| Anchors Screws           | Yes (2) |
| Quick Installation Guide | Yes (1) |

GWN7602 & GWN7603 Equipment Packaging

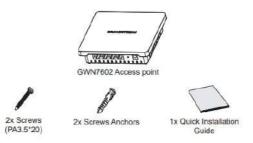

GWN7602 Equipment Package

## **GWN76XX Access Point Ports**

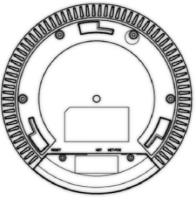

GWN76xx Ports

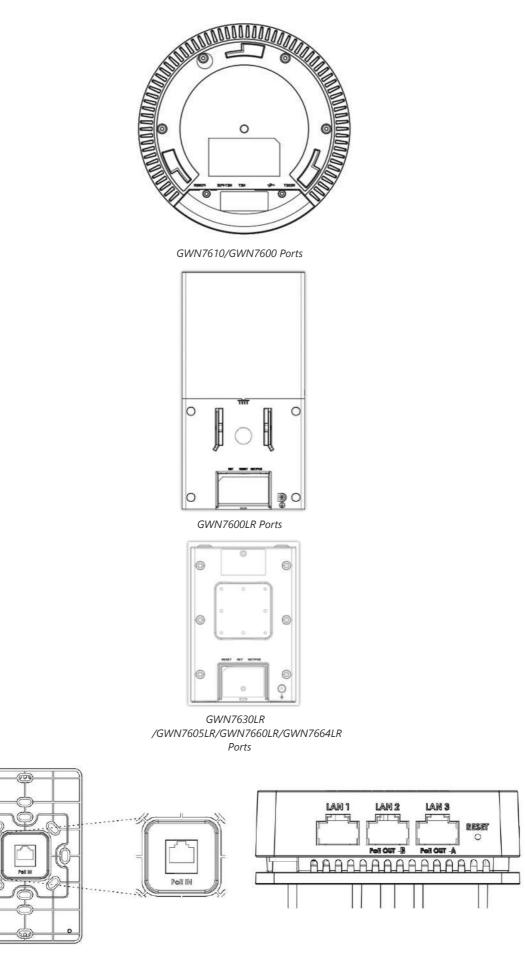

GWN7624/GWN7661 Ports

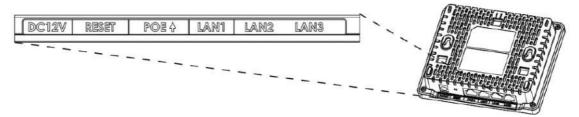

GWN7602/GWN7603 Ports

| Port    | Description                                                                                                    |
|---------|----------------------------------------------------------------------------------------------------|
| Power   | Power adapter connector (12V, 2A) for GWN7610<br>Power adapter connector (24V, 1A) for GWN7600 and GWN7602                                                                                                    |
| NET/PoE | Ethernet RJ45 port (10/100/1000Mbps) supporting PoE/PoE+.<br>* GWN7600 supports PoE (802.3af) only                                                                                                    |
|         | <ul> <li>* GWN7624 and GWN7661 supports 2x 10/100/1000Mbps Ethernet ports with PSE.</li> <li>The maximum output of each PSE port is 6W.</li> <li>If powered by PoE+, both LAN 2(PoE OUT -B) and LAN 3(PoE OUT -A) can be used as PSE.</li> <li>If powered by PoE, only LAN 3(PoE OUT -A) can be used as PSE.</li> </ul> |
| NET     | Ethernet RJ45 port (10/100/1000Mbps) to your router or another GWN76XX series.<br>* <i>GWN7664 supports 1x 2.5G Port</i><br>* GWN7602 LAN1,2 and 3 are 10/100M Ethernet Ports                                                                                                    |
| •       | USB 2.0 port (for future IOT & location-based applications)<br>* Available on GWN7610 and GWN7600 only                                                                                                    |
| RESET   | Factory reset button.<br>Press for 7 seconds to reset factory default settings.<br>Quick press will only reboot the unit.                                                                                                    |

GWN76XX AP Ports Description

## Power and Connect GWN76XX Access Point

### Step 1:

Connect one end of a RJ-45 Ethernet cable into the NET or PoE/NET port of the GWN76XX unit.

## Step 2:

Connect the other end of the Ethernet cable(s) into a LAN port to your Network. (Use PoE/PoE+ switch for GWN76XX).

### Step 3:

For GWN7610/GWN7600/GWN7603 and GWN7602, connect the 24V DC power adapter into the power jack on the back of the access point. Insert the main plug of the power adapter into a surge-protected power outlet. Otherwise, PoE can be used if the switch port does provide PoE power.

GWN7624/GWN7625/GWN7664/GWN7660/GWN7662/GWN7661/GWN7665/GWN7660LR/GWN7664LR/GWN7630/GWN7615/ GWN7610/GWN7605/GWN7605LR/GWN7600LR/GWN7630LR can be powered using PoE(802.3af)/PoE+(802.3at) switch via PoE/NET port while GWN7600 can be powered using PoE (802.3af) switch via PoE/NET port. In this case, both power and network connectivity will be provided over the PoE/NET port.

GWN7600/GWN7610 has a PoE detection daemon that will monitor the status and update maximum allowable power for USB ports in real time.

### Step 4:

Wait for the GWN76XX to boot up and acquire an IP address from the DHCP Server.

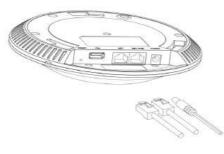

Connecting GWN AP - GWN7600 as example

### Warranty

If the GWN76XX Wireless Access Point was purchased from a reseller, please contact the company where the device was purchased for replacement, repair, or refund.

If the device was purchased directly from Grandstream, contact our Technical Support Team for an RMA (Return Materials Authorization) number before the product is returned. Grandstream reserves the right to remedy warranty policy without prior notification.

## Wall/Ceiling Mount Installation GWN76XX

GWN7625/GWN7664/GWN7660/GWN7630/GWN7610/GWN7615/GWN7600/GWN7605/GWN7662/GWN7665 can be mounted on the wall or ceiling, please refer to the following steps for the appropriate installation. This is the GWN7600 example:

### Wall Mount

### Step1:

Position the mounting bracket at the desired location on the wall with the arrow pointing up.

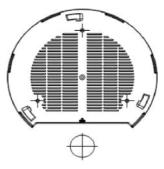

Wall Mount – Steps 1 & 2

### Step 2:

Use a pencil to mark the four mounting holes (screw holes DIA 5.5mm, reticle hole DIA 25mm).

### Step 3:

Insert screw anchors into the 5.5 mm holes. Attach the mounting bracket to the wall by inserting the screws into the anchors.

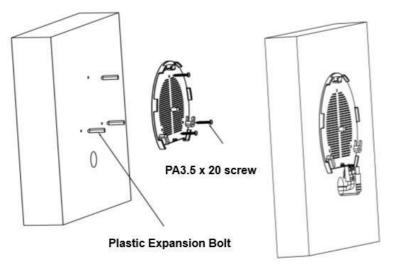

Wall Mount – Steps 3 & 4

### Step 4:

Connect the power cable and the Ethernet cable (RJ45) to the correct ports of your GWN7664/GWN7660/GWN7660LR/GWN7664LR/GWN7630/GWN7610/GWN7615/GWN7605/GWN7600/GWN7625/GWN7662/GWN7665.

### Step 5:

Align the arrow on the GWN AP with the arrow on the locking tab of the mounting bracket and ensure that your GWN is firmly seated on the mounting bracket.

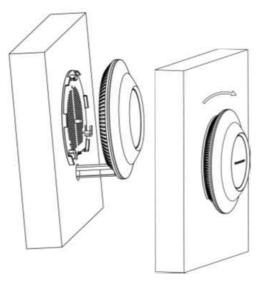

Wall Mount – Steps 5 & 6

### Step 6:

Turn the GWN clockwise until it locks into place and fits the locking tab.

## **Ceiling Mount**

## Step 1:

Remove the ceiling tile.

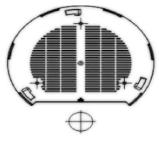

Ceiling Mount – Steps 1 & 2

## Step 2:

Place the ceiling backing plate in the center of the ceiling tile and mark the mounting screw holes (screw holes DIA 5.5mm, reticle hole DIA 25mm).

## Step 3:

Insert the screws through the mounting bracket.

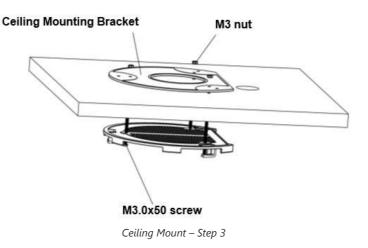

### Step 4:

Connect the power cable and the Ethernet cable (RJ45) to the correct ports of your GWN76XX.

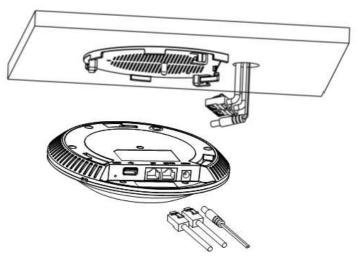

Ceiling Mount – Step 4

### Step 5:

Align the arrow on the GWN AP with the arrow on the locking tab of the mounting bracket and ensure that your GWN is firmly seated on the mounting bracket and connect the network and power cables.

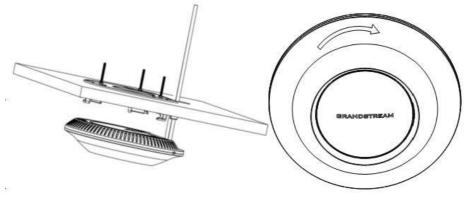

Ceiling Mount – Steps 5 & 6

### Step 6:

Turn the GWN clockwise until it locks into place and fits the locking tab.

### Note

Ceiling mounting is recommended for optimal coverage performance.

## **Mounting Instructions for GWN7600LR**

Please refer to the following steps to mount your GWN7600LR correctly.

- 1. Prepare the Cover Bracket by inserting the 4 screws (PM8) into corresponding holes.
- 2. Attach the Cover Bracket with screws on the vertical/horizontal Mounting Bolt were GWN7600LR will be installed.
- 3. Assemble the Base Bracket with the Cover Bracket using provided locknuts and screws (PM8).
- 4. Connect the Ethernet cable (RJ45) to the correct ports of your GWN7600LR.
- 5. Align the GWN7600LR with the Base Bracket and pull it down to the right position.
- 6. Install the 2x Assembled screws to fix GWN7600LR on the Mounting Bolt.

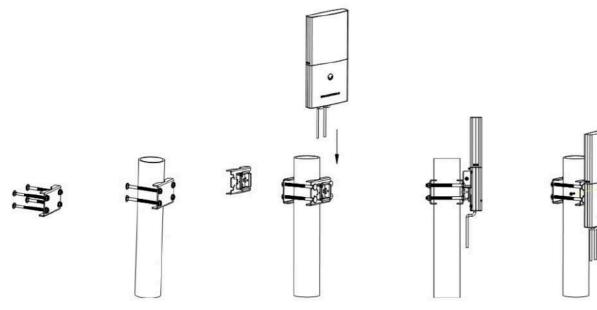

GWN7600LR Vertical Mounting

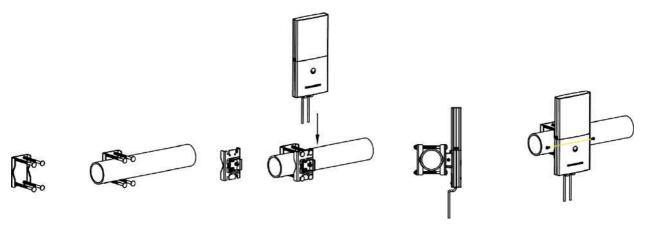

GWN7600LR Horizontal Mounting

## Mounting Instructions for GWN7630LR/GWN7605LR/GWN7660LR/GWN7664LR

GWN76xxLR can be mounted on the wall or on a metal bar. Please refer to the following steps for the appropriate installation.

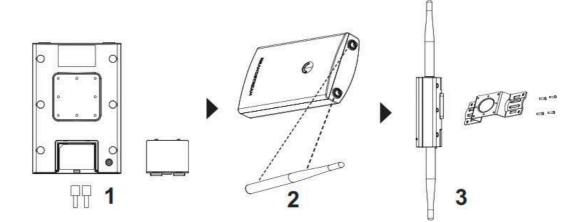

GWN7630LR/GWN7605LR/GWN7660LR /GWN7664LR Mounting Instructions

- 1. Connect the Ethernet cable (RJ45) to the correct port of your GWN7630LR/GWN7605LR/GWN7660LR/GWN7664LR and insert the cover bracket.
- 2. Connect each antenna to an antenna connector by rotating it clockwise.
- 3. Attach the Base bracket with screws (PM 3.0×7) on the back of GWN7630LR /GWN7605LR/GWN7660LR/GWN7664LR access point.

## Wall Mount

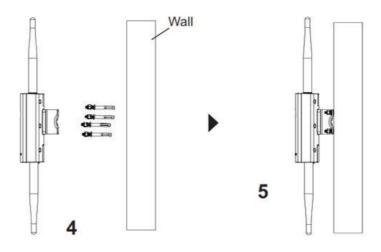

GWN7630LR/GWN7605LR/GWN7660LR Wall Mount

1. Drill four holes on the wall referring to the positions of the ones on the base bracket. Then, fix an expansion screw in each hole.

2. Attach the GWN7630LR/GWN7605LR/GWN7660LR/GWN7664LR access point by securing the Base Bracket with the expansion screws on the wall.

### **Pole Mount**

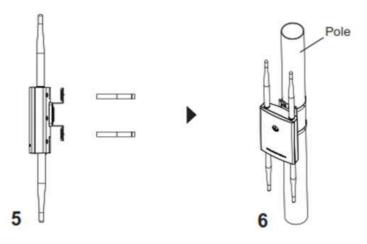

GWN7630LR/GWN7605LR/GWN7660LR /GWN7664LR Pole Mount

- 1. Open the metal straps by turning the locking mechanism counter-clockwise. You can loosen it by hand or use a flathead screwdriver.
- 2. Straighten out the end of the metal straps and slide it through the back of the base bracket.
- 3. Wrap the metal strap around the pole and use a flathead screwdriver to tighten the locking mechanism by turning it clockwise.

## Mounting Instructions for GWN7624/GWN7661

GWN7624/GWN7661 can be mounted on the wall, Please refer to the following steps for the appropriate installation.

## Wall Mount (GWN7624/GWN7661)

- 1. Use a measuring tape to measure the distance between the four wall mount slots on the back of the AP access point and use a pencil to mark the mounting screw holes on the wall.
- 2. Drill the holes in the spots that you have marked, then attach the wall mount to the wall via the wall mount slots.
- 3. Use the black screws to mount the AP main body on the wall mount after mounting the wall mount on the wall.

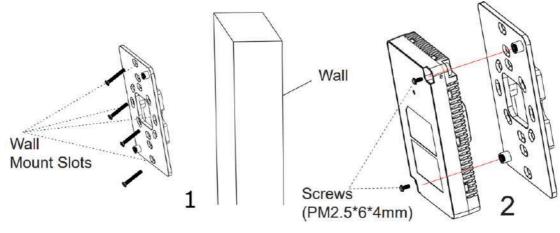

Wall Mount

4. Attach the front cover with the AP body and then the grey screw on the side.

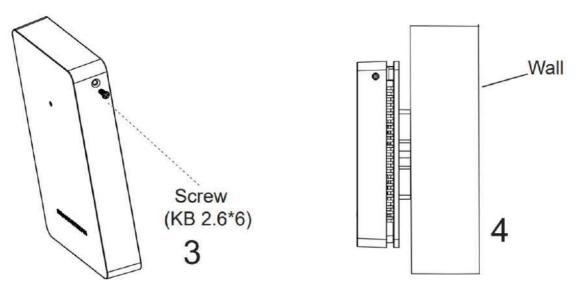

GWN7624/GWN7661 Wall Installation

## Mounting Instructions for GWN7602/GWN7603

GWN7602/GWN7603 can be mounted on the wall, Please refer to the following steps for the appropriate installation.

## Wall Mount (GWN7602/GWN7603)

- 1. Use a measuring tape to measure the distance between the two wall mount slots on the back of the GWN7602/GWN7603 access point and use a pencil to mark the mounting screw holes on the wall.
- 2. Drill the holes in the spots that you have marked and slide the anchors into the wall. Attach the GWN7602/GWN7603 access point to the wall via the wall mount slots.

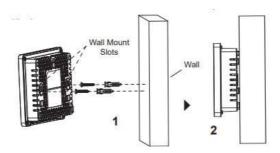

GWN7602/GWN7603 Wall Mount

## **GETTING STARTED**

The GWN76XX Wireless Access Point provides an intuitive web GUI configuration interface for easy management to give users access to all the configurations and options for the GWN76XX's setup.

This section provides step-by-step instructions on how to read LED patterns, discover the GWN76XX and use its Web GUI interface.

## **LED Patterns**

The panel of the GWN76XX has different LED patterns for different activities, to help users read the status of the GWN76XX whether it is powered up correctly, provisioned, in upgrading process and more, for more details please refer to the below table.

| LED Status | Indication                                   |  |
|------------|----------------------------------------------|--|
| OFF        | Unit is powered off or abnormal power supply |  |

| Blinking green | Firmware update in progress                   |
|----------------|-----------------------------------------------|
| Solid green    | Firmware update successful                    |
| Blinking red   | Delete paired slave – Factory reset initiated |
| Solid red      | Firmware update failed                        |
| Solid purple   | Unit not provisioned                          |
| Blinking blue  | Unit provisioning in progress                 |
| Solid blue     | Unit is provisioned successfully              |
| Blinking White | Used for Access Point location feature        |
| Solid Yellow   | Mesh disconnection                            |

LED Patterns

## **Discover the GWN76XX**

Once the GWN76XX is powered up and connected to the Network correctly, users can discover the GWN76XX using one of the below methods:

## Method1: Discover the GWN76XX using its MAC address

- 1. Locate the MAC address on the stickers of the unit, which is located on the back of the device, or on the package.
- 2. From a computer connected to same network as the GWN76XX , type in the following address using the GWN76XX's MAC address on your browser https://gwn\_local<mac>.local

### Example

if a GWN76XX has the MAC address 00:0B:82:8B:58:30, this unit can be accessed by typing https://gwn\_000b828b5830.local/ on the browser.

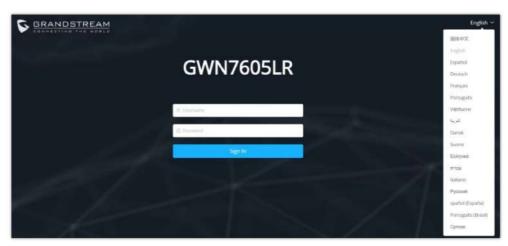

Discover the GWN76XX using its MAC Address

### Method 2: Discover the GWN76XX using GWN Discovery Tool

1. Download and install GWN Discovery Tool from the following link: https://www.grandstream.com/support/tools

2. Open the GWNDiscoveryTool, click on Select to define the network interface, then click on Scan.

- 3. The tool will discover all GWN76XX Access Points connected on the network showing their MAC, IP addresses and firmware version.
- 4. Click on **Manage Device** to be redirected directly to the GWN76XX's configuration interface, or type in manually the displayed IP address on your browser.

| gwn7664         Slave         1.0.25.1         192.168.5.135           gwn7605         Slave         1.0.25.3         192.168.5.140           gwn7630         Slave         1.0.23.2         192.168.5.130           gwn7605lr         Master         1.0.25.3         192.168.5.117 | gwn7605 Slave 1.0.25.3 192.168.5.140    |
|----------------------------------------------------------------------------------------------------|-----------------------------------------|
| gwn7630 Slave 1.0.23.2 192.168.5.130                                                                                                    |                                         |
|                                                                                                    | gwn7630 Slave 1.0.23.2 192.168.5.130    |
| gwn7605lr Master 1.0.25.3 192.168.5.117                                                                                                    | 3                                       |
|                                                                                                    | gwn7605lr Master 1.0.25.3 192.168.5.117 |
| gwn7615 Slave 1.0.23.2 192.168.5.132                                                                                                    | gwn7615 Slave 1.0.23.2 192.168.5.132    |
| gwn7610 Slave 1.0.23.2 192.168.5.108                                                                                                    | gwn7610 Slave 1.0.23.2 192.168.5.108    |

GWN Discovery Tool

## **Use the Web GUI**

Users can access the GWN76XX using its WebGUI, the following sections will explain how to access and use the Web Interface.

### Access Web GUI

The GWN76XX embedded Web server responds to HTTPS GET/POST requests. Embedded HTML pages allow users to configure the device through a Web browser such as Microsoft IE, Mozilla Firefox, Google Chrome and etc.

| GRANDSTREAM |            | English 🗠 |
|-------------|------------|-----------|
|             | GWN7605LR  |           |
|             | 3. Warname |           |
|             | 尚 Ransord  |           |
|             | Sign In    |           |
|             |            |           |

GWN76XX Web GUI Login Page

To access the Web GUI:

- 1. Make sure to use a computer connected to the same local Network as the GWN76XX.
- 2. Ensure the device is properly powered up.
- 3. Open a Web browser on the computer and type in the URL using the MAC address as shown in [Discover the GWN76XX ] or the IP address using the following format: *http(s)://IP\_Address*
- 4. Enter the administrator's login and password to access the Web Configuration Menu. The default administrator's username is always "admin" and password is the unique default *Wi-Fi Password* available on the sticker on the back of the unit.

### Note:

GWN7602 doesn't support embedded Web server, it can only be managed through another GWN access point as a slave, GWN Cloud or GWN Manager.

### **WEB GUI Languages**

Currently the GWN76XX series web GUI supports 17 languages including English, Chinese, Spanish etc. Users can select the displayed language at the upper right of the web GUI either before or after login.

| S GRANDSTREAM                                                                                | English ~          |
|----------------------------------------------------------------------------------------------|--------------------|
|                                                                                              | 简体中文<br>English    |
| GWN7624                                                                                      | Español            |
|                                                                                              | Deutsch            |
|                                                                                              | Français           |
| S.Usemanne                                                                                   | Português          |
| as usemanie                                                                                  | ViệtName           |
| 位 Password                                                                                   | المربية            |
|                                                                                              | Dansk              |
| Sign In                                                                                      | Suomi              |
|                                                                                              | Ελληνικά           |
|                                                                                              | עברית              |
|                                                                                              | Italiano           |
|                                                                                              | Русский            |
|                                                                                              | spañol (España)    |
|                                                                                              | Português (Brasil) |
| 2022 Grandstream Networks, Inc. All Rights Reserved   Grandstream Software License Agreement | Српски             |

GWN76XX Web GUI Language (Login page)

| S GWN7624                         | ⊡ Overview               |                              | Firmware ② Q            | 15s 🗠 🛛 English 🗠                                |
|-----------------------------------|--------------------------|------------------------------|-------------------------|--------------------------------------------------|
| II Overview                       | AP ····                  | Clients                      | AP Channel Distribution | 简体中文<br>English                                  |
| Access Points                     | $\frown$                 |                              |                         | Español                                          |
| 중 SSIDs Gients                    | 2                        | O                            | 2.4G                    | Deutsch<br>Français                              |
| Clients     Access Control      Y | Discovered 1 Online 1    |                              |                         | Português<br>ViêtName                            |
| ≔ Captive Portal 🛁                | Offline 0                | ■ 2.4G 0 ■ 5G 0.             | 56<br>* * * ~ & & &     | المربية<br>Dansk                                 |
| 🎓 Radio                           | Top APs Last 1 day       |                              | Top SSIDs Last 1 day    | Suomi                                            |
| 🜍 Security 🗠                      | the second in the        | lients~ Usage~ DownL_ Upload | No. Name Clients        | Ελληνικά                                         |
| ≡ Service ~                       | 1 C0:74:AD:90: GWN7624 2 | Anna Anna Annas              | 1 GWN7624 2             | Italiano                                         |
| 🗘 System 🗠                        |                          |                              |                         | Русский<br>spañol (España)<br>Português (Brasil) |
| Alert/Notification                |                          |                              |                         | Срлски                                           |

GWN76XX Web GUI Language (Web Interface)

## **Overview Page**

Overview is the first page shown after successful login to the GWN76XX's Web Interface. This page provides an overall view of the GWN76XX information presented in a Dashboard style for easy monitoring along with firmware version and date-time information at the top.

| AP                             | Clients                  | AP Channel Distribution |                  |                  |
|--------------------------------|--------------------------|-------------------------|------------------|------------------|
|                                |                          |                         |                  |                  |
| 2                              | 0                        | 2.40                    |                  |                  |
|                                |                          | 12144                   | 6 7 8 9 10 11 12 | и н              |
| O Discoverent 1 O Ordine 1     |                          |                         |                  |                  |
| () Office 0                    | 0 2.45 0 0 55 0          | 50 - 00000000           | 99999999999      | ي و و و و و و و  |
| Top APs Lant day               |                          | Top SSIDs Last Last     |                  |                  |
| No. Name/MAC Type Clert        | n- Dage Downland Opford  | No. Native              | Clents V Uniger  | Download Upload  |
| 1 CETRIAD 20 EE 10 OWN/MORER 1 | 412-4942 324-6942 MI-7WB | 1. An                   | 1 413-4248       | 324.63HB 80.79HB |
|                                |                          |                         |                  |                  |
|                                |                          |                         |                  |                  |
|                                |                          |                         |                  |                  |
|                                |                          |                         |                  |                  |

GWN76XX Dashboard (GWN7605LR as example)

Users can quickly see the status of the GWN76XX for different items, please refer to the following table:

| АР                         | Shows the number of Access Points that are Discovered, Paired (Online) and Offline. Users may click<br>on •••• to go to the Access Points page for basic and advanced configuration options for the<br>APs.                                              |
|----------------------------|----------------------------------------------------------------------------------------------------|
| Clients                    | Shows the total number of connected clients, and a count of connected clients to each Channel.<br>Users may click on •••• to go to the Clients page for more options.                                                                                    |
| AP Channel<br>Distribution | Shows the Channel used for all APs that are paired with this Access Point.                                                                                                    |
| Тор АР                     | Shows the Top APs list, users may sort the list by number of clients connected to each AP or data usage combining upload and download. Users may click on •••• to go to the Access Points page for basic and advanced configuration options for the APs. |
| Top SSID                   | Shows the Top SSIDs list, users may assort the list by number of clients connected to each SSID or data usage combining upload and download. Users may click on •••• to go to the SSID page for more options.                                            |
| Top Clients                | Shows the Top Clients list, users may sort the list of clients by their upload or download. Users may click on to go to the Clients page for more options.                                                                                               |
| Alert/Notification         | Shows 3 types of Alerts/Notifications: Critical, Major and Normal. Users can click •••• to pop up the list of Alert and Notification.                                                                                                    |

Overview

### Note

Note that Overview page in addition to other tabs can be updated each 15s, 1min ,2min and 5min or Never by clicking vin the upper bar menu (Default is 15s).

**New Firmware Notification**: Starting from firmware version 1.0.5.13/1.0.5.14, and once a different OFFICIAL firmware is released on Grandstream Networks website, the master AP will popup reminder notification to the administrator in order to upgrade the device. You can click on *New* button in order to be redirected to the release note of the new firmware version, for upgrading steps please refer to section [UPGRADING AND PROVISIONING].

## Save and Apply Changes

When clicking on "Save" button after configuring or changing any option on the web GUI pages. A message mentioning the number of changes will appear on the upper menu. Click Apply button to apply changes.

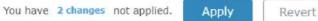

Apply Changes

# **GWN MANAGEMENT PLATFORMS**

## **GWN.Cloud**

Starting from firmware 1.0.6.41/1.0.6.43, the GWN76XX can be managed by your **GWN.Cloud** account, **GWN.Cloud** web interface now can be accessed at https://www.gwn.cloud.

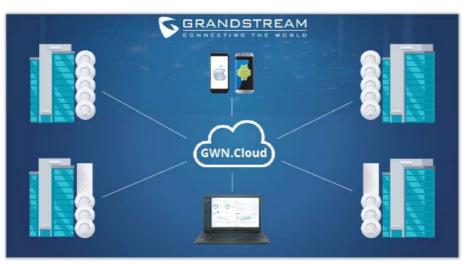

GWN.Cloud Architecture

## **GWN Manager**

Starting from firmware 1.0.13.1, the GWN76XX can be managed and monitored by your GWN Manager account, GWN Manager On-premises Access Points Controller platform can be installed using the link below: https://www.grandstream.com/support/firmware

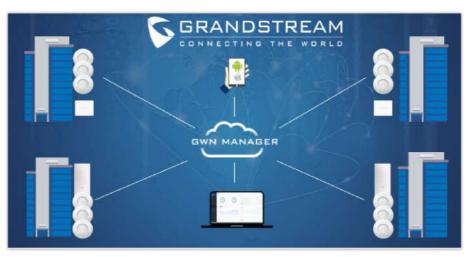

GWN Manager Architecture

### Note:

GWN Manager installation is supported on virtual machines. Please refer to GWN Management Platform User Guide for more detailed information.

# **USING GWN76XX AS STANDALONE ACCESS POINT**

The GWN76XX can be used in Standalone mode, where it can act as Master Access Point Controller or in Slave mode and managed by another GWN76XX Master.

This section will describe how to use and configure the GWN76XX in standalone mode.

## **Connect to GWN76XX Default Wi-Fi Network**

GWN76XX can be used as standalone access point out of box, or after factory reset with Wi-Fi enabled by default.

After powering the GWN76XX and connecting it to the network, GWN76XX will broadcast a default SSID based on its MAC address GWN [MAC's last 6 digits] and a random password.

Note that GWN76XX's default SSID and password information are printed on the MAC tag of the unit as shown on the below figure.

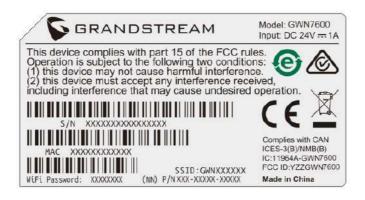

MAC Tag Label

# **USING GWN76XX AS MASTER ACCESS POINT CONTROLLER**

Master Mode allows a GWN76XX to act as an Access Point Controller managing other GWN76XX access points. This will allow users adding other access points under one controller and managing them in an easy and a centralized way

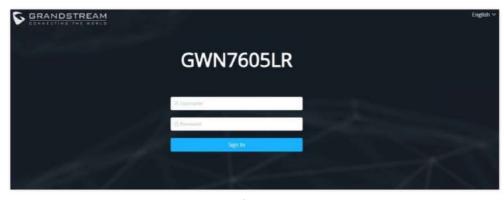

Master/Slave mode is helpful with large installations that need more area zones coverage with the same controller.

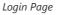

### Warning

Set unit as Master option will forbid the GWN76XX Access Point from being paired by other Master GWN76XX and can only act as a Master Access point controller. Users will need to perform a factory reset to the GWN76XX, or unpair it from the initial GWN76XX to make it open to Master Access Point mode again.

## Login Page

After login, users can use the Setup Wizard tool to go through the configuration setup or exit and configure it manually. Setup Wizard can be accessed anytime by clicking on (?) while on the web interface.

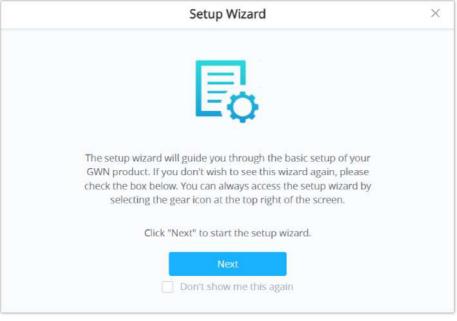

Setup Wizard

### **Discover and Pair Other GWN76xx Access Point**

First, note that by default the GWN controller access point will automatically discover all APs connected to the same LAN (broadcast domain), there is also a possibility to pair and provision remote APs using DHCP option 43 with master direction explained below.

### **Master Direction**

To pair and manage access points located on remote networks, the admin needs to configure the IP address of master AP on DHCP option 43 which will be send to the slave access point during booting stage and allow the save/master connection to be established remotely. GWN76xx accepts option 224 encapsulated in option 43, and the syntax is in TLV format. A simple example of DHCP 43 configuration would be:

### 224(Type)12(Length)10.157.0.234(Value) translated into Hex as e00c31302e3135372e302e323334

**Scenario example:** a company has two offices connected via VPN (master AP located on network 192.168.1.0/24 and slave AP located on remote network 192.168.2.0/2). On remote network the admin can set DHCP option 43 using GWN70xx router as following value:

### encap:43,224,"192.168.1.100".

The slave AP has the option "Allow DHCP Option 43 to override GWN Manager Address" enabled by default.

| S GWN7605       | 8 | E System / Manager Settings                   | Time 2022-06-13 15:59   15s ∽   English ∽   admin [- |
|-----------------|---|-----------------------------------------------|------------------------------------------------------|
| Service         | 8 | Manager Address                               |                                                      |
| 🗘 System        |   | Manager Port                                  | 10014                                                |
| Manager Setting | 5 | Allow DHCP Option 43 Override Manager Address |                                                      |
| Debug           |   | ω.                                            |                                                      |
|                 |   |                                               | .Save Reset                                          |
|                 |   |                                               |                                                      |

Option 43 Override

After that, the slave AP will be listed on the master AP discovered devices and ready for paring and provisioning process which is described on the next steps.

To Pair a GWN76XX access point connected to the same Network as the GWN76xx follows the below steps:

### 1. Connect to the GWN76xx Web GUI as Master and go to **Access Points** $\rightarrow$ **Configuration**.

| S GWN7624     | Access Points | / Configuration |                | Time        | 2022-09-27-20:09 | Firmware 1.0.23.1 | 0 Q        | 15s ~           | English ~ a | dmin (   |
|---------------|---------------|-----------------|----------------|-------------|------------------|-------------------|------------|-----------------|-------------|----------|
| II Overview   |               |                 |                |             |                  | Transfer network  | group Tran | nsfer AP        | iscover AP  | Failover |
| Access Points |               | C Reboot        | + Add to SSIDs | 🗶 Configure |                  | All Device Type   | Search MA  | -               | 0           | 0        |
|               | 😧 Upgrade     | Co Report       | T NULLO SALA   | × contigure |                  | All Device Type   |            |                 |             |          |
| Configuration | Device Ty     | a MAC a         | Name ©         |             | IPv4 Address     | Status 😋          | Firmware 😄 | Channel         | Actions     |          |
|               | GWN7624       | C0:74:AD:90:6   |                |             | 192.168.5.82     | So Master         | 1.0.23.14  | 2.46 6<br>56 36 | C 2 %       | 國        |
| Gients.       |               |                 |                |             |                  | Total 1           | 10/page -  | 1               | D Go to     | 1        |

Discover and Pair GWN76XX

2. Click on

Discover AP to discover access points within GWN76xx Network, the following page will appear.

| 2        |          | vices                     | Discovered De   | C                      |                      |        |
|----------|----------|---------------------------|-----------------|------------------------|----------------------|--------|
| Takeover | isabled. | y TLS compatibility is di | 15.x when Legac | irmware lower than 1.0 | discover APs with fi | Cannot |
| Actions  | Туре 🌐   | Firmware 🤤                | IP Address      | MAC 💠                  | Device Type 👙        |        |
|          | Wired    | 1.0.23.13                 | 192.168.5.89    | C0:74:AD:20:EE:1C      | GWN7605LR            |        |
| S        | Wired    | 1.0.23.13                 | 192.168.5.85    | C0:74:AD:6D:A2:40      | GWN7630              |        |
| Go to 1  | 1 2      | 10/page                   | Total 2         |                        |                      |        |

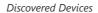

3. Click on Pair 🔗 under Actions, to pair the discovered access point as slave with the GWN76xx acting as Master.

The paired GWN76XX access point will appear Online, users can click on 💋 to unpair it.

| S GWN7624                         | Access Points / Confi | iguration                     | Time 2022-10-03-15:14 | Firmware 1.0.23.1 | 4 0 Q      | 155 ~            | English ~   admin [- |
|-----------------------------------|-----------------------|-------------------------------|-----------------------|-------------------|------------|------------------|----------------------|
|                                   |                       |                               |                       | Transfer network  | group Tra  | osfer AP D       | iscover AP Failover  |
| <ul> <li>Access Points</li> </ul> | 🔿 Upprade 🛛 😋 Re      | boos + Add to SSIDs St Confis |                       | All Device Type 🔗 | Search M   | - 00             | 0 0                  |
|                                   | ⊕ Upgrade<br>Q Re     | boot 🕂 Add to SSIDs 🔀 Canfig  | ane -                 | All Device Type   |            |                  | 91 ( <b>M</b>        |
| Configuration                     | Device Ty             | VC ≑ Name ⇒                   | iPv4 Address          | Status 👙          | Fermware 👙 | Channel          | Actions              |
|                                   | GWN7624 C0            | 74-AD:90.82-40                | 192.168.5.82          | Ja Master         | 1.0.23.14  | 2.46 5<br>56 36  | C 2 2 2 5            |
| Clients                           | GWN7630 C0            | 74;AD:6D:AZ:40                | 192,168,5.85          | Online            | 1.0.23.13  | 2.4G 11<br>SG 44 | C 23 25 000          |

GWN76XX Online

If a GWN76XX is not being discovered or the pair icon is grey color, make sure that it is not being paired with another GWN76XX Access Point acting as Master Controller. If yes, users will need to unpair it first, or reset it to factory default settings in order to make it available for pairing by other GWN76XX Access Point Controller

## **AP Location**

GWN76xx supports a handy feature which allows users to locate other Access points by blinking LED. To use the feature, navigate on the master web GUI under "Access Points  $\rightarrow$  Status" page and click on the icon & near the desired AP, and it corresponding unit will start blinking the LEDs.

## **Transfer AP – Transfer Network Group**

Users can easily transfer the AP from the local master to the **GWN Cloud** or **GWN Manager** account by clicking on Transfer AP When you already have Network/Wi-Fi configurations on your GWN account, using this feature will let you choose existing Network/SSID to adopt your local AP.

| S GWN7664       | Access Points / Configuration | Time 3023-04-06 12:22 | Firmware 1.0.23.24 ⑦ Q      | 15s ↔ English → admin [→      |
|-----------------|-------------------------------|-----------------------|-----------------------------|-------------------------------|
| di Overview     |                               |                       | Transfer network group      | enster AP Discover AP Falower |
| 🗢 Access Points |                               |                       |                             |                               |
| Status          |                               | configure             | All Device Type 🤟 Search M/ | Chame O                       |
| Configuration   | Device Ty., C MAC C Name C    | IPv4 Address          | Status C Ferriware C        | Channel Actoris               |
| ⊕ <u>\$510s</u> | GWN7654 C0:74:AD:62:C0:D4     | 192.168.5.115         | Master 1.0.23.24            | 24G 1<br>56 149 🖸 🖉 🖓 🐨       |
| 🕾 Clients       |                               |                       | Total 1 10/page             | - (č. 1) 5 Galio 1            |
| Access Control  |                               |                       |                             |                               |

Access points configuration page

Then select where to transfer the select AP, either GWN Cloud or GWN Manager.

|                                         | Transfer AP                                 |         |
|-----------------------------------------|---------------------------------------------|---------|
| Transferable devices (Online and suppor | ted by cloud or GWN Mar                     | nager): |
| C0:74:AD:90:B2:40 C0:74:AD:6D:A2:40     |                                             |         |
| Untransferable devices:                 |                                             |         |
| There                                   | are no untransferable devices.              | 5       |
| There<br>Transfer To                    | are no untransferable devices.<br>GWN Cloud | ~       |
|                                         |                                             |         |

Transfer AP

After this step, you will be redirected to GWN Cloud/GWN Manager page, select the network and click on "**Save**" button to complete the transfer.

| GWN.Clou   | bu | e                    |                  |                |    |             |            | (2) instruction |
|------------|----|----------------------|------------------|----------------|----|-------------|------------|-----------------|
|            |    | Dashboard            |                  |                |    |             |            |                 |
| () Dehbord | -  | Internet             | Reuter           | Switten        | AP | Clients     | Alert      | ×               |
|            |    |                      | 1                | Select Network | ×  |             | 🐞 Urgent   | Il Unmail       |
|            |    |                      | + Network        |                |    |             | A Critical | 0 Chinesel      |
|            |    |                      | Second Second    |                |    | 0 0         | • Normal   | 0 Utinead       |
|            | ۰. |                      | Access Point     |                |    | and Branner |            | 0.01100         |
|            |    | Elinary 1 day 1 most | C0:74:AD:62:CD:1 | D4             |    |             |            | 0               |
|            | ~  |                      | Failed           |                |    |             |            |                 |
|            |    |                      |                  | Cancel Save    |    |             |            |                 |

GWN Cloud – Select Network

This feature Transfer network group will allow you to transfer your local configurations to your cloud account. For more details, please refer to GWN.Cloud User Guide.

### **Failover Master**

In a Master-Slave architecture, having a backup Master is critical for redundancy and failover function, thus, and in order to avoid a single point of failure in your wireless network, you can specify a slave AP as failover master. Whenever it detects the master is down, it will promote itself as failover master within a time frame of around 20~30 minutes by entering failover mode. After then, if the master AP comes back, failover master will automatically go back to slave mode, or if the master does not come back to alive, Administrator can login using "failover" account to turn the failover master as true master and take over all controls.

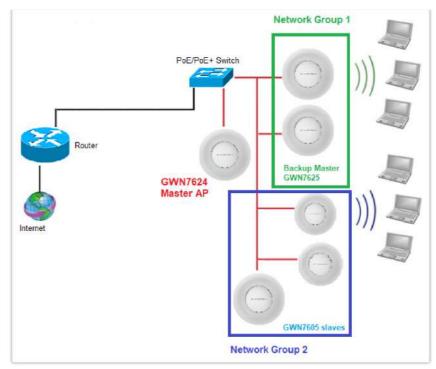

Failover Master

Users could select the Failover Master by following below steps:

Log into Web GUI of the Master access point then navigate to **Access points**  $\rightarrow$  **Configuration** then click on finally select the candidate access point from the drop-down list to be used as a Failover AP.

| (             | Configure Failover AP                                                                                                    | × |
|---------------|----------------------------------------------------------------------------------------------------|---|
|               | n AP unable to control other APs, you can use the failover account to<br>Il APs, you can also switch "Failover AP" to "Master AP". |   |
| Failover AP ⑦ | None ~                                                                                                    |   |
|               | C0:74:AD:6D:A2:40                                                                                                    |   |

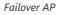

## **Failover Mode**

Once Failover slave has been selected, the primary master will send the configuration of the network to the Failover slave and the slave will start monitoring the status of the primary master to detect any failure for any reason (network connection loss, power outage).

In case of failure, the Failover slave will promote itself to a temporary backup master while waiting for the primary master to come back.

During the Failover mode users could access the web GUI of the Failover slave using a special Failover account with same admin password.

- Username = failover
- Password = admin password

| ritch to Mas |
|--------------|
| 3            |
| Action       |
| S. A. J.     |
| 8. di J.     |
|              |

Failover Mode GUI

The Failover mode has only read permission on the configuration and limited options, users still can reboot other slave Access points in case it is needed.

Users also can press on **« Switch to Master »** button in order to set the Failover slave as the new primary master of the wireless network, once this is done they have full write permission control over the web GUI option as usual. Use that button to switch to master and takeover the rest of the APs.

#### **Important notes**

If you click « Switch to Master », this would be become a non-revertible behavior. Failover Slave will become actual master and the prior master cannot take back the control anymore.

When Failover Slave is switched to Master, you will use the Prior Master AP credentials: username: admin, and the admin password.

Otherwise, when original master comes back online, then Failover Slave will become slave again to prior original Master.

## **Takeover Feature**

This feature is used to re-pair the slave APs whose master has gone offline with another master AP in the same subnet. Please follow the steps to takeover slave APs from other master:

Step 1. Login to the Web GUI of Master and click on "Discover APs" in the Access Points Page.

| O Upgrade C   | Rebont + Add to : | SSIDs 🔀 Configure |               | All Device Ty | pe 😒 🔤 Search | MAC/Nime        | o] 🕻      |
|---------------|-------------------|-------------------|---------------|---------------|---------------|-----------------|-----------|
| Device Type 👙 | MAC o             | Name 😄            | IPv4 Address  | Status 👙      | Firmware 🚊    | Channel         | Actions   |
| GWN7605LR     | C0:74:AD:20:EE:1C |                   | 192.168.5.117 | 5. Master     | 1.0.25.3      | 2.4G 0<br>5G 36 | C 12 % ER |

Takeover – Step 1

Step 2. Select the one or multiple APs to be taken over then click on "takeover" button of the target AP.

| Dise | covered Device     | S               |                 |          |        | >        |
|------|--------------------|-----------------|-----------------|----------|--------|----------|
|      |                    |                 |                 |          |        | Takeover |
|      | Device Type        | MAC             | IP Address      | Firmware | Туре   | Actions  |
|      | GWN7610            | 00:0B:82:AA:D4. | . 192.168.5.177 | 1.0.9.13 | Wired  | 5        |
|      | GWN7630            | 00:0B:82:9A:96. | . 192.168.5.121 | 1.0.10.8 | Wired  |          |
| Sł   | nowing 1-2 of 2 re | cord(s).        |                 |          | Per Pa | ge: 10 🗸 |

Takeover – Step 2

Step 3. Enter the Takeover key which is the admin password of the previous master AP.

| Acces  | Takeo/         | ver ( 00:00:82:AF:D2               | .B8 ) |                                                     | ×     |                |
|--------|----------------|------------------------------------|-------|-----------------------------------------------------|-------|----------------|
| Dervy. | Takeover Key 🛞 | [                                  |       | 0                                                   | e AR  | n AFL          |
| 6      |                |                                    |       |                                                     |       | 0              |
|        |                |                                    |       |                                                     |       | Altons         |
|        |                |                                    |       |                                                     | Ef 22 | 96 B. A. L.    |
| ci see |                |                                    |       |                                                     | 24    | n Rager   10 🔤 |
|        |                |                                    |       |                                                     |       |                |
|        |                |                                    |       |                                                     |       |                |
|        |                |                                    |       |                                                     |       |                |
|        |                |                                    |       |                                                     |       |                |
|        |                |                                    |       |                                                     |       |                |
|        |                |                                    |       |                                                     |       |                |
|        |                |                                    |       |                                                     |       |                |
|        |                |                                    |       |                                                     | _     |                |
|        |                | Sala Caroli                        |       |                                                     |       |                |
|        | Acces          | Acce Takcor<br>Deve Takcover Kex ① | Acce  | Acce Takeover ( 00:00.82:AF:D2:D8 ) Takeover Xer () | Acce  | Acce           |

Takeover – Step 3

## **Transfer to Master**

From the Master Access Point, the Administrator do have the capability to assign any Slave Access point to become the new Master to manage all the already paired Access points. Except for GWN7602.

Navigate to **Web UI**  $\rightarrow$  **Access Points**  $\rightarrow$  **Status**, refer to the figure below:

| Access Points / Statu | S        | Time 2023-07-05 16:22 | Firmware 1.0.25.3 | ② Q 15s ~       | English ∽   admin [→ |
|-----------------------|----------|-----------------------|-------------------|-----------------|----------------------|
| Online : 2            |          |                       | AR ~              | Search MAC/Name | ۵ 🗘                  |
| Device Type 👙         | MAC 👙    | IPv4 Address          |                   | Status 👙        | Actions              |
| GWN7605LR             | C0:74:AD | 192.168.5.86          |                   | S Master        | 1. 8                 |
| GWN7624               | C0:74:AD | 192.168,5.94          |                   | Online          | 20 8                 |

Switch to Master

Click on 🔥 button, the following warning message will prompt in order to confirm the procedure:

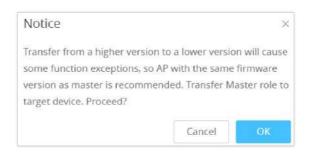

Transfer Master Role to another device confirmation message

When the process is finished, the original Master will turn to be a slave for the new Assigned Master, and to login to the new Master AP web interface, you will need to use the previous Master Admin password.

| E Acces | s Points / St | atus      | Time 2023-07-05 | 16:47 Firmware 1.0.25.3 | 0 Q      | 155 ~    | English 🗸 🕴 adn | nin [-• |
|---------|---------------|-----------|-----------------|-------------------------|----------|----------|-----------------|---------|
| • Onlir | ne : 2        |           |                 | All                     | Search M | AC/Name  |                 | ٥       |
| Devic   | e Type 🗧      | MAC 👙     | Name 👙          | IPv4 Address            |          | Status 🌐 | Actions         |         |
| • GWN7  | 7605LR        | C0:74:AD: |                 | 192.168.5.86            |          | Online   | \$₀ &           |         |
| • GWN   | 762.4         | C0:74:AD: |                 | 192.168.5.94            |          | 3 Master | 1. 8            |         |

Then new assigned Master AP web interface

### Note

All the previously existed paired APs will be provisioned with the new Master AP. The Switch to Master option is unlimited action and does not require any reset for the already paired APs.

## **Client Bridge**

The Client Bridge feature allows an access point to act as a wireless bridge and connect the wired only clients to the wireless network. When an access point is configured in this way, it will share the Wi-Fi connection to the LAN ports directly. This is not to be confused with a mesh setup. The configured AP will not accept wireless clients in this mode.

••• Once a SSID has the Client Bridge Support enabled, the AP adopted in this SSID can be turned in to Bridge Client mode by click the then the Bridge button 😤 .

Please be noted that once an AP it turned into Client Bridge mode, it cannot be controlled by a Master anymore, and a factory reset is required to turn it back into normal AP mode.

| GWN76 | N7605LR C0:74:AD:20:EE:1C |                   | 192.                        | 168.5.117       | Online           | 1.0.25.3 | 54       | 4G 0<br>5 36 |      | C 8 25 |                   |
|-------|---------------------------|-------------------|-----------------------------|-----------------|------------------|----------|----------|--------------|------|--------|-------------------|
|       |                           |                   |                             | Clien           | t Bridge         |          |          |              |      |        |                   |
|       | ( D Up                    | grade 📿 🖓 R       | eboot + Add to SS           | IDs 🔀 Configure |                  |          |          |              |      |        | -                 |
|       | This                      | AP is not a membe | er of any SSID              |                 |                  |          |          |              |      |        | ٥                 |
|       |                           | Device Type       | Name/MAC                    | IP Address      | Status           | Uptime   | Firmware |              |      | Act    | tions             |
|       |                           | GWN7600           | 00:0B:82:AF:D2:58           | 192.168.5.100   | 20 Master        | 51m 53s  | 1.0.9.5  | 6 8          | 24 8 | 4. 1   | $\mathcal{I}_{O}$ |
|       |                           | GWN7600           | bridge<br>00:08:82:AF:D2:E0 | 192.168.5.225   | Online<br>Bridge | 2m 49s   | 1.0.9.5  | 20           | 96 8 | 1.11   | 20                |
|       | 10 N                      | GWN7600           | 00:0B:82:AF:D2:88           | 192.168.5.226   | Online           | 43m 53s  | 1.0.9.2  | TR 32        | 96 8 |        |                   |

Client Bridge

In order to verify, you may access the bridged AP configuration, then under **Status**, the option "Client Bridge Mode" would be set to **Isolated** like shown on the figure down below:

|                    | Device Configuration |               | × |
|--------------------|----------------------|---------------|---|
| Status             | Clients              | Configuration |   |
| МАС                | 00:0B:82:AF:D2:E0    |               |   |
| Product Model      | GWN7600              |               |   |
| Part Number        | 9540000713B          |               |   |
| Boot Version       | 0.0.0.2              |               |   |
| Firmware Version   | 1.0.9.5              |               |   |
| SSID               | GWNAFD258, bridge    |               |   |
| IP Address         | 192,168.5.225        |               |   |
| Uptime             | 4m 29s               |               |   |
| Client Bridge Mode | Isolated             |               |   |
| Uplink             | 00:0B:82:AF:D2:58    |               |   |
| Load Average 🕥     | 4.47 2.83 1.19       |               |   |
| Temperature        | 50°C                 |               |   |
| 11 × 10 × 1        | 100F - 10044/PD      |               |   |
|                    | Save Cancel          |               |   |

Client Bridge Mode

#### **Important notes**

The access point that will be operating on bridge mode, must be set with a fixed IP address before activating the bridge mode on the access point.

Users must enable client bridge support option under SSID or SSID Wi-Fi settings in order to have it fully functional.

The Client Bridge requires the SSID to not have any VLAN ID enabled

# **USING GWN76xx AS SLAVE ACCESS POINT**

GWN access points can be paired as a slave to a master, this master can be another GWN access point, GWN routers or GWN.Cloud/GWN Manager.

If the GWN access point is added to either GWN.Cloud or GWN Manager, the **Speed Test** feature will be available to users. Please for more details check GWN Management Platforms – User Guide (Configure a GWN Access Point).

| S GRANDSTREAM | GWN762          | 4 | English ~ |
|---------------|-----------------|---|-----------|
|               | 옷 Username      |   |           |
|               | 资 Password      |   |           |
|               | Slave           | ^ | -         |
|               | Master<br>Slave |   | . 2       |

Slave Mode allows the users to access to specific service and system settings.

GWN7624 slave login page

### Notes:

- If the AP is slave to a Master controller, the default username is admin, and the default password is the master AP's password.
- If the AP is paired to the GWN.Cloud the default username is admin, and the default password is the SSH Password (GWN.Cloud  $\rightarrow$  System  $\rightarrow$  Settings).

| S GWN7624        | E System / Manager Settings                   |            |
|------------------|-----------------------------------------------|------------|
| ≡ Service ~      | Manager Address                               |            |
| 🗘 System 🗠       | Manager Port                                  | 10014      |
| Manager Settings | Allow DHCP Option 43 Override Manager Address |            |
| Debug            | U                                             |            |
|                  |                                               | Save Reset |

### Slave AP Web Interface

## Service

The TR-069 interface page allows the settings to enable remote and safe configuration of network devices. Refer to section [TR-069] for details regarding each field.

| S GWN7624  | E Service / TR-069           | Time: 2022-09-27 16:51 |
|------------|------------------------------|------------------------|
| E Service  | Enable TR-069                |                        |
| TR-069     | ACS URL                      |                        |
| 🗘 System 🗠 | ACS User Name                |                        |
|            | ACS Password                 |                        |
|            | Periodic Inform Enable       |                        |
|            | Periodic Inform Interval (s) | 86400                  |
|            | CPE Cert File                |                        |
|            |                              |                        |
|            | CPE Cert Key                 |                        |
|            |                              | Save Reset             |

Slave AP Service Settings

## System

The system section provides access to the Manager settings and Debug sections.

## **Manager Settings**

The Master (Manager Address) and Port can be found here to GWN7624 be discovered by the Manager.

| S GW      | /N7624      | System / Manager Settings                     |            |
|-----------|-------------|-----------------------------------------------|------------|
| E Service |             | Manager Address                               |            |
| 🗘 System  |             | Manager Port                                  | 10014      |
| Manag     | er Settings | Allow DHCP Option 43 Override Manager Address |            |
| Debug     |             | U U                                           |            |
|           |             |                                               | Save Reset |

### Slave AP manager settings

| Manager Address                                  | Enter the IP address of the GWN Manager                                   |
|--------------------------------------------------|---------------------------------------------------------------------------|
| Manager Port                                     | Enter the port set for the GWN Manager                                    |
| Allow DHCP Option 43<br>Override Manager Address | This configuration will not be effective if AP has been managed by cloud. |

## Manager settings

## Debug

| S GWN7624        | 😇 System / | Debug           |               |                   |                | Time            | 156 V | English 🗸 | [→   |
|------------------|------------|-----------------|---------------|-------------------|----------------|-----------------|-------|-----------|------|
| ≣ Service ~      | Core Files | Ping/Traceroute | One Key Debug | SSH Remote Access | Log            |                 |       |           |      |
| O System         |            |                 |               |                   |                |                 |       |           | time |
| Manager Settings | Path 🌐     |                 |               |                   |                | Last Modified 👙 |       | Actions   | _    |
| Debug            |            |                 |               | There are a       | no core files. |                 |       |           |      |

Slave AP debug

### **Core Files**

when a crash event happens on the unit, it will automatically generate a core dump file that can used by engineering team for debugging purposes.

### **Ping/Traceroute**

Allows the users to Ping and traceroute. Input the target's IP address or URL and click on run.

### **One key Debug**

Allows to capture Wireless, Portal or Mesh traffic and logs will be found in Core Files.

### **SSH Remote Access**

Enables the SSH remote access on the slave AP.

### Log

Allows the users to retrieve the logs generated for troubleshoot purpose.

## **ACCESS POINTS**

From the access points page, the administrator can monitor different information regarding the access points of the selected network, this section is separated into 2 sub-sections: **Status and Configuration**.

### **Status**

The Status page lists all the access points assigned to the selected network, along with the possibility to perform some basic operations such as locating the device (LEDs start blinking in White) or clear the usage data, also users can check more detailed information about each access point and benefit from useful debugging tools which can help diagnose issues when they appear.

| S GWN7624                         | Access Points               | s / Status        |              |           |           | Time: 2022-10-03 | 16.0Z Fin        | mware 1.0 | 1.23.14    | 0        | Q 15s          | ~ English  | 1⊗ ad   | min [+ |
|-----------------------------------|-----------------------------|-------------------|--------------|-----------|-----------|------------------|------------------|-----------|------------|----------|----------------|------------|---------|--------|
|                                   | • Online : 2                |                   |              |           |           |                  |                  | Αn        |            | Search A | MGNume         |            |         | ¢      |
| <ul> <li>Access Points</li> </ul> | Device T., o                | MAC ±             | 1Pv4 Address | Status o  | Firmw a   | Uptime o         | Charmel          | Char      | ntel Width | Write    | ess Power      | Cliento la | Actions |        |
| Status                            | <ul> <li>GWN7624</li> </ul> | C0:74:AD:90:82:40 | 192,168.5.82 | S. Master | 1.0.23.14 | 3h 44m 31s       | 2.4G 6<br>5G 36  |           |            |          | 23dBm<br>24dBm | o          | 1. 2    |        |
| Configuration                     | • GWN7630                   | C0:74:AD:6D:A2:40 | 192,168.5.85 | Cinitese  | 1.0.23.13 | 1h 19m 58s       | 2.4G 11<br>50 44 |           |            |          | 27dBm<br>24dBm | D          | 30 8    |        |

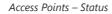

To get more detailed information about the status of a specific access point, users can click on the desired AP then a page similar to the following will show up:

| S GWN7624          | E Access Points / Status / C0:74:A | Time 2022-10-03 16:15 Firmware 1.0.23.14 0 Q              |
|--------------------|------------------------------------|-----------------------------------------------------------|
| () Overview        | info Current Client Debug          |                                                           |
| 🗢 Access Points 🗠  | MAC                                | C0:74:AD:90:B2:40                                         |
| Status             | Product Model                      | GWN7624                                                   |
| Configuration      | Part Number                        | 96400052108                                               |
| ⇔ SSIDs            | Boot Version                       | 0.0.0.1                                                   |
| Cients             | Firmware Version                   | 1.0.23.14                                                 |
| 🗮 Access Control 🔗 | 5SID                               | GWN908240 (2.4G: c0:74:ad:90:b2:41 5G: c0:74:ad:90:b2:42) |
| 🚊 Captive Portal 🚽 | IPv4 Address                       | 192.168.5.82                                              |
| 🔏 Radio            | IPv6 Address                       |                                                           |
| 🖸 Security         | Uptime                             | 3h 56m 59s                                                |
| ≡ Service          | Current Time                       | 2022-10-03 15:14:52                                       |
| A Suttam           | Client Bridge Mode                 | Disabled                                                  |
| Alert/Notification | Load Average                       | 2.49.2.51 2.50                                            |

The first tab "Info" shows general information about the access point such as the firmware version, IP address, Uptime etc. While the second tab "Current Client" displays the clients connected to this AP and the last tab is used by administrator for debugging purposes and provides the following tools:

- **Core Files,** when a crash event happens on the unit, it will automatically generate a coredump file that can used by engineering team for debugging purposes.
- **Ping/Traceroute** tools, such as the **ping** utility, **traceroute** tool.
- **Capture** helps to capture traffic based on duration, interface, protocol, MAC address, IP address and ports, and there is also the option for custom rules.
- One Key Debugging, to capture Wireless, Portal or Mesh traffic and logs will be found in Core Files.

| E Access Points / Status / C0:74:AD:20:EE:1C | Time                       | Firmware               | 0 Q               | 15s 🗸 🛛 English | ∽   admin [- |
|----------------------------------------------|----------------------------|------------------------|-------------------|-----------------|--------------|
| Info Current Client Debug                    |                            |                        |                   |                 |              |
| Core Files Ping/Traceroute Capture One       | Key Debug                  |                        |                   |                 |              |
| Wireless                                     |                            |                        |                   |                 |              |
| Portal                                       |                            |                        |                   |                 |              |
| Mesh                                         |                            |                        |                   |                 |              |
|                                              | One Key Debug              |                        |                   |                 |              |
|                                              | corefiles/core.onekeydebug | C074AD20EE1C.GWN7605LR | 1.0.25.7.3f84dc5d | 78d51ebc9fbd4b  | 9 00         |

Debug Tool Tab

## Configuration

The configuration page allows the administrator to Upgrade, Reboot, Add to SSIDs, Configure, Transfer network group, Transfer AP, Discover AP, Failover.

| S GWN7624     | Access Points / Cor | nfiguration                     | ime 2022-10-03-17:35 | Firmware 1.0.23.1 | 4 0 Q      | 15s ~                   | English ~ admin [ |
|---------------|---------------------|---------------------------------|----------------------|-------------------|------------|-------------------------|-------------------|
|               |                     |                                 |                      | Transfer networ   | c group    | nsfer AP                | iscover AP        |
| Access Points | 🕣 Upgrade 🛛 Q       | Reboot + Add to SSIDs 🗙 Configu | re                   | All Device Type   | Search M/  | OName                   | 0                 |
| Configuration | Device Ty 😄         | MAC ± Name ±                    | IPv4 Address         | Status 👙          | Firmware ÷ | Channel                 | Actors            |
|               | GWN7624             | C0:74:AD:90:B2:40               | 192.168.5.82         | 1. Master         | 1.0.23.14  | 2.4G 6<br>5G <b>3</b> 6 | C 22 25 ER        |
| E Clients     | GWN7630             | C0:74:AD:6D:A2:40               | 192.168.5.85         | Online            | 1.0.23.13  | 2.4G 11<br>5G 44        | C 22 75 ER        |

GWN7624 Configuration Page

## Upgrade

Select slave AP(s) to upgrade and press 🔐 upgrade button.

Refer to [Upgrading Slave Access Points] for more details.

## **Reboot slave AP**

To reboot a slave AP, select it then click on C Reboot button. the below confirmation message will be displayed:

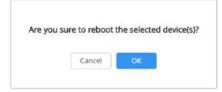

Reboot Access Point

The administrator can move GWN Access points from one network to another. Click on Move button and the following window will popup, select the network where to move the access point and click on move.

|                          | Move      |         | ×    |
|--------------------------|-----------|---------|------|
| Move the selected AP to: | 🗿 default |         |      |
|                          | Guest     |         |      |
|                          |           |         |      |
|                          |           |         |      |
|                          |           |         |      |
|                          |           | Cancel  | Move |
|                          |           | Caricei | move |

Moving Access Points between Networks

## **Delete Access Points**

To delete an access point, select it, then click on reboot button, the following confirmation message will be displayed:

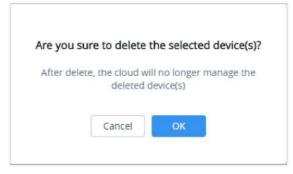

Delete Access Point

To configure an access point, select and click on **Configure** button. A new config page will popup:

## **Configure Access Points**

| 1                                             | Device Configuration    |  |
|-----------------------------------------------|-------------------------|--|
| Device Name ③                                 | GWN7660                 |  |
| Fixed IPv4 ③                                  |                         |  |
| 200 M ( 10 - 10 - 10 - 10 - 10 - 10 - 10 - 10 |                         |  |
| Fixed IPv6 ③                                  |                         |  |
| LED                                           | Use System Settings 🔗 😪 |  |
| Band Steering ⑦                               | Use Radio Settings 🛛 🗸  |  |
| Enable Schedule 🛞                             | Use Radio Settings 🔗 😪  |  |
| Disable Port                                  | NET 🛛 🗠                 |  |
| NET/PoE Link Type                             | Trunk                   |  |
| PVID ③                                        | 1                       |  |
| Allowed VLAN(s) ③                             |                         |  |
| 2.4G (802.11b/g/n/ax)                         |                         |  |
| Disable 2.4GHz ⑦                              |                         |  |
|                                               |                         |  |
|                                               |                         |  |

Access Point Configuration Page

The following settings can be configured from this page:

**Device Name** 

| Fixed IPv4                | Check this option to configure the device with a static IP configuration; it must be in the same subnet with the default Network Group; Once enabled, these fields will show up: IPv4 Address/IPv4 Subnet Mask/IPv4 Gateway/Preferred IPv4 DNS/Alternate IPv4 DNS.                                                                                                    |
|---------------------------|----------------------------------------------------------------------------------------------------|
| Fixed IPv6                | Check this option to configure the device with a static IP configuration; it must be in the same subnet with the default Network Group; Once enabled, these fields will show up: IPv6 Address/IPv6 Prefix Length/IPv6 Gateway/Preferred IPv6 DNS/Alternate IPv6 DNS.                                                                                                    |
| LED                       | Configure the LED: Four options are available: Use System Settings, Always on, Always off, or Schedule.                                                                                                    |
| Band Steering             | <ul> <li>Band Steering will help redirect clients to a radio band 2.4G or 5G, depending on what is supported by the device, to increase efficiency and benefit from the maximum throughput.</li> <li>Four options are allowed by GWN.Cloud:</li> <li>Disable Band steering: This will disable the band steering feature and the access point will accept the band chosen by the client.</li> <li>2G in Priority: 2G Band will be prioritized over 5G Band.</li> <li>5G in Priority: 5G Band will be prioritized over 2G Band</li> <li>Balance: Band Steering will balance between the clients connected to 2G and 5G.</li> <li>Use Radio Settings: GWN will use the value configured under Radio page.</li> </ul> |
| Enable Schedule           | Configure a schedule for when the Wi-Fi will be ON or Off, by default it is disabled. The user can enable it and select a schedule from the drop-down list or use radio settings.                                                                                                    |
| Disable Port              | Select "NET" from the drop-down list to disable the Ethernet the NET port.                                                                                                    |
| NET/PoE Link Type         | If GWN76xx access point is connected to a router or a switch, the NET/PoE port can by configured as a Trunk or Access.                                                                                                    |
| PVID                      | Configures the VLAN ID of the port                                                                                                    |
| Allowed VLAN(s)           | Configure the VLAN ID(s) allowed to pass through the port. Multiple VLAN IDs can be entered such as 1,2,3,7. Up to 16 VLAN IDs can be configured. If no value is configured, the port allows all VLANs                                                                                                    |
|                           | 2.4G/5G (802.11b/g/n/ax)                                                                                                    |
| Disable 2.4GHz/5GHz       | This feature allows the user to disable/enable its 2.4GHz/5GHz band on the AP.                                                                                                    |
| Channel Width             | Choose the Channel Width, note that wide channels will give better speed/throughput, and narrow channel will have less interference. 20Mhz is suggested in a very high-density environment. Default is "Use Radio Settings", the AP then will use the value configured under the Radio page.                                                                                                    |
| Channel                   | Select Use Radio Settings, or a specified channel, default is Auto. Note that the proposed channels depend on Country Settings under System Settings $\rightarrow$ Maintenance. Default is "Use Radio Settings", the AP then will use the value configured under Radio page.                                                                                                    |
| Radio Power               | Set the Radio Power depending on the desired cell size to be broadcasted, five options are available:<br><b>"Low", "Medium", "High", "Custom" and "Use Radio Settings"</b> .<br>The default is <b>"Use Radio Settings</b> ", the AP then will use the value configured under the Radio page                                                                                                    |
| Enable Minimum RSSI       | Configure whether to enable/disable Minimum RSSI function. This option can be either Disabled or Enabled and set manually or set to Use Radio Settings.                                                                                                    |
| Minimum Access Rate Limit | Specify whether to limit the minimum access rate for clients. This function may guarantee the connection quality between clients and APs. This option can be either Disabled or Enabled and set manually or set to Use Radio Settings.                                                                                                    |

Some old devices do not support **Wi-Fi6** well and may not be able to scan the signal or connect poorly. After turning on this switch, it will switch to **Wi-Fi5 mode** to solve the compatibility problem. At the same time, it will turn off Wi-Fi6 related functions.

Access Point Configuration Settings

### Note:

The administrator can filter access points by Model or search by name/MAC of the device. Click on Save Button to save the changes and apply them to the AP.

## **Reset Access Points**

To reset an access point, select and click on Reset button, a confirmation message will be displayed, click on OK to confirm the operation.

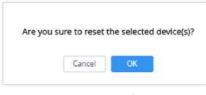

Reset Access Point

## **SSID**s

When using GWN76XX as Master Access Point, users can create different SSIDs and assign GWN76XX Slave Access Points to them.

| S GWN7625     | ≣ SSIDs    |           |        | Turne   | 2022-06-13 16.11 | Firmware 1.0 | 21.5 ②        | Q   155 ~      | English $\vee$ | admv | n E |
|---------------|------------|-----------|--------|---------|------------------|--------------|---------------|----------------|----------------|------|-----|
| di Overview   | + Add      |           |        |         |                  |              |               |                |                |      | ٥   |
|               | Name 🗢     | SSID Band | WI-FI  | VLAN ID | Schedule         | Security Mo  | MAC Filtening | Captive Portal | Client IP Ass  |      |     |
|               | GWN855644  | Dual-Band | ~      | ×       | ~                | WPA2         | Disabled      | ×              | Bridge         | C    |     |
| Configuration | Guest      | Dual-Band | ~      | ×       | ×                | Open         | Disabled      | ×              | Bridge         | ß    | W   |
| ₹ SSIDs       | Production | Dual-Band | $\sim$ | ×       | ×                | WPA2         | Disabled      | ×              | Bridge         | ß    | Ŵ   |
| E diens       |            |           |        |         |                  | Tot          | al 3 10/page  |                | 1 2 Go         | to T |     |

Log in as Master to the GWN76XX Web GUI and go to SSIDs.

SSIDs

All GWN76XX can support up to 32 SSIDs while the GWN7605/GWN7605LR models can support up to 16 SSIDs, and GWN7602 can support up to 8 SSIDs, click on Add to add a new SSID.

|                        | Edit                 |    | 2 |
|------------------------|----------------------|----|---|
| Wi-                    | Fi Device Membership |    |   |
| Basic                  |                      |    |   |
| SSID ③                 | GWNAFD258            |    |   |
| Enable SSID            | 2                    |    |   |
| Client IP Assignment 🛞 | Bridge               | ×. |   |
| VLAN                   |                      |    |   |
| SSID Band ③            | Dual-Band            | ~  |   |
| Access Security        |                      |    |   |
| Security Mode          | WPA/WPA2             |    |   |
| WPA Key Mode ③         | РБК                  |    |   |
| WPA Encryption Type ③  | AES                  | ~  |   |
| WPA Pre-Shared Key ③   |                      | 0  |   |

Add a new SSID

When editing or adding a new SSID, users will have two tabs to configure:

• Wi-Fi: Please refer to the below table for Wi-Fi tab options

| Field                | Description                                                                                                    |
|----------------------|----------------------------------------------------------------------------------------------------|
| SSID                 | Set or modify the SSID name.                                                                                                    |
| Enable SSID          | Check to enable Wi-Fi for the SSID.                                                                                                    |
| Client IP Assignment | Set to NAT mode, clients will get the IP addresses from the specified NAT pool. And clients connected to different APs are isolated from each other. <i>This feature is not supported on GWN7610.</i> |
| SSID Band            | Select the Wi-Fi band the GWN will use, three options are available: Dual-Band 2.4GHz 5Ghz                                                                                                    |
| VLAN                 | Enter the VLAN ID corresponding to the SSID. <i>This is available when Client IP Assignment is set to Bridge</i> .                                                                                    |

|                     | Set the security mode for encryption, 8 options are available:<br>• WEP 64-bit: Using a static WEP key. The characters can only be 0-9 or A-F with a length of 10, or printable ASCII characters with a length of 5.                                                                                                    |
|---------------------|----------------------------------------------------------------------------------------------------|
|                     | • <b>WEP 128-bit:</b> Using a static WEP key. The characters can only be 0-9 or A-F with a length of 26, or printable ASCII characters with a length of 13.                                                                                                    |
|                     | • WPA/WPA2: Using "PSK" or "802.1x" as WPA Key Mode, with "AES" or "AES/TKIP" Encryption Type.                                                                                                    |
|                     | • WPA2: Using "PSK", "PPSK" or "802.1x" as WPA Key Mode, with "AES" or "GCMP-128" Encryption Type.                                                                                                    |
| Security Mode       | • WPA2/WPA3: Using "SAE-PSK" or "802.1x" as WPA Key Mode, with "AES" or "GCMP-128" Encryption Type.                                                                                                    |
|                     | • WPA3: Using "SAE" or "802.1x" as WPA Key Mode, with "AES" or "AES/TKIP" Encryption Type.                                                                                                    |
|                     | • WPA3-192: Using "802.1x" as WPA Key Mode, with "GCMP-256" or "CCMP-256" Encryption Type.                                                                                                    |
|                     | • <b>OSEN:</b> This mode is used with release 2 of Hotspot 2.0 Release 2 OSU (Online Signup Server) for client provisioning.                                                                                                    |
|                     | • <b>Open:</b> No password is required. Users will be connected without authentication. Not recommended for security reasons.                                                                                                    |
|                     | <b>Note:</b> GWN products support for 802.1x (PEAP-MSCHAPv2 and EAP-TLS) requires external AAA server to permit authentication and centralized access management.                                                                                                    |
| WEP Key             | Enter the password key for WEP protection mode. <i>This field is available only when "Security Mode" is set to "WEP 64-bit" or "WEP 128-bit"</i> .                                                                                                    |
|                     | Three modes are available:                                                                                                    |
|                     | • <b>PSK:</b> Use a pre-shared key to authenticate to the Wi-Fi.                                                                                                    |
|                     | • 802.1X: Use a RADIUS server to authenticate to the Wi-Fi.                                                                                                    |
| WPA Key Mode        | • <b>PPSK:</b> Allow admin to configure Private Pre-Shared Key as an alternative to 802.1X authentication.                                                                                                    |
|                     | <b>Note:</b> PPSK is available only when "Security Mode" is set to "WPA2".                                                                                                    |
|                     | PPSK management is available at Access Control $\rightarrow$ PPSK.                                                                                                    |
|                     | Two modes are available:<br>• <b>AES:</b> This method changes dynamically the encryption keys making them nearly impossible to circumvent.                                                                                                    |
| WPA Encryption Type | • <b>AES/TKIP:</b> use both Temporal Key Integrity Protocol and Advanced Encryption Standard for<br>encryption, this provides the most reliable security.<br><b>Note:</b> This field is available only when "Security Mode" is set to "WPA/WPA2", "WPA2",<br>"WPA2&WPA3", "WPA3" or "WPA3-128".                                                                                                    |
| WPA Pre-Shared Key  | Set the access key for the clients, and the input range should be: 8-63 ASCII characters or 8-64 hex characters. <i>This field is available only when "Security Mode" is set to "WPA/WPA2", "WPA2", "WPA2/WPA3" or "WPA3"</i> .                                                                                                    |
| 802.11w             | The 802.11w standard is used to prevent certain types of WLAN DoS attacks. 802.11w extends strong cryptographic protection and provides data integrity and replay protection for broadcast/multicast Robust management frames. Users can set this option to <b>Disabled</b> : disable 802.11w; <b>Optional</b> : both the supported and unsupported 802.11w clients may have the network access authority; <b>Required</b> : only the client supported 802.11w have the network access authority. |
| RADIUS Sever        | Configure RADIUS authentication server address. This field is available only when "WPA Key Mode"                                                                                                    |
| Address             | is set to "802.1x".                                                                                                    |

| RADIUS Server Port                 | Configure RADIUS Server Listening port. Default is: 1812. <i>This field is available only when "WPA Key Mode" is set to "802.1x"</i> .                                                                             |
|------------------------------------|----------------------------------------------------------------------------------------------------|
| RADIUS Server Secret               | Enter the secret password for client authentication with RADIUS server. <i>This field is available only when "WPA Key Mode" is set to "802.1x"</i> .                                                               |
|                                    | Check the box to enable settings a secondary RADIUS server. Then you need to specify below three fields:                                                                                                    |
| Secondary RADIUS                   | RADIUS Server Address: Enter the secondary RADIUS server address.                                                                                                    |
| Server                             | • <b>RADIUS Server Port</b> : Enter the secondary RADIUS server port. <i>The default port is 1812 and the range is 1-65535.</i>                                                                                    |
|                                    | • <b>RADIUS Server Secret</b> : Enter the secret password for client authentication with the secondary RADIUS server.                                                                                              |
| RADIUS Accounting<br>Server        | Configure the address for the RADIUS accounting server. <i>This field is available only when "WPA Key Mode" is set to "802.1x"</i> .                                                                               |
| RADIUS Accounting<br>Server Port   | Configure RADIUS accounting server listening port. Default is 1813. <i>This field is available only when "WPA Key Mode" is set to "802.1x"</i> .                                                                   |
| RADIUS Accounting<br>Server Secret | Enter the secret password for client authentication with RADIUS accounting server. <i>This field is available only when "WPA Key Mode" is set to "802.1x"</i> .                                                    |
|                                    | Check the box to enable settings for a secondary RADIUS accounting server. Then you need to specify below three fields:                                                                                            |
| Secondary RADIUS                   | • RADIUS Accounting Server Address: Enter the secondary Accounting RADIUS server address.                                                                                                    |
| Accounting Server                  | • <b>RADIUS Accounting Server Port:</b> Configures the secondary RADIUS accounting server listening port. Default is 1813.                                                                                         |
|                                    | • <b>RADIUS Accounting Server Secret:</b> Enter the secret password for client authentication with the secondary RADIUS accounting server                                                                          |
| RADIUS NAS ID                      | Enter the RADIUS NAS ID. This field is available only when "WPA Key Mode" is set to "802.1x".                                                                                                    |
| Enable Hotspot2.0                  | Check to activate Hotspot2.0 in the SSID. <i>This field is available only when "WPA Key Mode" is set to "802.1x"</i> . Refer to [Hotspot 2.0] for more details                                                     |
| Hotspot2.0 Profile                 | Select the Hotspot2.0 profile to use in the SSID. <i>This field is available only when "WPA Key Mode" is set to "802.1x"</i> . Refer to [Hotspot 2.0] for more details                                             |
| Enable Captive Portal              | Click on the checkbox to enable the captive portal feature.                                                                                                    |
| Use MAC Filtering                  | Choose Blacklist/Whitelist to specify MAC addresses to be excluded /included from connecting to the zone's Wi-Fi. Default is Disabled.                                                                             |
| Enable Dynamic<br>VLAN (beta)      | When enabled, clients will be assigned with an IP address from corresponding VLAN configured on the RADIUS user profile. This field is available only when "WPA Key Mode" is set to "802.1x".                      |
|                                    | Client isolation feature blocks any TCP/IP connection between connected clients to GWN76XX.<br>Client isolation can be helpful to increase security for Guest networks/Public Wi-Fi. Three modes<br>are available: |
| Client Isolation                   | • <b>Radio:</b> Wireless clients can access to the internet services, GWN7xxx router and the access points GWN76XX but they cannot communicate with each other.                                                    |
|                                    | • <b>Internet:</b> Wireless clients will be allowed to access only the internet services and they cannot access any of the management services, either on the router nor the access points GWN76XX.                |
|                                    | • <b>Gateway MAC:</b> Wireless client scan only communicate with the gateway, the communication between clients is blocked and they cannot access any of the management services on the GWN76XX access points.     |
| Advanced                           |                                                                                                    |
| SSID Hidden                        | Select to hide SSID. SSID will not be visible when scanning for Wi-Fi, to connect a device to hidden SSID, users need to specify SSID name and authentication password manually.                                   |
|                                    |                                                                                                    |

| DTIM Period                        | Configure the frequency of DTIM (Delivery Traffic Indication Message) transmission per each beacon broadcast. Clients will check the AP for buffered data at every configured DTIM Period. You may set a high value for power saving consideration. Default value is 1, meaning that the AP will have DTIM broadcast every beacon. If set to 10, AP will have DTIM broadcast every 10 beacons. Valid range: $1 - 10$ .                                                                                                    |
|------------------------------------|----------------------------------------------------------------------------------------------------|
| Wireless Client Limit              | Configure the limit for wireless clients. If there is a SSID per-radio on a LAN, each SSID will have<br>the same limit. For example, setting a limit of 50 will limit EACH ssid to 50 users independently.<br>Note: If set to 0, it disables the limit.                                                                                                    |
| Client Inactivity<br>Timeout(s)    | AP will remove the client's entry if the client generates no traffic at all for the specified time period. The client inactivity timeout is set to 300 seconds by default. Range from 60-3600 seconds.                                                                                                    |
| Client Bridge Support              | Configure the <b>Client Bridge Support</b> to allow the access point to be configured as a bridge to connect wired only clients wirelessly to the network. When an access point is configured in this way, it will share the Wi-Fi connection to the LAN ports directly. Once an SSID has Client Bridge Support enabled, the AP adopted in this SSID can be turned into Bridge Client mode by clicking the Bridge button.<br><b>Note:</b> This feature is not supported on GWN7602.                                                                                                    |
| Client Time Policy                 | Select a time policy to be applied to all clients connected to this SSID.                                                                                                    |
| Multicast/Broadcast<br>Suppression | When set as "Disabled": all of the broadcast and multicast packages will be forwarded to the wireless interface. When set as "Enabled": all of the broadcast and multicast packages will be discarded except DHCP/ARP/IGMP/ND; When set to "Enable with Proxy ARP enabled": AP will enable the optimization with Proxy ARP enabled in the meantime.                                                                                                    |
| Convert IP multicast<br>to unicast | When set as "Disabled": none of the multicast package will be converted; When set as "Passive mode": AP will never initiatively broadcast IGMP queries, and the IGMP snooping item will be aged out 300 seconds after it is registered, which may result in the failure of forwarding multicast data. When set as "Active mode": AP will initiatively broadcast IGMP queries to keep updating of the IGMP snooping items.                                                                                                    |
| Enable Schedule                    | Enable this option to assign a schedule for the bandwidth rule.                                                                                                    |
| Schedule                           | Within the time of schedule, SSID can be used.                                                                                                    |
| Enable Voice<br>Enterprise         | <ul> <li>Check to enable/disable Voice Enterprise. The roaming time will be reduced once enabled voice enterprise.</li> <li>The 802.11k standard helps clients to speed up the search for nearby APs that are available as roaming targets by creating an optimized list of channels.</li> <li>When the signal strength of the current AP weakens, your device will scan for target APs from this list. When your client device roams from one AP to another on the same network, 802.11r uses a feature called Fast Basic Service Set Transition (FT) to authenticate faster. FT works with both pre-shared key (PSK) and 802.1X authentication methods.</li> <li>802.11v allows client devices to exchange information about the network topology, including information about the RF environment, making each client network aware, facilitating overall improvement of the wireless network.</li> <li>Note: 11R is required for enterprise audio feature, 11V and 11K are optional. This field is available only when "Security Mode" is set to "WPA/WPA2" or "WPA2".</li> </ul> |
| Enable 11R                         | Check to enable 802.11r. This field is available only when "Security Mode" is set to "WPA/WPA2" or "WPA2".                                                                                                    |
| Enable 11K                         | Check to enable 802.11k                                                                                                    |
| Enable 11V                         | Check to enable 802.11v                                                                                                    |
| ARP Proxy                          | This option will enable GWN AP to answer the ARP requests from the LAN for its connected Wi-Fi clients. This is mainly to reduce the airtime consumed by ARP Packets.                                                                                                    |
| U-APSD                             | This option will allow the user to enable/disable the Unscheduled Automatic Power Save Delivery feature.                                                                                                    |
| Enable Bonjour<br>Gateway          | Once enabled, the client Bonjour on the SSID is forwarded to the VLAN of the Bonjour service (such as Samba). <i>Supported on GWN7605, GWN7605LR, GWN7615, GWN7630, GWN7630LR, GWN7660, GWN7660LR</i>                                                                                                    |

Wi-Fi

• **Device Membership**: Used to add or remove paired access points to the SSID. The MAX SSID number is separately counted for each band (2.4GHzor 5Ghz).

The maximum allowed SSID for each band now is as below:

| Model                                                                      | MAX SSID |
|----------------------------------------------------------------------------|----------|
| GWN7600/7600LR/GWN7605/7605LR/GWN7610/GWN7624/GWN7625/GWN7603              | 16       |
| GWN7615/GWN7630/7630LR/GWN7660/GWN7660LR/GWN7664/GWN7664LR/GWN7661/GWN7662 | 32       |
| GWN7665                                                                    | 48       |
| GWN7602                                                                    | 8        |

MAX SSID on each band

|                                  |                        | Add               | > |
|----------------------------------|------------------------|-------------------|---|
|                                  | Wi-Fi                  | Device Membership |   |
| Available Devices                | 1/1                    | Member Devices    | 0 |
| C0:74:AD:14:27:C0<br>(GWN7630LR) | 2.4G: 1/16<br>5G: 1/16 | No data           |   |
|                                  |                        | к<br>Э            |   |

Device Membership

Click on  $\rightarrow$  to add the GWN76XX to the SSID or click on  $\leftarrow$  to remove it.

## **CLIENTS**

Users can access clients list connected to GWN76XX from **Web GUI** → **Clients** to perform different actions to wireless clients.

| I 5510s          | -         | All Radios 👻    |                    |            |                    |            |                  |                       | Clear                                            | Online : 1           | 0 |
|------------------|-----------|-----------------|--------------------|------------|--------------------|------------|------------------|-----------------------|--------------------------------------------------|----------------------|---|
| MAC              | Martineer | Manufacture OS  | Type IP Address    | Radio/Char | a Dotta            | R551 558D  | AP               | Thesian Made all Take | Throughput Appregate                             | Total : 1<br>Actions |   |
| Mole-            |           | Manufacture US  | When the englowers |            |                    | H004 2065  | 6°.              |                       |                                                  |                      |   |
| 24:18:1D:A1:27). | Galaxy-59 | SAMSUNG Android | Wire192.168.5.171  | 5GHz<br>44 | Online<br>00:00:23 | 34 GWNB523 | 98 0010818218512 |                       | 95 TX:1408/s TX:1,44M8<br>ps RX:2668/s RX:5,68M8 |                      |   |

Clients

- Click on 
  <sup>™</sup> under Actions to check client's status and modify basic settings such Device's Name.
- Click on ∉ to block a client's MAC address from connecting to the zone's SSID.
- Click on ₀ to release Wi-Fi offline client IP lease.

Users can press 🔅 button to customize items to display on the page. Following items are supported:

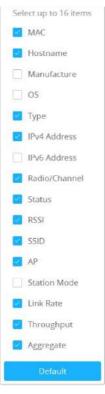

Clients – Select Items

# ACCESS CONTROL

## **Access List**

From this menu, users can manage the blacklist of clients that will be blocked from accessing the Wi-Fi network globally, click on Client Access to add/remove MAC addresses of the client to/from global blacklist.

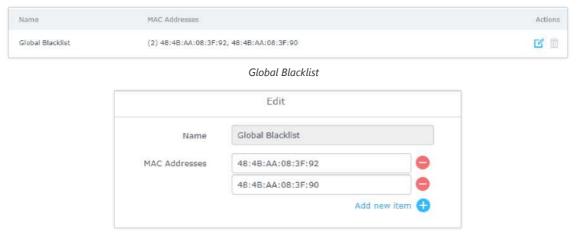

Managing the Global Blacklist

A second option is to add custom access lists that will be used as matching mechanism for MAC address filtering option under SSIDs to allow (whitelist) or disallow (blacklist) clients access to the Wi-Fi network.

Click on + Add in order to create new access list, then fill it with all MAC addresses to be matched.

| Name           | Access List 1     |          |
|----------------|-------------------|----------|
| MAC Addresses  | 38:37:8B:BC:92:9C | 0        |
|                | Add nei           | w item 🕀 |
| nable Schedule | ×                 |          |
| Schedule       |                   | v        |

Adding Client Access List

Users can also Import/Export the client access lists in CSV format as shown below:

| Access | Control / Access List | Time 2022-08-17 15:21 |
|--------|-----------------------|-----------------------|
| + Add  | 🟦 Import 🛃 Expo       | rt                    |
| Name   | Μ                     | AC Addresses          |
|        |                       |                       |

Import/Export the client access

Users can check « Enable Schedule » to assign a schedule to the list and set the time it will take effect.

| + Add            |                                                             |          |
|------------------|-------------------------------------------------------------|----------|
| Name             | MAC Addresses                                               | Actions  |
| Global Blacklist |                                                             | <b>1</b> |
| Access List 1    | (3) 48:48:AA:08:3F:90, 48:48:AA:08:3F:91, 48:48:AA:08:3F:92 | <b>1</b> |

Adding New Access List

Once this is done, this access list can be used under SSID Wi-Fi settings to filter clients either using whitelist or blacklist mode.

|                        | Edit                  |
|------------------------|-----------------------|
| W                      | -FI Device Membership |
| SSID 💿                 | Ain                   |
| Enable SSID            |                       |
| Client IP Assignment 💮 | Bridge                |
| VLAN                   |                       |
| SSID Band 🛞            | Dual-Band 🗸           |
| Access Security        |                       |
| Security Mode          | Open ~                |
| Enable Captive Portal  |                       |
| Use MAC Filtering      | Disabled ^            |
| Client Isolation       | Disabled              |
| Advanced               | Whitelist             |
| SSID Hidden            | Blacklist             |

Blacklist Access List

## **Time Policy**

The timed client disconnect feature allows the system administrator to set a fixed time for which clients should be allowed to connect to the access point, after which the client will no longer be allowed to connect until the user configurable cool-down period is reached.

The configuration is based on a policy where the administrator can set the amount of time for which clients are allowed to connect to the Wi-Fi. The administrator can also set the reconnect type and value for the users to reconnect after they have been disconnected.

To create a new policy, go under **Captive Portal**  $\rightarrow$  **Time Policy** and add new one.

Then set the following parameters:

| Option                           | Description                                                                                                    |
|----------------------------------|----------------------------------------------------------------------------------------------------|
| Name                             | Enter the name of the policy.                                                                                                    |
| Enabled                          | Check the box to enable the policy.                                                                                                    |
| Limit Client<br>Connection Time  | Set the amount of time a client may be connected.                                                                                                    |
| Client Reconnect<br>Timeout Type | Select the method with which we will reset a client's connection timer so they may reconnect again. Options are: Reset Daily. Reset Weekly. Reset Hourly. Timed Reset. |
| Client Reconnect<br>Timeout      | If "Timed Reset" is selected, this is the period for which the client will have to wait before reconnecting.                                                           |
| Day of the Week                  | If "Reset Weekly" is selected, this is the day when the reset will be applied.                                                                                         |
| Hour of the Day                  | If "Reset Weekly" or "Reset Daily" is selected, this is the hour and day when the reset will be applied.                                                               |

Time Policy Parameters

#### Note:

Time tracking shall be accounted for on a per-policy basis, such that a client connected to any SSID assigned the time tracking policy will accrue a common counter, regardless of which SSID they are connected to (as long as those SSIDs all share the same time tracking policy).

#### **Banned Clients**

The clients that have been banned after time disconnect feature has taken effect, these clients will not be allowed to connect back until timeout reset or you can unblock a client by clicking on the icon 🚳.

| MAC         | Hostma C | Type     | IPv4Ad_ ≑                | Radio/C \$ | Status ©           | RSSI 🗇 | 5510 | AP ¢                  | Link Ra 🗢               | Throug =               | Aggreg_ 🗢                  | Actions        |
|-------------|----------|----------|--------------------------|------------|--------------------|--------|------|-----------------------|-------------------------|------------------------|----------------------------|----------------|
| 7E:0A:A7:0F |          | Wireless | 192,168.5                | 5G<br>36   | Online<br>00:05:41 | -76    | Ain  | C0.74 AD 20:<br>EE:1C | TX:292Mbps<br>RX:40Mbps | TX:1B/s<br>RX:2B/s     | TX:12.21KB<br>RX:10.50KB   | <b>B 6 0</b> 0 |
| 8,64:08:38  | Ain      | Wireless | 192,168,5 <sub>144</sub> | 5G<br>36   | Online<br>00:00:02 | -78    | Am   | E0.74.AD:20:<br>EE:1C | TX:263Mbps<br>RX:18Mbps | TX:16.41K<br>RX:22.54K | TX:106.41KB<br>RX:334.35KB | K 6 😑 🛛        |
|             |          |          |                          |            |                    |        |      |                       | Total 2 1               | 0/page                 | 1 1                        | Go to 1        |

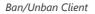

#### **Bandwidth Rules**

The bandwidth rule is a GWN76XX feature that allows users to limit bandwidth utilization per SSID or client (MAC address or IP address).

This option can be configured from the GWN76XX WebGUI under "Bandwidth Rules".

The following figure shows an example of MAC address rule limitation.

| Enabled SSID Select All<br>SSID GWR43EB520<br>Range Constraint: IP Address v<br>IP Address: 192.168.5.30<br>Enable Schedule 🖗 .<br>Upload Limit: 20 Mbps: v | SSID Select All<br>GWN3EBS2D<br>Range Constraint IP Address<br>IP Address 192.168.5.30<br>Enable Schedule (?)                                                                                                    |                   | Add          |      |  |
|----------------------------------------------------------------------------------------------------|----------------------------------------------------------------------------------------------------|-------------------|--------------|------|--|
| CONVERENZO  Range Constraint P Address IP Address 192.168.5.30 Enable Schedule                                                                              | Constraint P Address P Address P Ad | Enabled           |              |      |  |
| Range Constraint IP Address                                                                                                    | Range Constraint IP Address  IP Address  IP Address  I92.168.5.30 Enable Schedule ① Lupload Limit 20 Mbps                                                                                                    | SSID              | Select All   |      |  |
| IP Address 192.168.5.30                                                                                                    | IP Address 192.168.5.30<br>Enable Schedule ⑦ □<br>Upload Limit 20 Mbps V                                                                                                    |                   | GWN3E8520    |      |  |
| Enable Schedule ⑦                                                                                                    | Enable Schedule ①                                                                                                    | Range Constraint  | iP Address   |      |  |
|                                                                                                    | Upload Limit 20 Mbps ~                                                                                                    | IP Address        | 192.168.5.30 |      |  |
| Upload Limit 20 Mops                                                                                                    |                                                                                                    | Enable Schedule 🛞 |              |      |  |
|                                                                                                    | Download Limit 20 Mbps V                                                                                                    | Upload Limit      | 20           | Mbps |  |
| Download Limit 20 Mbps V                                                                                                    |                                                                                                    | Download Limit    | 20           | Mops |  |
|                                                                                                    |                                                                                                    |                   |              |      |  |
|                                                                                                    |                                                                                                    |                   |              |      |  |
|                                                                                                    |                                                                                                    |                   |              |      |  |
|                                                                                                    |                                                                                                    |                   | Save Cancel  |      |  |

MAC Address Bandwidth Rule

Click to add a new rule, the following table provides an explanation about different options for bandwidth rules.

| Field               | Description                                                                                                    |
|---------------------|----------------------------------------------------------------------------------------------------|
| Enabled             | Enable/Disable the Bandwidth rule.                                                                                                    |
| SSID                | Select which SSID will be affected by the bandwidth rule limitation.                                                                                                    |
| Range<br>Constraint | Choose the type of rule to be applied on bandwidth utilization from the dropdown list, three options are available: <b>Per-SSID</b> : Set a bandwidth limitation on the SSID level. <b>Per-User</b> : Set a bandwidth limitation per Client. <b>MAC</b> : Set a bandwidth limitation per MAC address. <b>IP Address</b> : Set a bandwidth limitation per IP address. |
| МАС                 | Enter the MAC address of the device to which the limitation will be applied, this option appears only when MAC type is selected.                                                                                                    |
| IP address          | Enter the IP address of the device to which the limitation will be applied, this option appears only when IP Address type is selected.                                                                                                    |
| Enable<br>Schedule  | Enable this option to assign a schedule for the bandwidth rule.                                                                                                    |
| Upload<br>Limit     | Specify the limit for the upload bandwidth using Kbps or Mbps.                                                                                                    |
| Download<br>Limit   | Specify the limit for the download bandwidth using Kbps or Mbps.                                                                                                    |

#### Bandwidth Rules

The following figure shows examples of bandwidth rules:

| S GWN7625       |   | E Access | Control / Bandwid | th Rules Time    | 2922-06-13 16:18 | Firmware 1.0.21.5 (2) Q | 155 ~ E        | nglish ~ admin [- |
|-----------------|---|----------|-------------------|------------------|------------------|-------------------------|----------------|-------------------|
|                 |   | + Add    |                   |                  |                  |                         |                |                   |
| Access Points   | 8 | Enabled  | 59D               | Range Constraint | MAC/IP Address   | Upload Limit            | Bownload Limit | Actions           |
|                 |   | ~        | GWN855644         | Per-SSID         |                  | 55Mbps                  | 55Mbps         | <b>E</b>          |
|                 |   | ~        | Guest             | Per-SSID         |                  | 55Mbps                  | 55Mbps         | <b>1</b>          |
| Access Control  | w | ~        | Production        | Per-SSID         |                  | 55Mbps                  | SSMbps         | <b>G 0</b>        |
|                 |   |          |                   |                  |                  |                         |                |                   |
| Time Policy     |   |          |                   |                  |                  |                         |                |                   |
| Bandwidth Rules |   |          |                   |                  |                  |                         |                |                   |

Bandwidth Rules

The same settings for bandwidth management are available from the following menus:

Navigate on the web GUI under "Clients  $\rightarrow$  Edit  $\rightarrow$  Bandwidth Rules" where you can set the Upstream and Downstream rate in Mbps.

## **Private Pre-Shared Key (PPSK)**

PPSK (Private Pre-Shared Key) is a way of creating Wi-Fi passwords per group of clients instead of using one single password for all clients. It's also possible to assign it for one single device client with a MAC Address.

#### Note:

- Before adding a PPSK account, first create an SSID with WPA Key Mode set to "PPSK Without RADIUS or with RADIUS" under Web UI → SSIDs.
- The maximum number of allowed PPSK accounts is 300.

To configure PPSK, **please navigate to Web UI**  $\rightarrow$  **Access Control**  $\rightarrow$  **PPSK**, then click on "**Add**" button to add a new PPSK account.

|                                  | Add                                   |      |     |
|----------------------------------|---------------------------------------|------|-----|
| SSID                             | Guests WiFi $\sim$                    |      |     |
| Account                          | Guests                                |      |     |
| Wi-Fi Key                        |                                       |      |     |
| Confirm WI-FI Key                | ······ •                              |      |     |
| Maximum Number of Access Clients | 100                                   |      |     |
| Upload Limit                     | 10                                    | Mbps | (w) |
| Download Limit                   | 50                                    | Mbps |     |
| VLAN                             |                                       |      |     |
| Description                      | PPSK is dedicated to up to 100 Guests |      |     |
|                                  | PPSK is dedicated to up to 100 Guests |      |     |

Add a PPSK Profile

In case where the Maximum Number of Access Clients set to 1, then an option to specify a MAC Address is added. Please refer to the figure below:

|             | Add                                      |                                  |
|-------------|------------------------------------------|----------------------------------|
|             | Guests WiFi 🗸 🗸                          | SSID                             |
|             | One Device                               | Account                          |
|             |                                          | Wi-Fi Key                        |
|             |                                          | Confirm Wi-Fi Key                |
|             | 1                                        | Maximum Number of Access Clients |
|             | c0:ad:74:11:22:33                        | MAC                              |
| Mbps $\sim$ | 10                                       | Upload Limit                     |
| Mbps 🗸 🗸    | 50                                       | Download Limit                   |
|             |                                          | VLAN                             |
|             | Dedicated for one single device with a N | Description                      |

PPSK – Maximum Number of Access Clients

| Select the SSID from the drop-down list<br>Note: the SSID WPA Key Mode must be set to "PPSK Without RADIUS or With RADIUS".                                              |
|----------------------------------------------------------------------------------------------------|
| Set a name for this PPSK profile.                                                                                                    |
| Enter a Wi-Fi key.                                                                                                    |
| Confirm the Wi-Fi key (must be the same)                                                                                                    |
| Enter the maximum number of access clients (devices) that are allowed to use this key, once the maximum number is reached, the key will not be used to connect to Wi-Fi. |
| In case the maximum number of access clients is set to 1, then the user can specify the MAC address as well for even more security.                                      |
| set a max upload limit (Mbps/Kbps)                                                                                                    |
| set a max download limit (Mbps/Kbps)                                                                                                    |
| specify a VLAN or leave it empty (Default VLAN).                                                                                                    |
| Enter a descritpion for this PPSK profile.                                                                                                    |
|                                                                                                    |

PPSK

# **CAPTIVE PORTAL**

Captive Portal feature on GWN76XX AP helps to define a Landing Page (Web page) that will be displayed on Wi-Fi clients' browsers when attempting to access Internet. Once connected to a GWN76XX AP, Wi-Fi clients will be forced to view and interact with that landing page before Internet access is granted.

The Captive Portal feature can be configured from the GWN76XX Web page under "Captive Portal".

The page contains following sub-menus: Guest, Policy List, Splash Page and Vouchers.

## Guest

This section lists the clients connected or trying to connect to Wi-Fi via Captive Portal.

| E Captive Portal /    | Guest           |                   | Time 2023-06-16 11:43 | Firmware 1.0.25.3 | ⑦ Q 15s ∽         | English ~ | admin [-) |
|-----------------------|-----------------|-------------------|-----------------------|-------------------|-------------------|-----------|-----------|
|                       |                 |                   |                       |                   |                   |           | 0         |
| MAC Address 🙄         | Hostname 😄      | AP 0              | SSID                  | IPv4 Address 🗧    | Authentication St | Actions   |           |
| PE-10, 12, 81 (24, 44 |                 | CD 74 AD 30 85 29 | CPGuest               | 192.168.80.223    | Authenticated     | 0         |           |
| 01103030-0270         | DESKTOP-M3KRB86 | CE 74 AD 31 85 20 | CPGuest               | 192.168.80.11     | Authenticated     | •         |           |

Captive Portal – Guest Page

Click on "**Kick out**" button 😑 to kick out connected clients.

Users can press 🔅 button to customize items to display on the page. Following items are supported:

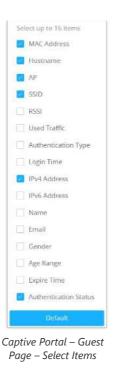

## **Policy List**

Users can customize a portal policy in this page.

|                              | Overview<br>SSIDs<br>Access Points<br>Clients<br>Captive Portal | Policy List.<br>+ Add<br>Trame<br>grandstream | Authentication Type<br>Login for free | Expiration<br>96400s | Portal Page Clustom/zation<br>/portal_default.html | Actions |
|------------------------------|-----------------------------------------------------------------|-----------------------------------------------|---------------------------------------|----------------------|----------------------------------------------------|---------|
|                              | Course<br>Policy List                                           |                                               | Captive Po                            | ortal – Policy Lis   | it                                                 |         |
| • Click on                   | 💅 to edit th                                                    | e policy.                                     |                                       |                      |                                                    |         |
| <ul> <li>Click on</li> </ul> | 🝿 to delete                                                     | the policy.                                   |                                       |                      |                                                    |         |
| <ul> <li>Click on</li> </ul> | + Add                                                           | to add a policy.                              |                                       |                      |                                                    |         |

The policy configuration page allows adding multiple captive portal policies which will be applied to SSIDs and contains options for different authentication types. A splash page can be easily configured as shown in the next section.

Administrator can use an internal or external splash page.

|                                  | Add                          |          |
|----------------------------------|------------------------------|----------|
|                                  | Basic Auth Rule              |          |
| Name                             | Captive Portal               | j        |
| Splash Page                      | Internal ~                   | ]        |
| Authentication Type              | Login for free V             |          |
| Client Expiration ⑦              | 30                           | Day(s) ~ |
| Client Idle Timeout ③            | 24                           | Hour(s)  |
| Jnauthenticated Client Timeout ⑦ | 24                           | Hour(s)  |
| Use Default Portal Page          |                              |          |
| Portal Page Customization        | /portal_default.html ~       |          |
| Landing Page                     | Redirect to the Original URL | ]        |
| Enable Daily Limit ③             | Disable 🗸                    | ]        |
| Enable HTTPS Redirection ③       |                              |          |
| Enable Secure Portal 🛞           |                              |          |
|                                  | Save                         |          |

Add a New Policy

## **Internal Splash Page**

Below table lists the items policy add page configures

| Name                              | Enter the name of the Captive Portal policy                                                                                        |
|-----------------------------------|----------------------------------------------------------------------------------------------------|
| Splash Page                       | Select Splash Page type, in this case "Internal"                                                                                   |
|                                   | The following types of authentications are available:                                                                              |
|                                   | • Log in for free: when choosing this option, the landing page feature will not provide any type of                                |
|                                   | authentication instead, it will prompt users to accept the license agreement to gain access to the internet.                       |
|                                   | • <b>Radius Server</b> : Choosing this option will allow users to set up a RADIUS server to authenticate connecting clients.       |
| Authentication Type               | • Social Login Authentication: Choosing this option will allow users to enable authentication on                                   |
|                                   | Facebook, Twitter, or Google.                                                                                                    |
|                                   | • Vouchers: Choose this page when using authentication via Vouchers.                                                               |
|                                   | • Login with password: Choose this page when using authentication via a password.                                                  |
|                                   | • SAML SSO: Choosing this option will allow users to authenticate clients using SSO Server.                                        |
|                                   | • Active Directory: Choosing this option will allow users to set up an Active Directory server to authenticate connecting clients. |
| Client Expiration                 | Configure the period of validity, after the valid period, the client will be re-authenticated again.                               |
| Chent Expiration                  | <i>Note:</i> the maximum duration is 30 days.                                                                                      |
|                                   | Configure the time when the client will automatically deauthenticate when it is idle. This does not apply to                       |
| Client Idle Timeout               | Voucher Captive portal mode.                                                                                                    |
|                                   | Note: the maximum duration is 24 hours.                                                                                            |
|                                   | Configure a timeout period, after which unauthenticated client devices will be disconnected, and reconnected                       |
| Unauthenticated Client            | · (11 1                                                                                                    |
| Unauthenticated Client<br>Timeout | is not allowed.                                                                                                    |

| RADIUS Server Address           | Fill in the IP address of the RADIUS server.                                                                          |  |
|---------------------------------|----------------------------------------------------------------------------------------------------|--|
| <b>RADIUS Server Port</b>       | Set the RADIUS server port, The default value is 1812.                                                                |  |
| RADIUS Server Secret            | Fill in the key of the RADIUS server.                                                                                 |  |
| Radius Authentication<br>Method | Select the RADIUS authentication method, 3 methods are available: <b>PAP, CHAP and MS-CHAP</b> .                      |  |
| Radius Retry Timeout(s)         | Set the timeout for each authentication request sent to the Radius server. The valid range is 1 to 120 seconds.       |  |
| Radius Retries                  | Set the maximum number of retires to send an authentication request for the Radius server. The valid range is 1 to 5. |  |
|                                 | If Authentication Type is set to "Social Login Authentication"                                                        |  |
| Facebook                        | Check to enable/disable Facebook Authentication                                                                       |  |
| Facebook App ID                 | Fill in the Facebook App ID.                                                                                          |  |
| Facebook APP Secret             | Set the key for the portal, once clients want to connect to the Wi-Fi, they should enter this key.                    |  |
| Twitter                         | Check this box to enable Twitter Authentication.                                                                      |  |
| Force to Follow                 | If checked, users need to Follow owner before been authenticated.                                                     |  |
| Consumer Key                    | Enter the app Key to use Twitter Login API.                                                                           |  |
| Consumer Secret                 | Enter the app secret to use Twitter Login API.                                                                        |  |
| Google                          | Check this box to enable Google Authentication.                                                                       |  |
| Google Client ID                | Enter the Client Id to use Google Login API.                                                                          |  |
| Google Client Key               | Enter the Client Key to use Google Login API.                                                                         |  |
|                                 | If Authentication Type is set to "Login with password"                                                                |  |
| Login with password             | Specify a password for the captive portal.                                                                            |  |
|                                 | If Authentication Type is set to "SAML SSO"                                                                           |  |
| SSO Server URL                  | Fill in the IP address of the SSO server.                                                                             |  |
| Redirect URL                    | Enter the redirect URL.                                                                                               |  |
| X.509 Cert SHA1<br>Fingerprint  | enter the X.509 Cert SHA1 Fingerprint                                                                                 |  |
|                                 | If Authentication Type is set to "Active Directory"                                                                   |  |
| AD Server URL                   | Specify Active Directory URL                                                                                          |  |
| Redirect URL                    | Enter the redirect URL                                                                                                |  |
|                                 |                                                                                                    |  |

| X.509 Cert SHA1<br>Fingerprint            | enter the X.509 Cert SHA1 Fingerprint                                                                                                    |  |
|-------------------------------------------|----------------------------------------------------------------------------------------------------|--|
| For all Authentication Types              |                                                                                                    |  |
| Use Default Portal Page                   | If checked, the users will be redirected to the default portal page once connected to the GWN.• If unchecked, users can manually select which Portal Page to use from Portal Page Customization drop-down list.                                                                                                    |  |
| Portal Page<br>Customization              | Select the customized portal page from the drop-down list (if "Use Default Portal Page" is unchecked).                                                                                                    |  |
| Landing Page                              | <ul><li>Choose the landing page, 2 options are available:</li><li>Redirect to the Original URL.</li><li>Redirect to External Page.</li></ul>                                                                                                    |  |
| The Redirect External<br>Page URL Address | Once the landing page is set to redirect to external page, user should set the URL address for redirecting. This field appears only when Landing Page is set to "Redirect to an External Page".                                                                                                    |  |
| Enable Daily Limit                        | <ul> <li>Disabled: Non -day access limit.</li> <li>According to the client limit: After opening, only the Guest is allowed to be connected once a day, and it is not allowed to authenticate again after the network use timeout.</li> <li>Limit by authentication: The guest is accessed once a day to any authentication method. Refresh the number of times every day.</li> </ul> |  |
| Enable HTTPS<br>Redirection               | Check to enable/disable HTTPS service. If enabled, both HTTP and HTTPS requests sent from stations will be redirected by using HTTPS protocol. And station may receive an invalid certification error while doing HTTPS browsing before authentication. If disabled, only the HTTP request will be redirected.                                                                       |  |
| Enable Secure Portal                      | Enable Secure Portal: If enabled, unauthorized guests will be redirected to the splash page by using HTTPS protocol. If not, the HTTP protocol will be used.                                                                                                    |  |
|                                           | Captive Portal – Policy List – Splash Paae is "Internal"                                                                                                    |  |

Captive Portal – Policy List – Splash Page is "Internal"

#### Notes:

If Facebook authentication is configured, you will need to log in your Facebook account of https://developers.facebook.com/apps , and set the OAuth redirect to : https://cwp.gwn.cloud:8443/GsUserAuth.cgi? GsUserAuthMethod=3

2. If Twitter authentication is configured, you will need to log in your Twitter account of https://apps.twitter.com/app, and set the callback URLs to: http://cwp.gwn.cloud:8080/GsUserAuth.cgi

## **External Splash Page**

| Field                       | Description                                                                                                    |
|-----------------------------|----------------------------------------------------------------------------------------------------|
| Name                        | Enter the name of the Captive Portal policy                                                                                                    |
| Splash Page                 | Select Splash Page type, in this case "External"                                                                                                    |
| External Splash Page<br>URL | Enter the External Splash Page URL, and make sure to enter the pre-authentication rules request<br>by the external portal platform in the pre-authentication configuration option. |
| RADIUS Server<br>Address    | Fill in the IP address of the RADIUS server.                                                                                                    |
| <b>RADIUS Server Port</b>   | Set the RADIUS server port, the default value is 1812.                                                                                                    |
| RADIUS Server Secret        | Fill in the key of the RADIUS server.                                                                                                    |
| RADIUS Accounting<br>Server | Configures the address for the RADIUS accounting server address.                                                                                                    |

| RADIUS Accounting<br>Server Port   | Configures RADIUS accounting server listening port (default is 1813).                                                 |
|------------------------------------|----------------------------------------------------------------------------------------------------|
| RADIUS Accounting<br>Server Secret | Enter the secret password for client authentication with RADIUS accounting server.                                    |
| Accounting Update<br>Interval      | Enter Update Interval for RADIUS Accounting Server. The interval unit can be set by seconds, minutes, hours, or days. |
| RADIUS NAS ID                      | Enter RADIUS NAS ID. This field appears only when <b>Splash Page</b> is set to "External".                            |
| Redirect URL                       | Specify URL where to redirect clients after authentication.                                                           |

#### Captive Portal – Policy List – Splash Page is "External"

In case social media authentication is used, the user needs to allow some traffic between the AP and social medial platforms (Facebook API as example) to send authentication credentials and receive reply, this traffic can be allowed using the Authentication rules which are explained below.

|                       | Add             |                |
|-----------------------|-----------------|----------------|
| Basic                 | Auth Rule       |                |
| Pre Authentication ③  |                 |                |
| Choose Destir 🗸       | Choose Servic 🗸 | 0              |
|                       |                 | Add new item 🕕 |
| Post Authentication ③ |                 |                |
| Choose Destli 🗸       | Choose Servit   | 0              |
|                       |                 | Add new item 🚯 |

#### Authentication rules

#### **Pre-Authentication Rules**

Using this option, users can set rules to match traffic that will be allowed for connected Wi-Fi users before the authentication process. For example, if users need to set up Facebook authentication, some traffic should be allowed to the Facebook server(s) to process the user's authentication. Or simply used to allow some type of traffic for unauthenticated users.

#### **Post-Authentication Rules**

On the other hand, post authentication rules are used to match traffic that will be banned for Wi-Fi clients after authentication. As an example, if you want to disallow connected Wi-Fi clients to issue Telnet or SSH traffic after authentication then you can set post authentication rules to match that traffic and once a connected client passes the authentication process they will be banned from issuing telnet and SSH connections.

## **Splash Page**

Files configuration page allows users to view and upload HTML pages and related files (images...).

| Select folder: 1               | M 🕂 Add Folder 🔄 🛧 Upland | 土 Download                             |        |
|--------------------------------|---------------------------|----------------------------------------|--------|
| Name                           | Туре                      | Path                                   | Action |
| images                         | Folder                    | Amages                                 | 11     |
| logo.png                       | Filo                      | /images/lago.png                       | C I    |
| icon_web_arrow_nor.png         | Fde                       | /images/con_web_arrow_nor.png          | C I    |
| icon_wifl_successful_phone.png | File                      | rimages/icon_wrfi_successful_phone.png | C I    |
| icon_Facebook_nor.png          | File                      | rimages/con_Facebook_nor.png           | 6      |
| logo_phone_xiao.png            | File                      | /images/logo.phone_xiao.png            | B      |
| icon_Twitter_sei.png           | File                      | /images/con_Twitter_set.png            | C 1    |
| icon_password_nor.png          | Fde                       | /images/con_password_nor.png           | C I    |
| icon_web_arrow_sel.png         | Pilo                      | /images/icon_web_arrow_sel.png         | C I    |
| icon_user_not.png              | File                      | /images/con_user_nor.png               | C 1    |
| icon_wifi_failed_phone.png     | Fde                       | /images/icon_wift_failed_phone.prig    | C I    |
| icon_Facebook_sel.png          | File                      | images/icon Facebook sel.ong           | BI     |

User can add folder in corresponding folder by selecting the folder and click on

- Click on + Upload to upload a file from local device.
- Click on + Download to download the files in Captive Portal folder.
- Click on replace the file with a new one.
- Click on 🝿 to delete the file.

### Vouchers

#### **Voucher Feature Description**

Voucher feature will allow clients to have internet access for a limited duration using a code that is randomly generated from GWN controller.

Note that multiple users can use a single voucher for connection with expiration duration of the voucher that starts counting after first successful connection from one of the users that are allowed.

Another interesting feature is that the administrators can set data bandwidth limitation on each created voucher depending on the current load on the network, users' profile (VIP customers get more speed than regular ones...etc.) and the internet connection available (fiber, DSL, or cable...etc.) to avoid network congestion and slowness of the service.

Each created voucher can be printed and served to the customers for usage, and the limit is 1000 vouchers.

The usage of voucher feature needs to be combined with captive portal that is explained after this section, in order to have the portal page requesting clients to enter voucher code for authentication.

#### **Voucher Configuration**

To configure/create vouchers for clients to use, follow below steps:

- 1. On controller web GUI, navigate under "Captive Portal → Vouchers"
- 2. Click on + Add button in order to add a new voucher.
- 3. Enter voucher details which are explained on the next table.
- 4. Press save to create the voucher(s).

#### Notes:

- Users can specify how many vouchers to generate with the same profile, this way the GWN will generate as many vouchers as needed with the same settings to avoid creating them one by one.
- The administrators can verify the status of each voucher on the list (In use, not used, expired ...etc.).

| Create Quantity 🕐 |                            |             |  |
|-------------------|----------------------------|-------------|--|
|                   | The field cannot be empty. |             |  |
| Max Devices ⑦     |                            |             |  |
|                   | The field cannot be empty. |             |  |
| Byte Limit 🕐      |                            | MB ~        |  |
|                   |                            |             |  |
| Duration          |                            | Minute(s) 💛 |  |
|                   | The field cannot be empty. |             |  |
| Validity Time 🕐   |                            |             |  |
|                   | The field cannot be empty. |             |  |
| Download Limit 🕐  |                            | Mbps 🗠      |  |
|                   |                            |             |  |
| Upload Limit 🕐    |                            | Mbps 🗸      |  |
|                   |                            |             |  |
| Notes             |                            |             |  |
|                   |                            |             |  |
|                   |                            |             |  |
|                   | Save Cance                 |             |  |

Add Voucher Sample

The below figure shows the list of the vouchers after GWN randomly generates the code for each one.

| Code o                                     | Contraction of the second second seco | Download Limit is | Upload Limit @ | Byte Quota III | Remaining Byter 0 | Duration @ | Status 6   | Mair Devices | Notes  | Action      | ¥. |
|--------------------------------------------|----------------------------------------------------------------------------------------------------|-------------------|----------------|----------------|-------------------|------------|------------|--------------|--------|-------------|----|
| (_) 0122828541                             | 2022-04-25-06-15-22                                                                                                    |                   |                | 800 ODMB       | B50.00MB          | 25         | Noc used   | 0/5          |        | 🖨 🗑 🖎       |    |
|                                            |                                                                                                    |                   |                | Figure 8       | 4: Vouchers       | Lict       |            |              |        |             |    |
|                                            |                                                                                                    |                   |                | rigure o       | 4. VOUCHEIS       | LISI       |            |              |        |             |    |
|                                            |                                                                                                    |                   |                | rigure o       | 4. Vouchers       | LIST       |            |              | _      |             |    |
| ers can click on bu                        | ttons <u>व</u>                                                                                                    | Delete ar         | nd 📑           | 5              |                   |            | ultiple vo | uchers or c  | lick 📑 | Print All   |    |
|                                            |                                                                                                    |                   | nd 📑           | 5              |                   |            | ultiple vc | uchers or c  | lick 📑 | Print All   |    |
| ers can click on bu<br>ton to print all vo |                                                                                                    |                   | nd 🗐           | 5              |                   |            | ultiple vc | uchers or c  | lick 📑 | j Print All |    |

date-time.

The following table summarizes description for voucher configuration parameters:

| Field              | Description                                                                                                    |
|--------------------|----------------------------------------------------------------------------------------------------|
| Create<br>Quantity | Specify how many vouchers to generate with the same profile/settings (duration, bandwidth, and number of users). Valid range: $1 - 1000$ .                                                                                            |
| Max Devices        | Specify how many users can use same voucher. Valid range: 1 – 5.                                                                                                    |
| Byte Limit         | Specify download byte limit for the voucher. The unit can be either <b>M</b> (Megabyte) or <b>G</b> (Gigabyte). Valid range: $10 - 1048576$ (M) $1 - 1024$ (G)                                                                        |
| Duration           | Specify the duration after which the voucher will expire, and clients will be disconnected from the internet. <b>Note:</b> in case of multiple users, the duration will start counting after the first user starts using the voucher. |
| Validity<br>Time   | Set the validity period of the credentials, limited to 1-365. The unit is day.                                                                                                    |
| Download<br>Limit  | Set the download bandwidth speed limit (in Kbps or Mbps).                                                                                                    |
| Upload<br>Limit    | Set the upload bandwidth speed limit (in Kbps or Mbps).                                                                                                    |
| Notes              | Notes for the administrator when checking the list vouchers list.                                                                                                    |

Voucher Parameters

## **Using Voucher with GWN Captive Portal**

In order to successfully use the voucher feature, users will need to create a captive portal in order to request voucher authentication codes from users before allowing them to access the internet. More details about captive portal will be covered in the next section, for voucher configuration please follow below steps.

1. Go under "Captive Portal → Policy List" menu.

- 2. Press + Add in order to add new captive portal policy.
- 3. Set the following parameters as shown on the screenshot for basic setup then save and apply.

|                           | Add                   |  |
|---------------------------|-----------------------|--|
|                           | Basic Auth Rule       |  |
| Name                      | PortalVoucher         |  |
| Splash Page               | Internal 🗸            |  |
| Authentication Type       | Vouchers 🗸            |  |
| Use Default Portal Page   |                       |  |
| Portal Page Customization | Avouchers_auth.html V |  |

Captive Portal with Voucher authentication

Then go under your SSID configuration page and enable the generated captive portal under Wi-Fi settings tab.

# RADIO

When using GWN76XX as Master Access Point, users can edit the frequency band used by the AP and channel used along with the Transmission power for each band.

Log in as Master to the GWN76XX Web GUI and go to Radio.

| General                       |                                      |
|-------------------------------|--------------------------------------|
| Band Steering ③               | Olsable Band Steering 🔍              |
| Client Steering 💮             | 13                                   |
| Airtime Fairness              |                                      |
| Beacon Interval 🕐             | 100                                  |
| Enable Schedule 🕐             | <u>[1]</u>                           |
| Country/Region                | United States                        |
| 2.4G (802.11b/g/n/ax) 🛞       |                                      |
| Channel Width 🕥               | 20MH2 V                              |
| 40MHz Channel Location (7)    | Auto 🗇                               |
| Channel ⑦                     | Auto                                 |
| Custom Channel 💿              | Chth 2.412Grit () Ch06 2.437GHz () V |
| Radio Power 💿                 | High 🗸                               |
| Enable Short Guard Interval 💮 |                                      |
| Allow Legacy Devices(802.11b) |                                      |
| Enable Minimum RSSI 💮         | 0                                    |
| Minimum Access Bate Limit ③   |                                      |
| Wi-FI5 Compatible Mode 🕥      | 0                                    |

Radio-General

| General       |                                                                                                    |  |
|---------------|----------------------------------------------------------------------------------------------------|--|
| Band Steering | Band Steering will help redirect clients to a radio band 2.4G or 5G, depending on what is supported by the device, for efficient use and to benefit from the maximum throughput.<br>Four options are allowed by GWN.Cloud:                                                                                                |  |
|               | <ul> <li>Disable Band steering: This will disable the band steering feature and the access point will accept the band chosen by the client.</li> <li>2G in Priority: 2G Band will be prioritized over the 5G Band.List Item 2</li> <li>5G in Priority: 5G Band will be prioritized over the 2G BandList Item 3</li> </ul> |  |

|                            | • Balance: GWN will balance between the clients connected to 2G and those connected to 5GHz.                                                                                                    |
|----------------------------|----------------------------------------------------------------------------------------------------|
| Client Steering            | This feature will help Wi-Fi clients to roam to other APs within the same Network.<br><i>Note:</i> Once enabled, Band Steering in Access Device $\rightarrow$ Configuration $\rightarrow$ Configure cannot be configured.<br><i>SSID</i> $\rightarrow$ Wifi Settings $\rightarrow$ 802.11k will be enabled                                                                                                    |
| RSSI Threshold<br>(dBm)    | This option is only available if Client Steering is enabled.<br>Specify the RSSI Threshold before clients get steered away to another AP.<br><i>Note: Must be an integer between -80 and -65.</i>                                                                                                    |
| Client Access<br>Threshold | This option is only available if Client Steering is enabled.<br>Specify the Client Access Threshold before the AP won't accept clients and they will be steer away to another<br>AP with less connected clients.<br><i>Note: Must be an integer between 10 and 100.</i>                                                                                                    |
| Airtime Fairness           | Allow faster clients to have more airtime than slower clients.                                                                                                    |
| Beacon Interval            | <ul> <li>Configure the beacon period, which decides the frequency the 802.11 beacon management frames AP transmits. Please input integrates from 40 to 500.</li> <li>When AP enables 0-2 SSIDs, the interval value will be effective are the values from 40 to 500.</li> <li>When AP enables 3-8 SSIDs, the interval value will be effective are the values from 100 to 500.</li> <li>When AP enables more than 8 SSIDs, the interval value will be effective are the values from 200 to 500.</li> <li>Note: mesh feature will take up a share when it is enabled.</li> </ul> |
| Enable Schedule            | Configure a schedule for when the Wi-Fi will be ON or Off, by default is disable or the user can enable it and select a shedule form the drop-down list or use radio settings.                                                                                                    |
| Country/Region             | Display the country/region of the AP.<br><i>Note:</i> To configure the country/Region, Navigate to <b>System</b> $\rightarrow$ <b>Settings</b> page.                                                                                                    |
| Scene                      | Configure whether to disable/enable 5.150–5.350GHz (channels 36-64) for outdoor usage. <i>Note: The "Scene" is only effective for the outdoor type of access points.</i>                                                                                                    |
|                            | 2.4G/5G (802.11b/g/n/ax)                                                                                                    |
| Channel Width              | Choose the Channel Width, note that a wider channel will give better speed/throughput, and a narrow channel will have less interference. 20MHz is suggested in a very high-density environment.                                                                                                    |
| 40MHz Channel<br>Location  | Configure the 40MHz channel location when using 20MHz/40MHz in Channel Width, users can set it to be Secondary below Primary, Primary below Secondary or Auto.                                                                                                    |
| Channel                    | <ul> <li>Auto: the AP selects the channel one time and sticks to it usually after booting up.</li> <li>Dynamically Assigned by RRM: the AP dynmically changes the channel accordingly to avoid channels overlapping.</li> <li>Default is Auto.</li> </ul>                                                                                                    |
| Custom Channel             | Select from the drop-down list the allowed channels either for 2.4GHz or 5GHz. Multiple selections are possible.                                                                                                    |
| Radio Power                | Set the Radio Power depending on the application and distance, six options are available: "Low", "Medium", "High", "custom", "Dynamically Assigned by RRM" and "Auto".<br>The default is "High".                                                                                                    |

| Enable Short Guard<br>Interval   | Check to activate this option to increase throughput.                                                                                                    |
|----------------------------------|----------------------------------------------------------------------------------------------------|
| Allow Legacy<br>Devices(802.11b) | Check to support 802.11b devices to connect the AP in 802.11n/g mode. (2.4GHz setting).                                                                                                    |
| Enable Minimum<br>RSSI           | Configure whether to enable/disable Minimum RSSI function. This option can be either Disabled or Enabled and set manually or set to Use Radio Settings.                                                                                                    |
| Minimum Access Rate<br>Limit     | Specify whether to limit the minimum access rate for clients. This function may guarantee the connection quality between clients and AP. This option can be either Disabled or Enabled and set manually or set to Use Radio Settings.                               |
| Wi-Fi5 Compatible<br>Mode        | Some old devices are not fully compatible with Wi-Fi6 and may not be able to scan the signal or have poor connection. After turning on this feature, it will switch to <b>Wi-Fi5 mode</b> to solve the compatibility problem. and turn off Wi-Fi6 related functions |

Radio – Global configuration

# SECURITY

## **Rogue AP**

The GWN Access Points offer the ability to prevent malicious intrusion to the network and increase the wireless security access of clients when introducing Rogue AP detection. The detected APs will be listed with all the details under the detected section for further intervention. This feature is not supported on GWN7610.

The figure below is the configuration page in order to enable the Rogue AP detection and we can set the trusted APs on the network.

| Configuration | Detected                                            |            |
|---------------|-----------------------------------------------------|------------|
|               | Enable Rogue AP Detection                           |            |
|               | Detect range ② <b>O</b> Same channel O All channels |            |
|               | Countermeasure level ⑦ Disable                      | Ŷ          |
|               | Containment Range 🕐 🧿 Same channel 💿 All channels   |            |
|               | Sub-string for Spoofing SSID ③                      | 0          |
|               | Add new                                             | item 😏     |
|               | Trusted AP ②                                        | 0          |
|               | Add new)                                            | item 😁     |
|               | Untrusted AP ③                                      | 0          |
|               | Add new                                             | item \\ \\ |
|               | Save                                                |            |

Rogue AP-Configuration

| Field                        | Description                                          |
|------------------------------|------------------------------------------------------|
| Enable Rogue AP<br>Detection | Select to either to enable or disable Rogue AP scan. |

| Detect range                    | <ul> <li>Specify the rogue AP detect range.</li> <li>Same channel: AP will execute simple detection on the APs around, this mode almost has no effects on the wireless network communication.</li> <li>All channels: AP will execute a deep detection every 5 minutes. And the clients connecting to the AP will have few seconds of communication interrupt.</li> <li>Default is Same Channel.</li> </ul>              |
|---------------------------------|----------------------------------------------------------------------------------------------------|
| Countermeasure<br>Level         | Countermeasure level specifies the type of attacks which will be suspected by the AP. Select<br>different levels:<br>• <b>High:</b> Untrusted BSSID, Illegal access without authentication, Illegal access, Spoofing SSID.<br>• <b>Medium:</b> Untrusted BSSID, Illegal access without authentication, Illegal access.<br>• <b>Low:</b> Untrusted BSSID, Illegal access without authentication.<br>Default is Disabled. |
| Containment Range               | <ul> <li>Specify the containment range:</li> <li>Same channel: detect AP will countermeasure the APs in the same channel.</li> <li>All channels: detect AP will countermeasure the APs in all channels at the cost of consuming of much AP performance.</li> <li>Default is Same Channel.</li> </ul>                                                                                                    |
| Sub-string for<br>Spoofing SSID | The AP broadcasting SSID with the specified string will be classified as a Spoofing SSID.                                                                                                    |
| Trusted AP                      | You can specify MAC address of the trusted AP, which should be formatted as XX:XX:XX:XX:XX:XX:XX:XX:XX:XX:XX:XX:XX:                                                                                                    |
| Untrusted AP                    | You can specify MAC address of the untrusted AP, which should be formatted as XX:XX:XX:XX:XX:XX.If an AP is defined as untrusted AP, countermeasures will be executed on it when countermeasure is enabled.                                                                                                    |

#### Rogue AP

The figure below shows a list of all the detected rogue AP on the network scanned by the GWN access point.

| Configuration | Detected |           |            |               |            |          |         |                 |              |    |
|---------------|----------|-----------|------------|---------------|------------|----------|---------|-----------------|--------------|----|
|               |          | All       | 1          | Dual-Band     |            | SSID     |         |                 | Q            | 0  |
| SSID ©        | BSSID =  | Channel © | Protocol @ | Securit © Det | ect e RSSI | © Last S | c Cours | te 🌣 Rogue 🌣 Ma | anuf 🗢 Actic | ns |

Rogue AP-Detection

## Firewall

This section allows users to control the outgoing and incoming traffic from clients by manually setting up policies to either deny or permit the traffic based on protocol type and by specifying SSIDs and destinations.

| + ^ | ad 🕅 Time | Service Protocol |        | Destination |      | Action |
|-----|-----------|------------------|--------|-------------|------|--------|
|     | Priority  |                  | Policy | Gestination | 5510 |        |
|     |           | any              | Permit | Al          | All  |        |

| iption | ription | Field |
|--------|---------|-------|
|--------|---------|-------|

| Service<br>Protocol | <ul> <li>Select type of traffic to be affected by the outbound rule like ICMP, HTTP, HTTPS or you may add another type of traffic when selecting Custom. When set to Custom, user could enter the following:</li> <li>Protocol: TCP or UDP</li> <li>Port: define the port used by this protocol.</li> </ul>                                                |
|---------------------|----------------------------------------------------------------------------------------------------|
| Policy              | Either select to Permit or Deny Outbound traffic.                                                                                                    |
| Destination         | <ul> <li>Select either:</li> <li>Particular Domain: enter FQDN of a destination or string: for instance, entering test will block service to any domain name containing string test.</li> <li>Particular IP: IP address of destination.</li> <li>Particular Network: Network IP address.</li> <li>All: the rule will apply on all destinations.</li> </ul> |
| SSID                | Select one or multiple SSIDs to apply the rule on.                                                                                                    |

### Firewall- Outbound

User can define outbound and inbound rules on the traffic from the options in figure below:

| H Add     B Dolcte       Priority     Service Protocol       Priority     Service Protocol   There are no stratic indocund rules: | and the second second s | aund Rules |                  |                    |             |        |
|----------------------------------------------------------------------------------------------------|----------------------------------------------------------------------------------------------------|------------|------------------|--------------------|-------------|--------|
|                                                                                                    | + Add - @ Delete                                                                                                    |            |                  |                    |             |        |
| That's and not strate indexing subscript subscript subscript.                                                                     | Priority                                                                                                    | Source     | Servica Protocol | Policy             | Destination | Accord |
| MINE & WE MAINTEEN MODULAR LUESS                                                                                                  |                                                                                                    |            | There are no sta | add Inbound rules. |             |        |

Firewall-inbound

| Field               | Description                                                                                                    |
|---------------------|----------------------------------------------------------------------------------------------------|
| Service<br>Protocol | <ul> <li>Select type of traffic to be affected by the inbound rule like ICMP, HTTP, HTTPS or you may add another type of traffic when selecting Custom. When set to Custom, user could enter the following:</li> <li>Protocol: TCP or UDP</li> <li>Port: define the port used by this protocol.</li> </ul> |
| Policy              | Either select to Permit or Deny inbound traffic.                                                                                                    |
| Source              | Select either:  • Particular IP: IP address of source.  • Particular Network: Network IP address.  • All: the rule will apply on all destinations.                                                                                                    |
| Destination         | Configure the destination address.  All  Particular  IP Particular Domain  Particular Network                                                                                                    |

Firewall-Inbound

## **ARP Attack Defense**

GWN Access points also support ARP Attack Defense security feature. This feature protects clients from spoofing MAC addresses by binding the MAC address to an IP address.

#### **ARP List**

Navigate to **Web UI**  $\rightarrow$  **Security**  $\rightarrow$  **ARP Attack Defense**, on the ARP list tab, the user can see the current ARP table (MAC address  $\rightarrow$  IP address combination), Click on "**Bind**" icon to bind the MAC address to an IP address.

| Security / ARP Attack Defen | se                 | Time: 2023-05-15-13:15 | Firmware 1.0.25.3 | 0 | Q | 155 ~    |
|-----------------------------|--------------------|------------------------|-------------------|---|---|----------|
| IP MAC Binding              | ARP Attack Defense |                        |                   |   |   |          |
| Q Refresh                   |                    |                        |                   |   |   |          |
| MAE Address                 | IP Address         | Status                 |                   |   |   | Actions  |
| 06:c9:06:d2:54:21           | 192.168.5.77       | Bind                   |                   |   |   |          |
| 10:56:ca:17:bf:3c           | 192.168.5,1        | Not Bind               |                   |   |   | 8        |
| dc:4a;3e;8b;5f:0a           | 192.168.5.223      | Not Bind               |                   |   |   | 5        |
| 1c:69:7ax5:5axb7            | 192.168.5.127      | Not Bind               |                   |   |   | 5        |
| e8:f4:08:3b:62:fd           | 192.168.5.154      | Not Bind               |                   |   |   | 3<br>Bin |

ARP Attack Defense – ARP List

## **IP-MAC Binding**

To make an IP-MAC address Binding manually, on the IP-MAC Binding tab, click on "**Add**" button and then enter the IP address and the MAC address then click save.

|             | Add               |  |
|-------------|-------------------|--|
| MAC Address | F2:2F:3A:2B:22:33 |  |
| IP Address  | 192.168.80.44     |  |
| 1           | Save              |  |

ARP Attack Defense – IP MAC Binding

To unbind or edit, click on "Delete or Edit" icons under Actions. Please refer to figure below:

| IP-MA | AC Binding ARP List | ARP Attack Defense |               |                   |              |
|-------|---------------------|--------------------|---------------|-------------------|--------------|
| + A   | dd 🗑 Delete         |                    |               |                   |              |
|       | MAC Address         |                    | IP Address    |                   | Actions      |
|       | 1c:69:7a:c5:5a:b7   |                    | 192.168.5.127 |                   | C 🔟          |
|       |                     |                    |               | Total 1 10/page 🔍 | 4 <b>1</b> 3 |

## **ARP Attack Defense**

Strict ARP Learning option only learns ARP from the ARP Reply responding to the ARP Request sent by this device.

| Security / ARP   | Attack Defer | ise                   |      | Time 2023-06-15 15:24 | 4 Firmware 1.0.25.3 |
|------------------|--------------|-----------------------|------|-----------------------|---------------------|
| IP-MAC Binding   | ARP LIST     | ARP Attack Defense    |      |                       |                     |
| ARP Flood Attack | Defense      |                       |      |                       |                     |
|                  |              | Strict ARP Learning 🛞 |      |                       |                     |
|                  |              |                       | Save | Reset                 |                     |

#### ARP Flood Attack Defense

## Neighbor Discovery (ND) Attack Defense

ND Attack Defense is the equivalent of ARP Attack defense but using IPv6 addresses.

Navigate to **Web UI**  $\rightarrow$  **Security**  $\rightarrow$  **ND Attack Defense** page, then you can enable this security feature by clicking on "*Source MAC Consistency Check for ND Messages*", now the device will check for Source MAC addresses to avoid any spoofing. There is also the option to log these events by checking "Log" option.

| E Security / ND Attack Defense               |      | Tim     | e 2023-06-15 15:28 |
|----------------------------------------------|------|---------|--------------------|
| Log                                          |      |         |                    |
| Source MAC Consistency Check for ND Messages |      |         |                    |
|                                              | Save | e Reset |                    |
| ND Attack Defense                            |      |         |                    |

# SERVICE

## Hotspot 2.0

This section lists the configuration page to Hotspot 2.0. This is a technology that allows mobile devices to automatically connect to available Passpoint-certified Wi-Fi hotspots. This gives the device liberty to hop from one hotspot on a network to another without the need to log in to each hotspot. This feature is currently on beta.

Note: GWN7660, GWN7630, GWN7630LR, GWN7605, GWN7605LR, GWN7615, GWN7625 GWN support Hotspot 2.0 R3beta

To enable this feature, proceed from Access Point's web page  $\rightarrow$  Service  $\rightarrow$  Hotspot 2.0:

| 5 Service / esimplot 2.0 / Add |                          |                             | Tere 2020-01-26 (7:11 | firmore 1921.14 | ΦQ | ith v | English ~ | ana E |
|--------------------------------|--------------------------|-----------------------------|-----------------------|-----------------|----|-------|-----------|-------|
| General Settings               |                          |                             |                       |                 |    |       |           | ~     |
|                                | Name                     |                             |                       |                 |    |       |           |       |
|                                | Dominic                  | 8                           |                       |                 |    |       |           |       |
|                                | HESSIG (1)               |                             |                       |                 |    |       |           |       |
|                                | Naciala Access (E)       | anterior screen             |                       |                 |    |       |           |       |
|                                | fortwork Type            | Private structure           |                       |                 |    |       |           |       |
|                                | Pri-Type                 | Address type recovariante   |                       |                 |    |       |           |       |
|                                | 2742.7384                | Address type i or available |                       |                 |    |       |           |       |
|                                | Nervesch Australiges ()) | Nos configanet              |                       |                 |    |       |           |       |
|                                | 054/3530 🕄               |                             |                       |                 |    |       |           |       |
| Venue                          |                          |                             |                       |                 |    |       |           |       |
| Operator Name                  |                          |                             |                       |                 |    |       |           |       |
| Roaming Consortium             |                          |                             |                       |                 |    |       |           |       |
| Domain                         |                          |                             |                       |                 |    |       |           |       |
| Realm                          |                          |                             |                       |                 |    |       |           | - 3   |
| Deliular Network Information   |                          |                             |                       |                 |    |       |           |       |
| East Confermation              |                          |                             |                       |                 |    |       |           |       |

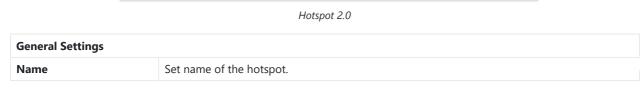

| Domain ID                                                                                                    | Set the Domain ID.                                                                                                    |  |  |
|----------------------------------------------------------------------------------------------------|----------------------------------------------------------------------------------------------------|--|--|
| HESSID                                                                                                    | Configure the Homogenous Extended Service Set Identifier information for Hotspot2.0. This value must be consistent with the BSSID of an AP to identify the AP set that provides the same network access service. The format is H:H:H:H:H;H, where H is a 2-digit hexadecimal number.                                                                                                    |  |  |
| Network Access                                                                                                    | Enable or disable internet access.                                                                                                    |  |  |
| Network Type                                                                                                    | Select network type:<br>• Private network<br>• Private network with guest access<br>• Chargeable public network<br>• Free public network<br>• Personal device network<br>• Emergency services only network<br>• Test or experimental<br>• Wildcard                                                                                                    |  |  |
| ІРv4 Туре                                                                                                    | Select IPv4 Type:<br>• Address type not available<br>• Public IPv4 address available<br>• Port-restricted IPv4 address available<br>• Single NATed private IPv4 address available<br>• Double NATed private IPv4 address available<br>• Port-restricted IPv4 address and single NATed IPv4 address available<br>• Port-restricted IPv4 address and double NATed IPv4 address available<br>• Availability of the address type not known |  |  |
| IPv6 Туре                                                                                                    | Select IPv6 Type:<br>• Address type not available<br>• Address type available<br>• Availability of the address type not known                                                                                                    |  |  |
| Network Auth Type                                                                                                    | Configure the Network authentication type to help users find and select the right network.<br>Select either:<br>• Acceptance of terms and conditions<br>• On-line enrollment supported<br>• http/https redirection<br>• DNS redirection<br>• Not configured                                                                                                    |  |  |
| OSU SSID                                                                                                    | Configure the Online Sign Up service's SSID. You need to add a SSID with Security Mode is Open or OSEN or WPA2/OSEN.                                                                                                    |  |  |
| Venue                                                                                                    |                                                                                                    |  |  |
| Select the Venue Group type:         • Unspecified         • Assembly         • Business         • Educational         • Factory         • Institutional         • Mercantile         • Residential         • Storage         • Utility         • Vehicular |                                                                                                    |  |  |
| Venue Type                                                                                                    | Outdoor Select the Venue type, which will depend on the Venue Group.                                                                                                    |  |  |
| Language Code                                                                                                    | Select the language.                                                                                                    |  |  |
| Language Code<br>Venue Name                                                                                                    | Set the Venue name.                                                                                                    |  |  |
|                                                                                                    | Set the vehice hame.                                                                                                    |  |  |
|                                                                                                    |                                                                                                    |  |  |
| Operator Name<br>Language Code                                                                                                    | Select the language.                                                                                                    |  |  |

| Roaming Consortium                                  |                                                                                                    |  |
|-----------------------------------------------------|----------------------------------------------------------------------------------------------------|--|
| Roaming Consortium<br>Name                          | Configure the Roaming Consortium Name to identify network operators. The format is H-H-H or H-H-H-H, where H is a 2-digit hexadecimal number.                                                             |  |
| Domain                                              |                                                                                                    |  |
| Domain                                              | Enter the domain name.                                                                                                    |  |
| Realm                                               |                                                                                                    |  |
| Realm                                               | Select the EAP Method: EAP-TLS, EAP-SIM, EAP-TTLS, EAP-AKA and EAP-AKA'.                                                                                                    |  |
| Cellular Network<br>Information                     |                                                                                                    |  |
| Cellular Network<br>Information                     | Enter the Name, Country Code and Network Code.                                                                                                    |  |
| Port Configuration                                  |                                                                                                    |  |
| IP Protocol                                         | Configure the protocol type: ICMP, TCP, UDP or ESP.                                                                                                    |  |
| Port Number                                         | Set the protocol port.                                                                                                    |  |
| Port Status                                         | Set the port status to either: Open, Close or Unknown.                                                                                                    |  |
| Terms and Condition                                 |                                                                                                    |  |
| Filename                                            | Specify the filename.                                                                                                    |  |
| Timestamp                                           | Select the timestamp                                                                                                    |  |
| Advice of Charge                                    |                                                                                                    |  |
| Туре                                                | Select the type:<br>• Time-based<br>• Data-volume-based<br>• Time-and-data-volume-based<br>• Unlimited                                                                                                    |  |
| Realm                                               | Select the Realm.                                                                                                    |  |
| Language Code                                       | Select the language code.                                                                                                    |  |
| Currency Code                                       | Select the currency: XSU, BTN, INR, CNY, MOP, HKD, XAF.                                                                                                    |  |
| XML Content                                         | Upload XML file                                                                                                    |  |
| Advanced                                            |                                                                                                    |  |
| WAN Link Status                                     | Set the WAN Link Status to either: Not configured, Link-up, Link-down or Link-test.                                                                                                    |  |
| WAN Downlink Speed                                  | Set Download speed.                                                                                                    |  |
| WAN Uplink Speed                                    | Set Upload speed.                                                                                                    |  |
| GAS Fragmentation Limit                             | Set GAS fragmentation limit. Default is 1400.                                                                                                    |  |
| GAS Comeback Delay                                  | Set GAS comeback delay. Default is 0.                                                                                                    |  |
|                                                     | When this option is disabled, it means the DGAF is enabled, the AP will forward all downlink broadcast ARP messages and wireless group broadcasts.                                                        |  |
| Disable Downstream<br>Group-Addressed<br>Forwarding | When this option is enabled, the DGAF function is disabled, the AP will discard all downlink broadcast ARP messages and wireless group broadcasts.                                                        |  |
|                                                     | Disable DGAF function to prevent attackers from using the vulnerability of all clients in the same BSS using the same Group Temporal Key (GTK) to forge Group address frames and then attack the clients. |  |

Hotspot 2.0

## SNMP

This section lists the SNMP options available to integrate the GWN76xx with monitoring systems.

| 5NMPv1, SNMPv2c         |            |
|-------------------------|------------|
| Enable                  |            |
| Community String        | public     |
| NMPv3                   |            |
| Enable                  |            |
| Username                |            |
| Authentication mode     | MDS        |
| Authentication password |            |
| Privacy mode            | DES        |
| Privacy password        |            |
|                         | Save Reset |

SNMP

| Field                   | Description                                           |
|-------------------------|-------------------------------------------------------|
| Enable                  | Enable SNMPv1/SNMPv2c.                                |
| Community String        | Enter the SNMP Community string.                      |
| Enable                  | Enable SNMPv3.                                        |
| Username                | Enter the SNMPv3 authentication username.             |
| Authentication Mode     | Set the authentication mode to: either MD5 or SHA.    |
| Authentication password | Enter the SNMPv3 authentication password.             |
| Privacy Mode            | Set the authentication mode to: either AES128 or DES. |
| Privacy password        | Enter the privacy password.                           |

SNMP

## **DHCP Server**

Users could create and manage multiple DHCP server pools which will be mapped to the SSID using VLAN tag, for example when creating a DHCP pool under "System Settings  $\rightarrow$  DHCP Server" users need to set a VLAN ID and the same ID should be set under the SSID field to map the configured DHCP pool with the SSID. This way users could configure multiple SSIDs mapped to multiple VLANs on the network in which case they are isolated by layer 2 switching.

The table below summarizes the configuration parameters for DHCP server.

| Field                         | Description                                                                                                    |
|-------------------------------|----------------------------------------------------------------------------------------------------|
| Name                          | Set the name of the DHCP Pool.                                                                                                    |
| Enable                        | Enable/Disable the DHCP pool.                                                                                                    |
| VLAN ID                       | Set a VLAN ID, same one should be set on SSID settings to map it with the DHCP pool.                                                              |
| DHCP Server Static<br>Address | Configure the static address of the DHCP server (through which GWN Master AP will be accessible).                                                 |
| DHCP Server Subnet<br>Mask    | Set the subnet mask for the DHCP Pool.                                                                                                    |
| DHCP Start Address            | Set the start address for DHCP                                                                                                    |
| DHCP End Address              | Set the end address for DHCP                                                                                                    |
| DHCP Lease Time               | Set the DHCP lease time for the clients (default 12h).                                                                                            |
| DHCP Options                  | Add the Option items for DHCP, detailed option contents can be found via:<br>https://wiki.openwrt.org/doc/howto/dhcp.dnsmasq                      |
| DHCP Gateway                  | Set the gateway for DHCP, and it is better to set the gateway, should be different that the static IP of the access point and on the same subnet. |

| DHCP Preferred DNS     | Set the preferred DNS for DHCP  |
|------------------------|---------------------------------|
| DHCP Alternated<br>DNS | Set the alternated DNS for DHCP |

#### DHCP Server Parameters

## NAT Pool

GWN76xx NAT feature defines an address pool from which the Wi-Fi clients will acquire their IP address so that the access point acts as a lightweight home router.

#### Notes:

1. This option cannot be enabled when Client IP Assignment is set to Bridge mode.

#### 2. This option is not supported in GWN7610

| Field                      | Description                                                                                                    |  |
|----------------------------|----------------------------------------------------------------------------------------------------|--|
| Default Gateway            | Set the gateway IP address. <b>Note:</b> The gateway address cannot be in the same network segment as the uplink network. |  |
| DHCP Server Subnet<br>Mask | Set the gateway mask.                                                                                                    |  |
| DHCP Lease Time            | Set the DHCP Lease time.                                                                                                  |  |
| DHCP Preferred DNS         | Set the preferred DNS for DHCP                                                                                            |  |
| DHCP Alternate DNS         | Set the alternated DNS for DHCP                                                                                           |  |

NAT Pool Parameters

## **Static DHCP**

Users can use this feature in order to set static DHCP that binds to certain clients, to whom you do not want the IP address to change.

To configure Static DHCP, please follow below steps:

1. Click + Add button to create a new entry.

2. Enter the name of the device, along with its MAC address and IP address

| MAC        | 00:08:82:11:22:33 |  |
|------------|-------------------|--|
| Hostname   | WP820             |  |
| Enable     |                   |  |
| IP Address | 192.168.5.203     |  |

DHCP Binding

• Press Save and Apply to submit the changes.

## **DHCP** Relay

DHCP Relay is a network device that forwards IP addresses from the DHCP Server to clients devices, even if the DHCP server is on a different network (ex: VLAN). This way we can have a dedicated DHCP server on many networks. GWN access points can be configured as a DHCP relay agent. Please follow the steps below:

**Prerequisite:** before configuring DHCP Relay, first we have to assign a static IP address to both devices that will be acting as a DHCP Server and DHCP Relay in our case it's two GWN76xx Access Points.

- 1. The first step in our example is to make a GWN access point as a DHCP Server, please refer to DHCP Server configuration.
- 2. Navigate to **Web UI** → **Access Points** → **Configuration**, click on the access point or click on the "**Edit**" icon, then the device configuration window will show up. Set a static IP for both access points (one acting as a DHCP Server and the other one as a DHCP Relay), please refer to the figure below.

| Device Configuration |               |  |
|----------------------|---------------|--|
| Device Name 🛞        | GWN7660       |  |
| Fixed IPv4 (?)       |               |  |
| IPv4 Address         | 192.168.80.32 |  |
| IPv4 Subnet Mask     | 255.255.255.0 |  |
| IPv4 Gateway         | 192.168.80.1  |  |
| Preferred IPv4 DNS   | 8.8.8.8       |  |
| Alternate IPv4 DNS   | 1.1.1.1       |  |

Setting up a static IP

3. To configure DHCP Relay, please navigate to GWN access point **Web UI**  $\rightarrow$  **Service**  $\rightarrow$  **DHCP Server**  $\rightarrow$  **DHCP Relay** tab, Then enable DHCP Relay and then enter the DHCP Server Address (ex: GWN access point).

| Service / DHCP Serve | r                  | Time 2023-06-16 09:40 | Firmware 1.0.25.3 | 0         | Q |
|----------------------|--------------------|-----------------------|-------------------|-----------|---|
| DHCP Scope NAT Po    | ol Static DHCP     | DHCP Relay            |                   |           |   |
|                      | Enable DHCP Relay  | 0                     |                   |           |   |
|                      | DHCP Server Addres | s 192.168.80.1        |                   |           |   |
|                      |                    |                       | Add               | l new ite | m |
|                      | Enable Option 8    | 2                     |                   |           |   |
|                      |                    | Save                  | Reset             |           |   |

#### Note:

a router side configuration could be required to setup VLANs for both access points to be able to communicate.

| Enable TR-069                |       |
|------------------------------|-------|
| ACS URL                      |       |
| ACS User Name                |       |
| ACS Password                 |       |
| Periodic Inform Enable       |       |
| Periodic Inform Interval (s) | 86400 |
| CPE Cert File                |       |
| CPE Cert Key                 |       |

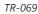

| Field                           | Description                                                                                                    |
|---------------------------------|----------------------------------------------------------------------------------------------------|
| Enable TR-069                   | Configure whether to enable TR-069. <b>Note:</b> Once enabled, this device cannot be managed by GWN.Cloud anymore.                                                   |
| ACS URL                         | URL for TR-069 Auto Configuration Server (ACS).                                                                                                    |
| ACS Username                    | When AP sends a connection request to ACS, the username that ACS authenticates TR-069 client, that is AP, must be consistent with the configuration on the ACS side. |
| ACS Password                    | The password of ACS for AP authentication must be consistent with the configuration of ACS side.                                                                     |
| Enable Periodic<br>Inform       | If enabled, AP will send connection inform packets to ACS regularly.                                                                                                 |
| Periodic Inform<br>Interval (s) | Enter the time interval when AP sends connection Inform packets to ACS regularly                                                                                     |
| CPE Cert File                   | Enter the certificate that AP needs to use when connecting to ACS through SSL.                                                                                       |
| CPE Cert Key                    | Enter the certificate key that AP needs to use when connecting to ACS through SSL.                                                                                   |

TR-069

#### Notes:

#### 1. Restrictions:

Both Master and Slave (regardless of whether it has been taken over by GWN Cloud/Local Master) support TR-069 function, and you can go to their respective local web terminal to open TR-069 and make related configuration.

If the Slave under the GWN Cloud, it will be disconnected from the Cloud. The AP can still show on the Cloud, but it is not manageable (similar to the AP taken over by the Master can be added to the Cloud); if the Slave is under the Local Master, the connection with the Local Master will be disconnected, and the Master will no longer show this AP.

2. Failover does not support TR-069 function. When multiple slaves are managed under Local Master, set a slave to failover mode. When the Master fails, the slave acts as the Master to manage other slaves. At this time, if you want to migrate to the TR-069 platform, you can only configure TR-069 for each of the other Slaves through their own local web pages. So, they need to be migrated one by one, and APs in Failover mode cannot be migrated. (After failover master get transferred into official master, by admin to login and confirm, there will be no such restriction anymore)

3. Master supports the migration of the whole setup including its slaves to TR-069, and the behavior is irreversible. If the Master turns on TR-069, all online Slave APs it controls will be migrated to the TR-069 platform, and the Master's identity will also be changed to Slave. In this process, you need to ensure the TR-069 configuration information, especially the ACS URL is configured correctly, otherwise the migration will fail, and all AP roles remain unchanged, and the function does not affect the use.

4. If a slave is offline, it will not be migrated to TR-069. After it goes online again, it will not be migrated to the TR-069 platform either. It is still in the state of being taken over by the original Master, but is no longer managed by the Master. It cannot be managed by Cloud, but can only be taken over by other Masters or factory reset.

5. APs managed by TR-069 can be "Take Over" by Local Master. After Taken Over, TR-069 shuts down by itself, and the Local Master issues the configuration to the AP to overwrite the original configuration from TR-069. This process will take a certain amount of time.

6. An AP under TR-069 will be disconnected from TR-069 by itself after the TR-069 function is turned off on the AP's local web UI, but it will not affect its function use and can continue to be taken over by Master/GWN Cloud.

## L2TPv3

L2TPv3 (Layer 2 Tunneling Protocol version 3) is a versatile protocol widely utilized for tunneling Layer 2 traffic over IP networks. When implemented on GWN Access Points acting as L2TP Access Concentrators (LACs) connecting to a central L2TP Network Server (LNS), it enables seamless and secure communication for wireless clients.

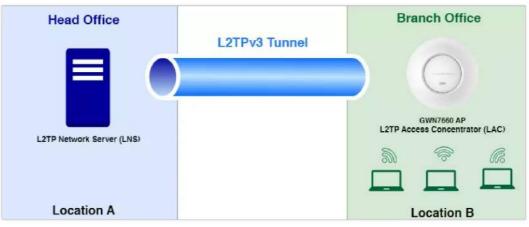

L2TPv3 Diagram

GWN Access Points, known for their reliability and performance, acting as LACs establish tunnels to the LNS, facilitating the encapsulation and transmission of all wireless clients' Layer 2 traffic. This architecture proves particularly beneficial in centralized network models where VLANs extend from corporate environments to remote branch sites.

By leveraging L2TPv3, wireless clients associated with GWN Access Points are seamlessly integrated into the corporate network infrastructure. They receive IP addresses dynamically from the DHCP server hosted on the LNS, ensuring efficient network resource allocation and management.

This integration empowers organizations with scalable and secure wireless connectivity solutions, optimized for various deployment scenarios. Whether for small businesses or enterprise environments, the utilization of L2TPv3 on GWN Access Points offers a robust framework for extending network capabilities while maintaining high levels of performance and security.

#### Note:

This feature is only supported on GWN7660 and GWN7660LR.

To add a L2TPv3 tunnel, navigate to **GWN76xx web UI** → **Service** → **L2TPv3**, then click on "**Add**" button as shown below:

| 3 Se | rvice / L2TPv3      |        |            | Time 2024-04-08 12:51 | Firmware 1.0.25.18 | ② Q 1            | 5s. ∽ English ∽ | admin [ |
|------|---------------------|--------|------------|-----------------------|--------------------|------------------|-----------------|---------|
| -    | dd 🗍 Delete<br>Name | Enable | Encap Type | Source Port           | Destination Port   | Remote Server Ad | Tunnel VLAN ID  | Actions |
|      | LZTPv3              |        | tp         | Suurie Port           | Desunation Port    | 192.168.5.89     | 1               |         |

## Please refer to the figure and table below:

|                       | Edit         | ) |
|-----------------------|--------------|---|
| Name                  | L2TPv3       |   |
| Enable                |              |   |
| Encap Type            | ( <b>ip</b>  |   |
| Remote Server Address | 192.168.5.89 |   |
| Local TunnelID        | 7            |   |
| Remote Tunnel ID 💮    | 8            |   |
| Local Session ID      | 5            |   |
| Remote Session ID 🛞   | 3            |   |
| MTU (?)               | 1500         |   |
| Local Cookie          |              |   |
| Remote Cookie 🕖       |              |   |
| Tunnel VLAN ID 💮      | •            |   |

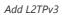

| Name                  | Set the name of the tunnel.                                                                                                    |
|-----------------------|----------------------------------------------------------------------------------------------------|
| Enable                | Enable/Disable the tunnel.                                                                                                    |
| Епсар Туре            | Set the encapsulation type of the tunnel. Valid values for encapsulation are: UDP, IP.                                                                                                    |
| Remote Server Address | Set the IP address of the remote peer.                                                                                                    |
| Local Tunnel ID       | Set the tunnel id, which is a 32-bit integer value. This uniquely identifies the tunnel.                                                                                                    |
| Remote Tunnel ID      | Set the peer tunnel id, which is a 32-bit integer value assigned to the tunnel by the peer.                                                                                                    |
| Local Session ID      | Set the session id, which is a 32-bit integer value. This uniquely identifies the session being created. The value used must match the peer_session_id value being used at the peer.                                                                                                    |
| Remote Session ID     | Set the peer session id, which is a 32-bit integer value assigned to the session by the peer. The value used must match the session_id value being used at the peer.                                                                                                    |
| MTU                   | Set the MTU.<br>Note: Please make sure the MTU values are consistent with the INS values.                                                                                                    |
| Local Cookie          | Set an optional cookie value to be assigned to the session. This is a 4 or 8 byte value, specified as 8 or 16 hex digits, e.g. 014d3636deadbeef. The value must match the peer_cookie value set at the peer. The cookie value is carried in L2TP data packets and is checked for expected value at the peer. Default setting is no cookie used. |
| Remote Cookie         | Set an optional peer cookie value to be assigned to the session. This is a 4 or 8 byte value, specified as 8 or 16 hex digits, e.g. 014d3636deadbeef. The value must match the cookie value set at the peer. It tells the local system what cookie value to expect to find in received L2TP packets. Default is no cookie used.                 |

Add L2TPv3

## **SYSTEM**

## Settings

Users can access Maintenance page from GWN76XX WebGUI→System → Settings.

#### LEDs

GWN76XX Access Points series also support the LED schedule feature. This feature is used to set the timing when the LEDs are ON and when they will go OFF at customer's convenience.

This can be useful for example when the LEDs become disturbing during some periods of the day, this way with the LED scheduler, you can set the timing so that the LEDs are off at night after specific hours and maintain the Wi-Fi service for other clients without shutting down the AP.

Following options are available:

| Field           | Description                                                                              |
|-----------------|------------------------------------------------------------------------------------------|
| LEDs Always Off | Configure whether to disable the AP LED dictator                                         |
| LEDs Always On  | Configure whether to enable the AP LED dictator                                          |
| Schedule        | Please choose a schedule to assign to LEDs, users can configure schedules under the menu |

LEDs

Following example on the next page sets the LEDs to be turned on from 8am till 8pm every day.

|      | Account |     |           |   |
|------|---------|-----|-----------|---|
| LEDs |         |     |           |   |
|      |         | LED | Always on | ~ |

LED Scheduling Sample

#### Basic

Basic page allows Country and Time configuration.

| Field                                                                      | Description                                                                                                    |
|----------------------------------------------------------------------------|----------------------------------------------------------------------------------------------------|
| LED VLAN VLAN ID<br>Allow DHCP Option 43<br>to Override<br>Management VLAN | This feature is an enhancement in regards to optimizing and reducing energy consumption of the AP. Users can select to either <b>Always on</b> / <b>Always off</b> or to <b>Schedule</b> the period where the LEDs can remain on. <b>Management VLAN:</b> This feature allows GWN AP to be discovered/managed on a VLAN network. If enabled, APs will get IP from this VLAN. Enter VLAN ID Configures AP to get provisioned for management VLAN from DHCP Option 43 in the local server automatically. The default management VLAN will be overridden by the provisioned settings. Note: Once enabled, users cannot manually change the management VLAN. |
| Rebind Protection                                                          | Anti-domain name hijacking protection. If enabled, when the address returned by the superior DNS is a private LAN address, it will be regarded as a domain name hijacking, thus discarding the analytical result. If disabled, the analytical results will not be discarded.                                                                                                    |

| Country/Region<br>Scene | Select the country from the drop-down list. This can affect the number of channels depending on the country standards.         Depending on the deployment type (Indoor or Outdoor) the additional 5Ghz channels (DFS Channels) will be available to be used. Please refer to table DFS Channels supported by Model. |
|-------------------------|----------------------------------------------------------------------------------------------------|
| Time Zene               | Note: This field appears for Country/Region supporting DFS                                                                                                    |
| Time Zone               | Configure time zone for the GWN76XX. Make sure to reboot the device to take effect.                                                                                                    |
| NTP Server              | Configure the IP address or URL of the NTP server. The device will obtain the date and time from the configured server.                                                                                                    |
| Date Display Format     | Change the Date Display Format, three options are possible YYYY/MM/DD, MM/DD/YYYY and DD/MM/YYYY.                                                                                                    |
|                         |                                                                                                    |

#### Basic

| Device                       | Firmware                      | CE             | RCM            | FCC            | IC                     | ANATEL(Brazil) |
|------------------------------|-------------------------------|----------------|----------------|----------------|------------------------|----------------|
| GWN7610                      | 1.0.23.3                      | -              | -              | -              | -                      | _              |
| GWN7600                      | 1.0.23.3                      | -              | -              | -              | -                      | Yes            |
| GWN7600LR                    | 1.0.23.3                      | Yes            | -              | -              | -                      | _              |
| GWN7630                      | 1.0.23.9                      | Yes            | Yes            | Yes            | Yes                    | Yes            |
| GWN7630LR                    | 1.0.23.9                      | Yes            | Yes            | Yes            | Yes                    | _              |
| GWN7602                      | 1.0.23.8                      | Yes            | Yes            | Yes            | Yes                    | Yes            |
| GWN7605                      | 1.0.23.9                      | Yes            | Yes            | Yes            | Yes                    | _              |
| GWN7605LR                    | 1.0.23.9                      | Yes            | Yes            | Yes            | Yes                    | _              |
| GWN7615                      | 1.0.23.9                      | Yes            | Yes            | Yes            | Yes                    | _              |
| GWN7660 GWN7660LR            | 1.0.23.3 1.0.23.3             | Yes Yes        | Yes Yes        | Yes Yes        | Yes Yes                | -              |
| GWN7664 GWN7664LR<br>GWN7625 | 1.0.23.3 1.0.23.3<br>1.0.23.9 | Yes Yes<br>Yes | Yes Yes<br>Yes | Yes Yes<br>Yes | Yes Coming soon<br>Yes | _              |

DFS Channels supported by Model

## Account

The Access Web page provide configuration for admin and user password.

| Field                                 | Description                                                                                                    |
|---------------------------------------|----------------------------------------------------------------------------------------------------|
| Current Administrator<br>Password     | Enter the current administrator password.                                                                                  |
| New Administrator Password            | Change the current password. This field is case sensitive with a maximum length of 32 characters.                          |
| Confirm New Administrator<br>Password | Enter the new administrator password one more time to confirm.                                                             |
| New User Password                     | Configure the password for user-level Web GUI access. This field is case sensitive with a maximum length of 32 characters. |
| Confirm New User Password             | Enter the new User password again to confirm.                                                                              |

Note: User passwords registered for authentication through the web portal are stored in an encrypted form.

#### Mesh

In Mesh Network, wireless connection is established between multiple Aps, which is used to pass-through data traffic rather than client association. Each AP will evaluate the performance of wireless channel based on several factors and choose one or multiple appropriate APs to setup connection.

In a mesh network, access points are categorized to two types:

- CAP (Central Access Point): this is an access point that has an uplink connection to the wired network.
- **RE (Range Extender):** This is an access point that participate on the mesh network topology and has a wireless uplink connection to the central network.

In order to deploy mesh access points (RE), users/installers can follow below steps:

- 1. Make sure to have the master and CAPs access points already deployed (sometimes the CAPs access points can be the master controller of the network).
- 2. Next, we need to pair the REs access points to the master. This can be done in two ways:
- 3. Connect all REs to the same wired LAN as the master then perform the normal process of discovery/pairing process, and after successfully pairing the APs they can be deployed on the field.
- 4. REs can also be discovered wirelessly when powered via PSU or PoE Injector, and administrators can configure them after discovery. This requires that the REs must be within the range of the Master or CAP Slave's signals coverage.

**Note:** If there are other GWN APs broadcasting in the same field with different subnet, RE may be wirelessly connected to those networks and cannot be discovered and paired by your Master. Therefore, it is recommended to use the first method of wired pairing and then deploy those REs.

- 1. After that all slave access points have been deployed and paired to the master, you can directly manage them to operate the mesh network. Mesh service configuration is the same as transitional GWN WLAN.
- Log into the master page, and under Access Points page you can see the information, for example the AP in the "Online Wireless" state is the RE (Range Extender) with a wireless uplink to the CAP. The APs showing "Online" state are either a wired master or CAP.

| Device | Type •       |                    | Search         |                    | Transfer netwo | rk group Transfer AP | Discover AP | Failover   |
|--------|--------------|--------------------|----------------|--------------------|----------------|----------------------|-------------|------------|
| و∂ (£) | ograde 📿 🖓 R | eboot + Add to SSI | Ds X Configure |                    |                |                      |             | 0          |
| 8      | Device Type  | Name/MAC           | IP Address     | Status             | Uptime         | Firmware             |             | Actions    |
| 8      | GWN7600      | 00:0B:82:AF:D2:58  | 192.168.5.100  | 🔝 Master           | 31m 50s        | 1.0.9.5              | C 27 26 8   | A %        |
|        | GWN7600      | 00:0B:82:AF:D2:E0  | 192,168.5.225  | Online<br>Wireless | 17m 33s        | 1.0.9.5              | C 22 95 8   | <b>#</b> % |
|        | GWN7600      | 00:0B:82:AF:D2:B8  | 192.168.5.226  | Online             | 5m 59s         | 1.0.9.2              | 6228        | A 10       |

Access Points Status

For Global mesh network settings, on GWN76XX, navigate to the menu "System→ Settings → Mesh"

for setting up the following parameters described below:

| Mesh                |            |
|---------------------|------------|
| Enable Mesh 🛞       | 2          |
| Scan Interval(s)    | 300        |
| Interface (?)       | 5G *       |
| Wireless Cascades 💮 | 3          |
|                     | Save Reset |

Mesh settings for GWN76XX

The following table down below describes the Mesh configuration settings for the GWN76XX:

| Filed                | Description                                                                                               |
|----------------------|----------------------------------------------------------------------------------------------------|
| Enable Mesh          | When checked the Mesh feature will be activated. Default is disabled.                                     |
| Scan Interval        | Interval in seconds to scan for available Mesh neighbors. Must be less than or equal to 300 seconds.      |
| Interface            | 5GHz band. Note: Mesh does not support 2.4GHz, due to the channel interference.                           |
| Wireless<br>Cascades | Define how many AP can be cascaded wirelessly with the AP. The minimum value is 1 and maximum value is 3. |

#### Mesh configuration on GWN76XX

For more detailed information about GWN Mesh network feature, you may refer to the following technical document: Mesh Network Guide.

#### Important notes:

1. The RE should be set with DHCP Mode for a Client device connected to NET PORT to acquire an IP Address.

2. If RE is set with static IP, then using a PoE injector is recommended as any Network activity detected by the AP will cause the Mesh to fail. Otherwise, user will only need to make sure that there is no DHCP Server in the network connected to the AP's Ethernet port.

## Schedule

Users can use the schedule configuration menu to set specific schedule for GWN features while giving the flexibility to specify the date and time to turn ON/OFF the selected feature.

The Schedule can be used for setting up specific time for Wi-Fi where the service will be active or for LED schedule or bandwidth rules ...etc.

To configure a new schedule, follow below steps:

1. Go under **System -> Schedule** and click on **Create New Schedule**.

|             |           | Name                              |      |         |       |        |             |        |       |          |               |  |    |     |    |       |    |        |         |     |     |       |    |    |    |  |
|-------------|-----------|-----------------------------------|------|---------|-------|--------|-------------|--------|-------|----------|---------------|--|----|-----|----|-------|----|--------|---------|-----|-----|-------|----|----|----|--|
| OfficeHours | <b>13</b> | Weekly                            |      |         |       |        |             |        |       |          |               |  |    |     |    |       |    |        |         |     |     |       |    |    |    |  |
|             |           |                                   |      |         |       | 00:00  | :00 - 12:00 |        |       |          | 12:00 - 24:00 |  |    |     |    |       |    |        |         |     |     |       |    |    |    |  |
|             |           | Select AL                         | 0    | 1       | 2     | 3      | 4           | 5      | 6     | $\gamma$ | .8            |  | 10 | -11 | 12 | 13    | 14 | 15     | 16      | 17  | 18  | 10    | 20 | 21 | 22 |  |
|             |           | Monday                            |      |         |       |        |             |        |       |          |               |  |    |     |    |       |    |        |         |     |     |       |    |    |    |  |
|             |           | Tuesday                           |      |         |       |        |             |        |       |          |               |  |    |     |    |       |    |        |         |     |     |       |    |    |    |  |
|             |           | Wednesday                         |      |         |       |        |             |        |       |          |               |  |    |     |    |       |    |        |         |     |     |       |    |    |    |  |
|             |           | Thursday                          |      |         |       |        |             |        |       |          |               |  |    |     |    |       |    |        |         |     |     |       |    |    |    |  |
|             |           | Fridally                          |      |         |       |        |             |        |       |          |               |  |    | 11. |    |       |    |        | LU.     | LL. |     |       |    |    |    |  |
|             |           | Saturday                          |      |         |       |        |             |        |       |          |               |  |    |     |    |       |    |        |         |     |     |       |    |    |    |  |
|             |           | Sunday                            |      |         |       |        |             |        |       |          |               |  |    |     |    |       |    |        |         |     |     |       |    |    |    |  |
|             |           | Drag the mouse to select the time |      |         |       |        |             |        |       |          |               |  |    |     |    |       |    |        |         |     |     |       |    |    |    |  |
|             |           | Absolut                           | 1.00 |         |       |        |             | 20027  |       | CALCE IN |               |  |    |     |    | -     |    |        |         |     |     |       |    |    |    |  |
|             |           |                                   |      | in nuis | Dento | 6.0.96 | er seu      | on the | SU PU | aller o  |               |  |    |     |    | ang o |    | - 04 6 | er meno |     |     |       |    |    |    |  |
|             |           |                                   |      |         |       |        | - 55        |        |       |          | Sellection    |  |    |     |    |       |    |        | •       |     |     |       |    |    |    |  |
|             |           |                                   |      |         |       |        |             |        |       |          |               |  |    |     |    |       |    |        |         |     | 235 | ntw a | -  | -  |    |  |

Create New Schedule

- 2. Select the periods on each day that will be included on the schedule and enter a name for the schedule (ex: office hours).
- 3. Users can choose to set weekly schedule or absolute schedule (for specific days for example), and if both weekly schedule and absolute schedules are configured on the same day then the absolute schedule will take effect and the weekly program will be cancelled for that specific date.
- 4. Once the schedule periods are selected, click on **Save** to save the schedule.

The list of created schedules will be displayed as shown on the figure below. With the possibility to edit or delete each schedule:

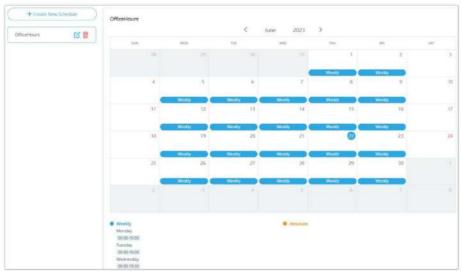

Schedules List

## Maintenance

## Upgrade

The Upgrade Web page allows upgrade related configuration.

| General  |                                                         |                       |
|----------|---------------------------------------------------------|-----------------------|
|          | Upgrade Protocol 💮                                      | HTTP                  |
|          | Allow DHCP options 66 and 43 override $\textcircled{0}$ |                       |
|          | Check/Download New Firmware at Boot 🕥                   |                       |
|          | Random Upgrade 🕥                                        |                       |
|          | Reboot 🕖                                                | Reboot                |
|          | Factory Reset (2)                                       | Reset                 |
| Firmware |                                                         |                       |
|          | Firmware Server 💮                                       | fm grandstream.com/gs |
|          | Upgrade Now 💮                                           | Upgrade               |
|          | Automatic Upgrade 🕥                                     | Disabled              |
| Config   |                                                         |                       |
|          | Download Configuration (2)                              | Download              |
|          | Upload Configuration ①                                  | Upicad                |
|          |                                                         | Save                  |

### Syslog

On the GWN76XX, users could dump the syslog information to a remote server under **Web GUI**  $\rightarrow$  **System**  $\rightarrow$  **Maintenance**  $\rightarrow$  **Syslog Tab**. Enter the syslog server hostname or IP address and select the level for the syslog information. Eight levels of syslog are available: Emergency, Alert, Critical, Error, Warning, Notice, Information and Debug.

#### Note:

The device name is added to syslog messages. To configure the device name please navigate to **Web UI**  $\rightarrow$  **Access Points**  $\rightarrow$  **Configuration** select the device and click on "**Configure**" button.

Here is an example of the device name shown in Wireshark capture, please refer to the figure below:

| 12692 2023-00-01 12:2 | 8:13.681982 0.002866 | 192.168.5.54 | 192.168.5.145 Syslog | 215 DAEMON.ERR: Aug 1   | 11:28:14 | GWN7605LR[c0 | 74ad20 |
|-----------------------|----------------------|--------------|----------------------|-------------------------|----------|--------------|--------|
| 12749 2023-00-01 12:2 | 8:14.042543 0.044161 | 192.168.5.54 | 192.168.5.145 Syslog | 174 USER.DEBUG: Aug 1   | 11:28:14 | GWN7605LR[cl | 74ad20 |
| 12822 2823-88-81 12:2 | 8:16.799059 0.065550 | 192.168.5.54 | 192.168.5.145 Syslog | 169 DAEMON.INFO: Aug 1  | 11:28:1  | GWN7605LR[   | 074ad2 |
| 13024 2023-00-01 12:2 | 8:22.111469 0.001712 | 192.168.5.54 | 192.168.5.145 Syslog | 181 USER.DEBUG: Aug 1 : | 11:28:23 | GWN7605LR[c  | 74ad20 |
| 13025 2023-00-01 12:2 | 8:22.111999 0.000530 | 192.168.5.54 | 192.168.5.145 Syslog | 189 DAEHON DEBUG: Aug   | 1 11:28: | 3 GWN7605LR  | c074ad |
| 13026 2023-00-01 12:2 | 8:22.112209 0.000210 | 192.168.5.54 | 192.168.5.145 Syslog | 178 DACHON.DEBUG: Aug   | 1 11:28: | 3 GWN7605LR  | c074ad |
| 13027 2023-00-01 12:2 | 8:22.152311 0.000102 | 192.168.5.54 | 192.168.5.145 Syslog | 178 DAEHON. DEBUG: Aug  | 1 11:28: | 3 GWN7605LR  | c074ad |
| 13028 2023-08-01 12:2 | 8:22.112822 0.000511 | 192.168.5.54 | 192.168.5.145 Syslog | 204 DAEMON.DEBUG: Aug   | 1 11:28: | 3 GWN7605LR  | c074ad |
| 13029 2023-08-01 12:2 | 8:22.112927 0.000105 | 192.168.5.54 | 192.168.5.145 Syslog | 204 DAEMON.DEBUG: Aug 3 | 1 11:28: | 3 GWN7605LR  | c074ad |
| 13030 2023-00-01 12:2 | 8:22.170520 0.057593 | 192.168.5.54 | 192.168.5.145 Syslog | 168 DAEMON.DEBUG: Aug   | 1 11:28: | 3 GWN7605LR  | c074ad |
| 13176 2023-08-01 12:2 | 8:27.864788 0.000388 | 192.168.5.54 | 192.168.5.145 Syslog | 199 USER DEBUG: Aug 1   | 11:28:28 | GWN7605LR[c  | 74ad20 |

Wireshark – GWN76xx AP

| System . | / Maintenance |                      |               |   |
|----------|---------------|----------------------|---------------|---|
| Upgrade  | Syslog        |                      |               |   |
|          |               | Syslog Server 🕥      | 192.168.5.145 |   |
|          |               | Syslog Level 🕐       | 7 - Debug     | × |
|          |               | Protocol ⑦           | UDP           | ý |
|          |               | Log DNS Queries      |               |   |
|          |               | Client MAC Address ⑦ | Select        | ~ |
|          |               |                      | Save Reset    |   |

Syslog

| Field              | Description                                                                                                    |
|--------------------|----------------------------------------------------------------------------------------------------|
| Syslog Server      | Enter the IP address or URL of Syslog server.                                                                                     |
| Syslog Level       | Select the level of Syslog, 8 levels are available:<br>Emergency, Alert, Critical, Error, Warning, Notice, Information and Debug. |
| Protocol           | The protocol type sent to Syslog Server.                                                                                          |
| Log DNS Queries    | Check to log DNS Queries.                                                                                                    |
| Client MAC Address | Please configure the client MAC address for the log query.                                                                        |

#### Syslog Parameters

## Alert

The Alert page allows the administrator to select a predefined set of system events and to send notifications upon the change of the set events via email.

#### Email

| Field                     | Description                               |
|---------------------------|-------------------------------------------|
| Enable Email Notification | Set whether to enable Email notification. |

Email configuration

## **Alert Configure**

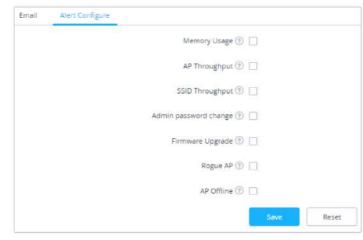

Alert Configure

The following table describes the notifications configuration settings:

| Filed                    | Description                                                                                        |
|--------------------------|----------------------------------------------------------------------------------------------------|
| Memory Usage             | Configure whether to send notification if memory usage is greater than the configured threshold.   |
| AP Throughput            | Once enabled, master will generate an Alert when AP throughput reaches the configured threshold.   |
| SSID Throughput          | Once enabled, master will generate an Alert when SSID throughput reaches the configured threshold. |
| Admin Password<br>Change | Configure whether to send notification on admin password change.                                   |

| <b>Firmware upgrade</b> Configure whether to send notification on firmware upgrade. |                                                                                |
|-------------------------------------------------------------------------------------|--------------------------------------------------------------------------------|
| Rogue AP                                                                            | Once enabled, system will generate an Alert when there is a Rogue AP detected. |
| AP Offline                                                                          | Configure whether to send notification when AP going offline.                  |

Email Events

# **UPGRADING AND PROVISIONING**

# **Upgrading Firmware**

The GWN76XX can be upgraded to a new firmware version remotely or locally. This section describes how to upgrade your GWN76XX.

# **Upgrading via Web GUI**

The GWN76XX can be upgraded via TFTP/HTTP/HTTPS by configuring the URL/IP Address for the TFTP/HTTP/HTTPS server and selecting a download method. Configure a valid URL for TFTP, HTTP or HTTPS; the server name can be FQDN or IP address.

## Examples of valid URLs:

firmware.grandstream.com/BETA

192.168.5.87

Examples of valid URLs:

firmware.grandstream.com/BETA

192.168.5.87

The upgrading configuration can be accessed via:

### Web GUI→System Settings→Maintenance→Upgrade

Upgrade

Network Upgrade Configuration

# **Upgrading Slave Access Points**

When the GWN76XX is being paired as slave using another GWN76XX Access Point acting as Controller, users can upgrade their paired access points from the GWN76XX Master Controller.

To upgrade a slave access point, log in to the GWN76XX acting as Master Controller and go to Access Points.

|    |               |                     |             |               | 71        | anster network group | Transfer AP     | Discover AP Failuver |
|----|---------------|---------------------|-------------|---------------|-----------|----------------------|-----------------|----------------------|
| ŝ. | Upgrade 🕑 Be  | boot + Add to SSIDs | 🗶 Configure |               | All D     | evice Type 😔 🗔       | arch MAC/Name   | a (                  |
|    | Device Type 👙 | MAC :               | Name 🗘      | IPv4 Address  | Status () | Firmware 🗧           | Channel         | Actions              |
|    | GWN7605LR     | C0.74 AD 20 EE 1C   |             | 102.168.5.117 | Onlicie   | 1.0.25.3             | 2.40 0<br>5G 36 | C 2 75 ER            |
|    | GWN2624       | C0.74 AD:90 B2:40   |             | 192.168.5.134 | 1. Master | 1.0.25.3             | 2.45 0<br>56 36 | C & 25 BR            |
|    |               |                     |             |               |           | Total 2 10/          | page -          | Go to 1              |

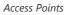

Make sure that firmware server path is set correctly under Maintenance, check the desired APs to upgrade, and click on

🕢 Upgrade

to upgrade the selected paired access points.

## **Sequential Upgrade**

If you choose multiple slave devices to upgrade their firmware, two options are available: "All-at-Once" and "Sequential". "Allat-Once" will use the default method, all checked slaves will upgrade their firmware at the same time, while using "Sequential" upgrade method, the slaves will upgrade their firmware one by one in order to:

- Avoid entire Wi-Fi service interruption by full system firmware upgrade.
- Reduce network bandwidth consumption caused by firmware downloading.

|          |           |                |                         | All Dev       | /ice Type 🗠 |
|----------|-----------|----------------|-------------------------|---------------|-------------|
|          | Device 🌲  | MAC ‡          | Name 🌐                  | IPv4 Address  | Status 🌲    |
| <b>X</b> | GWN7605LR | C0:74:AD:20:EE | 81C                     | 192.168.5.117 | Online      |
|          | GWN7624   | C0:74:AD:90:B2 | 2:40                    | 192.168.5.134 | 🔝 Maste     |
|          |           |                | Choosing multiple devic | res           |             |

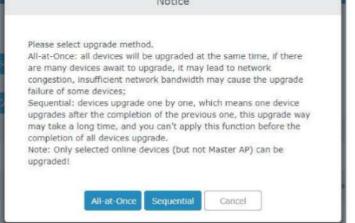

All-at-Once and Sequential Upgrade

Once you choose sequential upgrade, the following icon Access Points **o** 1 / 2 will update you about the number of upgraded slaves out of the selected slaves.

## **Provisioning and Backup**

The GWN76XX configuration can be backed up locally or via network. The backup file will be used to restore the configuration on GWN76XX when necessary.

## **Download Configuration**

Users can download the GWN76XX configuration for restore purpose under **Web GUI > System Settings > Maintenance > Upgrade**.

Click on Download to download the configuration file locally.

## **Upload Configuration**

Users can upload configuration file to the GWN76XX under Web GUI->System Settings->Maintenance->Upgrade.

Click on Upload to browse for the configuration to upload.

Please note that the GWN76XX will reboot after the configuration file is restored successfully.

## **Configuration Server**

Users can download and provision the GWN76XX by putting the config file on a TFTP/HTTP or HTTPS server and set Config Server to the TFTP/HTTP or HTTPS server in order for the GWN76XX to be provisioned with that config server file.

## **Reset and reboot**

- O Users can reboot the device under Web GUI→System Settings→Maintenance→Upgrade by clicking on button.
- The Reset button will restore all the GWN76XX options to factory settings.

# **EXPERIENCING THE GWN76xx Wi-Fi ACCESS POINTS**

Please visit our website: https://www.grandstream.com to receive the most up- to-date updates on firmware releases, additional features, FAQs, documentation, and news on new products.

We encourage you to browse our product related documentation, FAQs and User and Developer Forum for answers to your general questions. If you have purchased our products through a Grandstream Certified Partner or Reseller, please contact them directly for immediate support.

Our technical support staff is trained and ready to answer all your questions. Contact a technical support member or submit a trouble ticket online to receive in-depth support. Thank you again for purchasing Grandstream GWN76XX Wi-Fi Access Point, it will be sure to bring convenience and color to both your business and personal life

Thank you again for purchasing Grandstream GWN76XX Wi-Fi Access Point, it will be sure to bring convenience and color to both your business and personal life

# **CHANGE LOG**

This section documents significant changes from previous versions of the GWN76xx user manuals. Only major new features or major document updates are listed here. Minor updates for corrections or editing are not documented here.

## Firmware Version 1.0.25.7

Product Name: GWN7665

• No major changes

### Firmware Version 1.0.25.19

Product Name: GWN7600 / GWN7600LR / GWN7610 / GWN7660 / GWN7660LR / GWN7661 / GWN7662 / GWN7664 / GWN7664LR / GWN7630 / GWN7630LR / GWN7602 / GWN7605 / GWN7605LR / GWN7615 / GWN7624 / GWN7625

• No major changes

#### Firmware Version 1.0.25.18

Product Name: GWN7660 / GWN7660LR

• Added L2TPv3 tunnel support [L2TPv3]

### Firmware Version 1.0.25.15

Product Name: GWN7660 / GWN7660LR / GWN7661 / GWN7662 / GWN7664 / GWN7664LR

• No major changes

#### Firmware Version 1.0.25.10

Product Name: GWN7600 / GWN7600LR / GWN7602 / GWN7605 / GWN7605LR / GWN7610 / GWN7615 / GWN7624 / GWN7625 / GWN7630 / GWN7630LR / GWN7660 / GWN7660LR / GWN7661 / GWN7662 / GWN7664 / GWN7664LR

• Added support for Speed Test [GWN AP as a slave]

#### Firmware Version 1.0.25.9

Product Name: GWN7662

• No major changes

### Firmware Version 1.0.25.8

Product Name: GWN7661

• No major changes

#### Firmware Version 1.0.25.7

Product Name:

GWN7610 / GWN7600 / GWN7600LR / GWN7602 / GWN7615 / GWN7605 / GWN7605LR / GWN7630 / GWN7630LR / GWN7624 / GWN7625 / GWN7660 / GWN7660LR / GWN7664 / GWN7664LR

- Increased PPSK accounts. [PPSK]
- Increased the client expiration time to 30 days. [Captive Portal]
- Added device name in Syslog messages. [Syslog]
- Added support for custom Channel on 2.4G band. [Radio]

#### Firmware Version 1.0.25.3

Product Name:

GWN7610 / GWN7600 / GWN7600LR / GWN7602 / GWN7615 / GWN7605 / GWN7605LR / GWN7630 / GWN7630LR / GWN7624 / GWN7625 / GWN7660 / GWN7660LR / GWN7664 / GWN7664LR

No major changes

## Firmware Version 1.0.25.1

Product Name:

GWN7610 / GWN7600 / GWN7600LR / GWN7602 / GWN7615 / GWN7605 / GWN7605LR / GWN7630 / GWN7630LR / GWN7624 / GWN7625 / GWN7660 / GWN7660LR / GWN7664 / GWN7664LR

- Added support of ARP defense [ARP Attack Defense]
- Added support of IPv6 ND defense [ND Attack Defense]
- Added support of disabling Ethernet port [configure access points]
- Added support of DHCP relay and option82 [DHCP Relay]
- Added support of trunk/access mode for NET/PoE port [configure access points]
- Added support of External syslog protocol selection [Syslog]
- Added support of collecting logs by MAC [Syslog]
- Added support of Captive Portal Active Directory Auth (LDAP) [Captive Portal]
- Added support of Captive Portal kickout timeout unauthenticated clients [Captive Portal]
- Added support of Captive Portal Daily access limit by auth method [Internal Splash page]
- Added support of switching RF timer [Radio]

#### Firmware Version 1.0.23.27

• This is the initial release of GWN7662

#### Firmware Version 1.0.23.24

Product Name:

GWN7610 / GWN7600 / GWN7600LR / GWN7602 / GWN7615 / GWN7605 / GWN7605LR / GWN7630 / GWN7630LR / GWN7624 / GWN7625 / GWN7660 / GWN7660LR / GWN7664 / GWN7664LR

• No major changes

#### Firmware Version 1.0.23.22

Product Name: GWN7610 / GWN7600 / GWN7600LR / GWN7602 / GWN7615 / GWN7605 / GWN7605LR / GWN7630 / GWN7630LR / GWN7624 / GWN7625 / GWN7660 / GWN7660LR / GWN7664 / GWN7664LR

• Added support for GWN Cloud v1.1.23.27 and GWN Manager v1.1.23.27

#### Firmware Version 1.0.23.11

Product Name: GWN7602

• No major changes

## Firmware Version 1.0.23.8

Product Name: GWN7602

- Added support of Import/Export the client access lists in CSV format [Access List]
- Added support of 802.11h
- Added support of PPSK [SSIDs]
- Added support of PassPoint R3 [Hotspot 2.0]
- Added support of Management VLAN [Basic]
- Added support of Active Directory [Internal Splash Page]

## Firmware Version 1.0.23.15/1.0.23.7

## Version 1.0.23.15

Product Name: GWN7605 / GWN7605LR / GWN7615 / GWN7630 / GWN7630LR / GWN7624 / GWN7625

• No major changes

#### Version 1.0.23.7

Product Name: GWN7664 / GWN7664LR

• No major changes

#### Firmware Version 1.0.23.14

Product Name: GWN7615 / GWN7605 / GWN7605LR / GWN7630 / GWN7630LR / GWN7625

• No major changes

## Firmware Version 1.0.23.13/1.0.23.6

### Version 1.0.23.13

Product Name: GWN7615 / GWN7605 / GWN7605LR / GWN7630 / GWN7630LR

• No major changes

## Version 1.0.23.6

Product Name: GWN7600 / GWN7600LR / GWN7610 / GWN7660 / GWN7660LR / GWN7664 / GWN7664LR

• No major changes

#### Firmware Version 1.0.23.9

Product Name: GWN7605 / GWN7605LR / GWN7615 / GWN7625 / GWN7630 / GWN7630LR

• Added support of more DFS Channels. [Scene]

#### Firmware Version 1.0.23.7

Product Name: GWN7605 / GWN7605LR / GWN7615 / GWN7625 / GWN7630 / GWN7630LR

- Added support of Import/Export the client access lists in CSV format [Access List]
- Added support of 802.11h
- Added support of PPSK [SSIDs]
- Added support of PassPoint R3 [Hotspot 2.0]
- Added support of 15 languages
- Added support of Management VLAN [Basic]
- Added support of Active Directory [Internal Splash Page]

#### Firmware Version 1.0.23.3

Product Name: GWN7600 / GWN7600LR / GWN7610 / GWN7660 / GWN7660LR / GWN7664 / GWN7664LR

• Added support of Link aggregation for GWN7664/GWN7664LR

#### Firmware Version 1.0.19.36

## Product Name: GWN7602

• Enabled band 3 and band 4 channels for Israel.

#### Firmware Version 1.0.21.16

Product Name: GWN7660 / GWN7664

• No major changes.

## Firmware Version 1.0.21.15

Product Name: GWN7630 / GWN7630LR

• Added support of Hotspot 2.0 R3<sup>Beta</sup> for GWN7630/GWN7630LR. [Hotspot 2.0]

#### Firmware Version 1.0.21.14/15

Product Name: GWN7605 / GWN7605LR / GWN7615 / GWN7630 / GWN7630LR / GWN7660 / GWN7664

- Added support of Hotspot 2.0 R3<sup>Beta</sup> for GWN7660. [Hotspot 2.0]
- Added support of Bonjour Gateway. [Enable Bonjour Gateway]

## Firmware Version 1.0.21.7

Product Name: GWN7600 / GWN7600LR / GWN7610 / GWN7660

• Enable FCC DFS channels for GWN7660 [Table 39: DFS Channels supported by Model]

#### Firmware Version 1.0.21.6

Product Name: GWN7630 / GWN7630LR / GWN7605 / GWN7605LR / GWN7615

- Upgraded the max number of supported SSIDs [Table 22 : MAX SSID on each band]
- Added Option to turn off U-APSD function [Table 21: Wi-Fi]
- Added IPv6 support for internal GWN services [Table 20: Access Point Configuration Settings]
- Added feature to Transfer AP to GWN manager [Transfer AP]
- Added feature to allow Each AP to disable/Enable 2.4GHz or 5GHz independently [Table 20: Access Point Configuration Settings]
- Added feature of TR-069 [TR-069]
- Added feature of Google Authentication [Table 25: Captive Portal Policy List Splash Page is "Internal"]
- Added feature to Delete inbound and outbound rules in batches [Firewall]
- Added feature to save network abnormal log to Flash [Debug]
- Added feature of Web lock for failed login [Access Web GUI]

#### Firmware Version 1.0.19.32

Product Name: GWN7630 / GWN7630LR / GWN7605 / GWN7605LR / GWN7615 / GWN7602 / GWN7600 / GWN7600LR / GWN7610

• No major changes.

#### Firmware Version 1.0.19.14

Product Name: GWN7660

• This is the initial version for GWN7660

## Firmware Version 1.0.19.29

Product Name: GWN7630 / GWN7630LR / GWN7605 / GWN7605LR / GWN7615

• No major changes

#### Firmware Version 1.0.19.25

Product Name: GWN7630 / GWN7630LR / GWN7605 / GWN7605LR / GWN7615 / GWN7602 / GWN7600 / GWN7600LR / GWN7610

• No major changes

#### Firmware Version 1.0.19.23

Product Name: GWN7610 / GWN7600 / GWN7600LR

- Added support for Secondary RADIUS Server. [Secondary RADIUS Server]
- Added support for Rogue AP Alert. [Alert Configure]

### Firmware Version 1.0.19.22

Product Name: GWN7615 / GWN7602 / GWN7605 / GWN7605LR / GWN7630 / GWN7630LR / GWN7602

- Added support for WPA3 (GWN7602 does NOT support). [Security Mode]
- Added support for Secondary RADIUS Server. [Secondary RADIUS Server]
- Added support for Rogue AP Alert. [Alert Configure]
- Added support of NET port VLAN settings. [Net Port Type]

#### Firmware Version 1.0.19.15

• No major changes

#### Firmware Version 1.0.19.9

- Added support of Rogue AP Detection. [Rogue AP]
- Added support of 802.11w. [802.11w]
- Added support of AutoTX Power. [RADIO]
- Added Captive Portal Enhancement. [CAPTIVE PORTAL]
- Added support of SNMP. [SNMP]
- Added support of more DFS Channels. [Scene]
- Added support of NAT. [NAT]
- Added support of Firewall. [Firewall]
- Added support of Hotspot 2.0 Beta. [Hotspot 2.0]
- Added support of Multicast/Broadcast Suppression. [Multicast/Broadcast Suppression]
- Extended support of RRM to GWN Cloud and remaining AP models. [Transmit Power Control][Coverage Hole Detection] [Dynamic Channel Assignment]
- Added support of Active IGMP for feature Convert IP multicast to unicast enhancement. [Convert IP multicast to unicast]
- Allow DHCP Option43 to override GWN Manager Address. [Allow DHCP Option 43 to override GWN Manager Address]

#### Firmware Version 1.0.19.4

#### Product Name: GWN7602

- Added support of Multicast/Broadcast Suppression. [SSID]
- Added support of RRM. [RADIO]
- Added support of Active IGMP for feature Convert IP multicast to unicast enhancement. [SSID]
- Added support of Rogue AP Detection.[ROGUE AP]
- Added support of 802.11w. [SSID]
- Added support of Auto TX Power. [DEVICE CONFIGURATION]
- Added Captive Portal Enhancement.
- Added support of SNMP. [SNMP]
- Added support of Allow DHCP Option 43 to override GWN Manager Address. [Pairing with Master]
- Added support of NAT. [NAT]
- Added support of Firewall. [FIREWALL]

#### Firmware Version 1.0.15.20

Product Name: GWN7610 / GWN7600 / GWN7600LR / GWN7630 / GWN7630LR / GWN7602

• Added support for more DFS channels [Scene]

#### Firmware Version 1.0.15.18

#### Product Name: GWN7605

• Added support for CE/RCM DFS channels [Scene]

## Firmware Version 1.0.15.15

## Product Name: GWN7605

• Added yellow LED pattern to indicate Mesh disconnection [LED Status]

#### Firmware Version 1.0.15.5

• This is the initial version for GWN7605

#### Firmware Version 1.0.15.4

Product Name: GWN7610 / GWN7600 / GWN7600LR/ GWN7630 / GWN7630LR

- Added support of GWM Manager. [GWN Manager]
- Added LED pattern of yellow to indicate Mesh disconnection. [LED Patterns]
- Upgraded TLS to version 1.2

#### Firmware Version 1.0.15.6

Product Name: GWN7630 / GWN7630LR

• Added support for FCC DFS channels on GWN7630/GWN7630LR. [Scene]

#### Firmware Version 1.0.11.10

#### Product Name: GWN7630LR

• This is the initial version for GWN7630LR.

#### Firmware Version 1.0.11.8

Product Name: GWN7610 / GWN7600 / GWN7600LR / GWN7630

- Added support of DFS channel in EU for GWN7630. [Scene]
- Added support for Client Steering. [Client Steering]
- Added support for Minimum Rate Control. [RADIO]
- Added support for batch operations for Takeover. [Takeover Feature]
- Added support for Client inactivity timeout. [SSID]
- Enhanced Voucher feature by displaying remaining bytes. [Vouchers]
- Changed LED Pattern. [LED Patterns]
- Changed Local Master External Portal Configuration. [External Splash Page]
- Changed default setting of Mesh to OFF. [Mesh]

#### Firmware Version 1.0.8.18

Product Name: GWN7610 / GWN7600 / GWN7600LR

- Added support of ARP Proxy. [ARP Proxy]
- Enhanced Bandwidth Rules by adding option to limit bandwidth Per-User. [Range Constraint]

#### Firmware Version 1.0.8.9

Product Name: GWN7610 / GWN7600 / GWN7600LR

• No major changes

#### Firmware Version 1.0.7.13

Product Name: GWN7610 / GWN7600 / GWN7600LR

Added support of Radio Resource Management (RRM). [Dynamic Channel Assignment] [Transmit Power Control]
 [Coverage Hole Detection]

#### Firmware Version 1.0.4.22

• Included patch for WPA2 4-way handshake vulnerability [VU#228519]

#### Firmware Version 1.0.4.20

## Product Name: GWN7610

- Added support for Timed Client Disconnect and Enhanced Client Blocking [CLIENTS]
- Added support for Client Bridge [Client Bridge]
- Added support for Syslog server [Syslog]
- Added support for Configurable Web UI access port. [Web HTTPS Port]
- Added support for E-mail notifications [Email]

#### Firmware Version 1.0.4.12

#### Product Name: GWN7600 / GWN7600LR

- Added support for Timed Client Disconnect and Enhanced Client Blocking [CLIENTS]
- Added support for Client Bridge [Client Bridge]
- Added support for Syslog server [Syslog]
- Added support for Configurable Web UI access port. [Web HTTPS Port]
- Included patch for WPA2 4-way handshake vulnerability [VU#228519]

## Firmware Version 1.0.3.4

• This is the initial version of GWN7602

## Firmware Version 1.0.3.25

Product Name: GWN7600 / GWN7600LR

• No major changes.

## Firmware Version 1.0.3.21

Product Name: GWN7610

• No major changes.

#### Firmware Version 1.0.3.19

Product Name: GWN7610 / GWN7600 / GWN7600LR

- Added support for captive portal [CAPTIVE PORTAL]
- Added support for 802.11k/r/v [Enable Voice Enterprise]
- Added support for failover master [Failover Master]
- Added support for VLAN assignment via RADIUS [SSID][Enable Dynamic VLAN (beta)]
- Added support for Select SSID Band [SSID Band]
- Added support for Exact Radio Power Configuration in dBm [Custom Wireless Power]
- Added support for AP Location [AP Location]
- Added support for Per-Client/Per-SSID bandwidth rules [Bandwidth R]
- Added support for Wi-Fi Schedule [S]
- Added support for LED control [L]
- Added option to enable/disable DHCP option 66 & 43 override [Allow DHCP options 66 and 43 override]

## Firmware Version 1.0.2.108

- Added Controller protocol security enhancement. [Controller Protocol Security Enhancement]
- Added support for LED control. [L]
- Added support for Captive Portal. [CAPTIVE PORTAL]
- Added support for Wi-Fi schedule. [S]
- Added Client Isolation enhancement. [SSID]
- Added support to store Syslog locally on the unit and display it on Web GUI. [Syslog]

#### Firmware Version 1.0.2.15

Product Name: GWN7610

- Added New Overview Page.
- Added Web UI enhancement.
- Added support for Password change on first boot.
- Added Country code selection into setup wizard.

## Firmware Version 1.0.1.31

Product Name: GWN7600 / GWN7600LR

• This is the initial version.

## Firmware Version 1.0.1.27

Product Name: GWN7610

• This is the initial version.

#### Certificates

#### COPYRIGHT

©2022 Grandstream Networks, Inc. https://www.grandstream.com All rights reserved. Information in this document is subject to change without notice. Reproduction or transmittal of the entire or any part, in any form or by any means, electronic or print, for any purpose without the express written permission of Grandstream Networks, Inc. is not permitted. The latest electronic version of this guide is available for download here: https://www.grandstream.com/support Grandstream is a registered trademark and Grandstream logo is trademark of Grandstream Networks, Inc. in the United States, Europe, and other countries

### CAUTION

Changes or modifications to this product not expressly approved by Grandstream, or operation of this product in any way other than as detailed by this guide, could void your manufacturer warranty.

#### WARNING

Please do not use a different power adapter with devices as it may cause damage to the products and void the manufacturer warranty.

#### **FCC Caution**

Any changes or modifications to this unit not expressly approved by the party responsible for compliance could void the user's authority to operate the equipment.

This device complies with 15 of the FCC Rules. Operation is subject to the following two conditions: (1) This device may not cause harmful interference, and (2) this device must accept any interference received, including interference that may cause undesired operation.

#### Note:

This equipment has been tested and found to comply with the limits for a Class B digital device, pursuant to Part 15 of the FCC Rules. These limits are designed to provide reasonable protection against harmful interference in a residential installation. This equipment generates, uses, and can radiate radio frequency energy and, if not installed and used in accordance with the instructions, may cause harmful interference to radio communications. However, there is no guarantee that interference will not occur in a particular installation. If this equipment does cause harmful interference to radio or television reception, which can be determined by turning the equipment off and on, the user is encouraged to try to correct the interference by one or more of the following measures:

- Reorient or relocate the receiving antenna.
- Increase the separation between the equipment and receiver.
- Connect the equipment into an outlet on a circuit different from that to which the receiver is connected.
- Consult the dealer or an experienced radio/TV technician for help.

This equipment complies with FCC radiation exposure limits set forth for an uncontrolled environment. This equipment should be installed and operated with minimum distance 20cm between the radiator& your body.

This transmitter must not be co-located or operating in conjunction with any other antenna transmitter.

## **ISEDC** Warning

This device complies with Innovation, Science, and Economic Development Canada licence-exempt RSS standard(s). Operation is subject to the following two conditions: 1) this device may not cause interference, and (2) this device must accept any interference, including interference that may cause undesired operation of the device.

Le présent appareil est conforme aux CNR d'Innovation, Sciences et Développement économique Canada applicables aux appareils radio exempts de licence. L'exploitation est autorisée aux deux conditions suivantes: (1) l'appareil ne doit pas produire de brouillage, et (2) l'utilisateur de l'appareil doit accepter tout brouillage radio électrique subi, même si le brouillage est susceptible d'en compromettre le fonctionnement.

### **ISEDC** Warning

This equipment complies with ISEDC radiation exposure limits set forth for an uncontrolled environment. This equipment should be installed and operated with minimum distance 20cm between the radiator & your body. This transmitter must not be co-located or operating in conjunction with any other antenna or transmitter. Cet équipement est conforme aux ISEDC RF limites d'exposition aux radiations dans un environnement non contrôlé. Cet émetteur ne doit pas être situé ou opérant en conjonction avec une autre antenne ou émetteur.

## **CE** Authentication

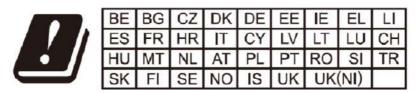

In the UK and EU member states, operation of 5150-5350 MHz is restricted to indoor use only.

### **EU Regulatory Information**

| GWN7630                                                    | GWN7630LR                                                  |
|------------------------------------------------------------|------------------------------------------------------------|
| TX/RX Frequency                                            | TX/RX Frequency                                            |
| <b>2.4G Wi-Fi:</b> 2412-2472MHz;                           | <b>2.4G Wi-Fi:</b> 2412-2472MHz                            |
| <b>5G Wi-Fi:</b> 5150-5250MHz;5250-5350 MHz; 5470-5725 MHz | <b>5G Wi-Fi:</b> 5150-5250MHz;5250-5350 MHz; 5470-5725 MHz |

| Output power              | Output power              |
|---------------------------|---------------------------|
| WLAN 2.4G < 20dBm;        | WLAN 2.4G < 20dBm         |
| WLAN 5150-5250MHz<23dBm   | WLAN 5150-5250MHz<23dBm   |
| WLAN 5250-5350 MHz< 20dBm | WLAN 5250-5350 MHz< 20dBm |
| WLAN 5470-5725 MHz< 27dBm | WLAN 5470-5725 MHz< 27dBm |
| Modulation                | Modulation                |
| DSSS, OFDM                | DSSS, OFDM                |

| GWN7610                          | GWN7600                         |
|----------------------------------|---------------------------------|
| TX/RX Frequency                  | TX/RX Frequency                 |
| <b>2.4G Wi-Fi:</b> 2412-2472MHz; | <b>2.4G Wi-Fi:</b> 2412-2472MHz |
| <b>5G Wi-Fi:</b> 5150-5250MHz    | <b>5G Wi-Fi:</b> 5150-5250MHz   |
| Output power                     | Output power                    |
| WLAN 2.4G < 20dBm;               | WLAN 2.4G < 20dBm               |
| WLAN 5150-5250MHz<23dBm          | WLAN 5150-5250MHz< 23dBm        |
| Modulation                       | Modulation                      |
| DSSS, OFDM                       | DSSS, OFDM                      |

| GWN7615                                                    | GWN7600LR                                                                |
|------------------------------------------------------------|--------------------------------------------------------------------------|
| TX/RX Frequency                                            | TX/RX Frequency                                                          |
| <b>2.4G Wi-Fi:</b> 2412-2472MHz;                           | <b>2.4G Wi-Fi:</b> 2412-2472MHz                                          |
| <b>5G Wi-Fi:</b> 5150-5250MHz;5250-5350 MHz; 5470-5725 MHz | <b>5G Wi-Fi:</b> 5150-5250MHz;5250-5350 MHz; 5470-5725 MHz; 5725-5850MHz |
|                                                            |                                                                          |
| Output power                                               | Output power                                                             |
| Output power WLAN 2.4G < 20dBm;                            | Output power WLAN 2.4G < 20dBm                                           |
|                                                            |                                                                          |
| WLAN 2.4G < 20dBm;                                         | WLAN 2.4G < 20dBm                                                        |

|            | WLAN 5725-5850 MHz<14dBm |
|------------|--------------------------|
| Modulation | Modulation               |
| DSSS, OFDM | DSSS, OFDM               |

| GWN7605                                                    | GWN7605LR                                                  |
|------------------------------------------------------------|------------------------------------------------------------|
| TX/RX Frequency                                            | TX/RX Frequency                                            |
| <b>2.4G Wi-Fi:</b> 2412-2472MHz;                           | <b>2.4G Wi-Fi:</b> 2412-2472MHz                            |
| <b>5G Wi-Fi:</b> 5150-5250MHz;5250-5350 MHz; 5470-5725 MHz | <b>5G Wi-Fi:</b> 5150-5250MHz;5250-5350 MHz; 5470-5725 MHz |
| Output power                                               | Output power                                               |
| WLAN 2.4G < 20dBm;                                         | WLAN 2.4G < 20dBm                                          |
| WLAN 5150-5250MHz< 23dBm                                   | WLAN 5150-5250MHz<23dBm                                    |
| WLAN 5250-5350 MHz< 20dBm                                  | WLAN 5250-5350 MHz< 20dBm                                  |
| WLAN 5470-5725 MHz< 27dBm                                  | WLAN 5470-5725 MHz< 27dBm                                  |
| Modulation                                                 | Modulation                                                 |
| DSSS, OFDM                                                 | DSSS, OFDM                                                 |

| GWN7660                                                    | GWN7664                                                    |
|------------------------------------------------------------|------------------------------------------------------------|
| TX/RX Frequency                                            | TX/RX Frequency                                            |
| <b>2.4G Wi-Fi:</b> 2412-2472MHz;                           | <b>2.4G Wi-Fi:</b> 2412-2472MHz                            |
| <b>5G Wi-Fi:</b> 5150-5250MHz;5250-5350 MHz; 5470-5725 MHz | <b>5G Wi-Fi:</b> 5150-5250MHz;5250-5350 MHz; 5470-5725 MHz |
| Output power                                               | Output power                                               |
| WLAN 2.4G < 20dBm;                                         | WLAN 2.4G < 20dBm                                          |
| WLAN 5150-5250MHz<23dBm                                    | WLAN 5150-5250MHz< 23dBm                                   |
| WLAN 5250-5350 MHz< 20dBm                                  | WLAN 5250-5350 MHz< 20dBm                                  |
| WLAN 5470-5725 MHz< 27dBm                                  | WLAN 5470-5725 MHz< 27dBm                                  |
| Modulation                                                 | Modulation                                                 |
| DSSS, OFDM, OFDMA                                          | DSSS, OFDM, OFDMA                                          |

| GWN7660LR                       |
|---------------------------------|
| TX/RX Frequency                 |
| <b>2.4G Wi-Fi:</b> 2412-2484MHz |
| 5G Wi-Fi: 5180-5825MHz          |
| Output power                    |
| WLAN 2.4G < 30dBm               |
| WLAN 5G < 26dBm                 |
| Modulation                      |
| DSSS, OFDM, OFDMA               |

The simplified EU declaration of conformity referred to in Article 10(9) shall be provided as follows: Hereby, [Grandstream Networks, Inc.] declares that the radio equipment type [GWN7664/GWN7660/GWN7630/GWN7630LR/GWN7610/GWN7600/GWN7600LR/GWN7605/GWN7605LR/GWN7615] are in compliance with Directive 2014/53/EU.

The full text of the EU declaration of conformity is available at the following internet address: https://www.grandstream.com

## **GNU GPL INFORMATION**

GWN76XX firmware contains third-party software licensed under the GNU General Public License (GPL). Grandstream uses software under the specific terms of the GPL. Please see the GNU General Public License (GPL) for the exact terms and conditions of the license. Grandstream GNU GPL related source code can be downloaded from Grandstream web site: https://www.grandstream.com/support/faq/gnu-general-public-license